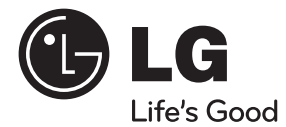

# **KÄYTTÖOHJEET** Blu-ray 3D™ -kotielokuvajärjestelmä

Lue nämä käyttöohjeet huolellisesti läpi ennen laitteen käyttöä ja säilytä niitä tulevaa tarvetta varten.

### **MODEL**

HX995DF (HX995DF/ SX95DF-F/D)

**P/NO : MFL65220876**

# **1 Turvallisuusohjeet**

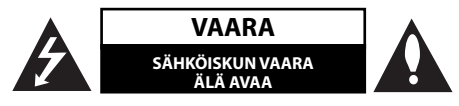

**VAARA:** ÄLÄ AVAA KOTELOA (TAI TAKALEVYÄ). JOTTA VÄLTTYISIT SÄHKÖISKUILTA. SISÄLLÄ EI OLE KÄYTTÄJÄN HUOLLETTAVISSA OLEVIA OSIA. JÄTÄ HUOLTOTOIMET VALTUUTETUN HUOLLON TEHTÄVÄKSI.

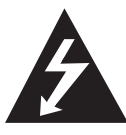

Tämä nuolikärkinen salama tasasivuisen kolmion sisällä on tarkoitettu varoittamaan käyttäjää tuotteen kotelon sisällä olevasta eristämättömästä vaarallisesta jännitteestä, jonka voimakkuus voi riittää aiheuttamaan ihmisille sähköiskun vaaran.

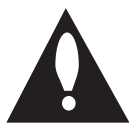

Huutomerkki tasasivuisen kolmion sisällä on tarkoitettu huomauttamaan käyttäjää tuotedokumentaation sisältämistä tärkeistä käyttö- ja huolto-ohjeista.

### **Huomautukset ja varoitukset**

**VAROITUS:** TULIPALON TAI SÄHKÖISKUN VAARAN VÄLTTÄMISEKSI ÄLÄ JÄTÄ TÄTÄ LAITETTA ALTTIIKSI SATEFLLE TALKOSTEUDELLE.

**VAROITUS:** Älä asenna laitetta ahtaaseen tilaan, kuten kirjahyllyyn tai vastaavaan tilaan.

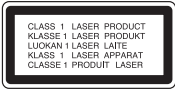

**VAARA:** Älä tuki mitään tuuletusaukkoja. Asenna tuote valmistajan ohjeiden mukaisesti.

Kotelon aukot ovat tuuletusta varten ja ne varmistavat tuotteen luotettavan toiminnan sekä suojaavat sitä ylikuumenemiselta. Aukkoja ei saa koskaan tukkia sijoittamalla tuote vuoteelle, sohvalle, matolle tai muulle vastaavalla pinnalle. Tätä tuotetta ei saa uppoasentaa esimerkiksi kirjahyllyyn tai laitetelineeseen, ellei järjestetä riittävää tuuletusta tai asennusta tehdä valmistajan ohjeiden mukaisesti.

**VAARA:** Tässä tuotteessa käytetään lasertekniikkaa. Tuotteen oikean käytön varmistamiseksi lue käyttöohjekirja huolellisesti ja säilytä se myöhempää tarvetta varten. Jos laite tarvitsee huoltoa, ota yhteys valtuutettuun huoltopisteeseen.

Muiden kuin tässä ohjeessa määriteltyjen toimien, säätöjen tai menetelmien käyttö voi johtaa vaaralliselle säteilylle altistumiseen.

Välttyäksesi lasersäteen kohdistumiselta suoraan itseesi älä yritä avata koteloa. Avattuna näkyvissä on lasersäteilyä. ÄLÄ KATSO SÄDETTÄ KOHTI..

#### **VAROITUS koskien virtajohtoa**

Useimmat laitteet suositellaan liitettäväksi omaan virtapiiriin:

Se tarkoittaa yhtä pistorasiaa, joka syöttää virtaa ainoastaan kyseiseen laitteeseen, ja jossa ei ole muita pistorasioita tai haaraliittymiä. Lue käyttöoppaan teknisten tietojen sivu ja varmistu asiasta. Älä ylikuormita pistorasioita. Pistorasioiden ylikuormitus, löysät tai vaurioituneet pistorasiat, jatkojohdot, kuluneet ja rispaantuneet virtajohdot tai murtunut sähköjohdon eriste ovat vaaraksi. Mikä tahansa näistä saattaa aiheuttaa sähköiskun tai tulipalon. Tarkista säännöllisesti laitteen virtajohto, ja jos se näyttää vaurioituneelta tai heikentyneeltä, vedä pistoke irti pistorasiasta, älä jatka laitteen käyttöä, vaan vaihdata johto uuteen tarkalleen samanlaiseen osaan valtuutetussa huoltopisteessä. Suojaa virtajohto fyysiseltä tai mekaaniselta väärinkäytöltä niin, ettei se kierry tai mene tiukalle mutkalle ja ettei se jää nipistyksiin, puristuksiin oven väliin tai ettei sen päälle a stuta. Kohdista huomio erityisesti pistokkeisiin, pistorasioihin ja kohtaan, jossa virtajohto tulee ulos laitteesta. Päävirta katkaistaan laitteesta vetämällä virtajohdon pistoke irti pistorasiasta. Varmista tuotetta asennettaessa, että virtajohdon pistokkeeseen pääsee helposti käsiksi.

Tämä laite on varustettu irrotettavalla paristolla tai akulla.

**Pariston tai akun irrottaminen laitteesta turvallisella tavalla:** Poista vanha paristo tai akkupakkaus ja asenna se takaisin noudattamalla näitä vaiheita päinvastaisessa järjestyksessä. Ympäristön saastumisen estämiseksi ja mahdollisten terveydelle haitallisten vaikutusten välttämiseksi, on vanhat paristot tai akut hävitettävä toimittamalla ne keräyspisteisiin tai kierrätyssäiliöihin. Älä hävitä paristoja tai akkuja kotitalousjätteen tai muun sekajätteen kanssa. Suosittelemme, että käytät paikallista ja ilmaista paristojen ja akkujen palautusjärjestelmää. Älä altista akkua liialliselle kuumuudelle kuten suoralle auringonvalolle, tulelle tai vastaavalle.

**VAARA:** Laitetta ei saa asettaa alttiiksi vuotavalle tai roiskevedelle eikä nesteitä sisältäviä esineitä, kuten maljakoita, saa asettaa laitteen päälle.

#### **Käytöstä poistettujen laitteiden hävittäminen**

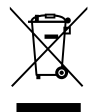

1. Tämä merkki tuotteessa tarkoittaa, että tuote kuuluu sähkö- ja elektroniikkalaiteromusta annetun EUdirektiivin 2002/96/EC soveltamisalaan.

- 2. Kaikki sähkö- ja elektroniikkatuotteet on hävitettävä erillään yhdyskuntajätteestä valtion tai paikallisten viranomaisten valtuuttamien keräysasemien kautta.
- 3. Vanhan laitteen asianmukainen hävittäminen ehkäisee mahdollisia ympäristöön ja terveyteen kohdistuvia haittavaikutuksia.
- 4. Lisätietoa vanhan laitteen hävittämisestä saat ottamalla yhteyden paikallisiin viranomaisiin, kierrätyskeskukseen tai myymälään, josta ostit laitteen.

#### **Europe Notice**

# CE0678<sup>O</sup>

LG Electronics vakuuttaa vastuullisesti, että tämä tuote / nämä tuotteet noudattavat tärkeitä ja olennaisia määräyksiä sekä muita vastaavia direktiivien 1999/5/EC, 2004/108/EC, 2006/95/EC ja 2009/125/EC vaatimuksia.

Ota yhteyttä seuraavaan osoitteeseen mikäli haluat kopion yhdenmukaisuustodistuksesta DoC (Declaration of Conformity).

European representative : LG Electronics Service Europe B.V. Veluwezoom 15, 1327

AE Almere. The Netherlands (Tel : +31-(0)36-547-8888)

Vain sisätilakäyttöön.

#### **RF Säteilyaltistuslausunto**

Tämä laitteisto tulisi asentaa ja sitä tulisi käyttää 20 cm minimietäisyydellä pattereista ja kehostasi.

#### **France Notice**

#### **Pour la France métropolitaine**

2.400 - 2.4835 GHz (Canaux 1à 13) autorisé en usage intérieur

2.400 - 2.454 GHz (canaux 1 à 7) autorisé en usage extérieur

#### **Pour la Guyane et la Réunion**

2.400 - 2.4835 GHz (Canaux 1à 13) autorisé en usage intérieur

2.420 - 2.4835 GHz (canaux 5 à 13) autorisé en usage extérieur

#### **Italy Notice**

A general authorization is requested for outdoor use in Italy.

The use of these equipments is regulated by:

- 1. D.L.gs 1.8.2003, n. 259, article 104 (activity subject to general authorization) for outdoor use and article 105 (free use) for indoor use, in both cases for private use.
- 2. D.M. 28.5.03, for supply to public of RLAN access to networks and telecom services.

L'uso degli apparati è regolamentato da:

- 1. D.L.gs 1.8.2003, n. 259, articoli 104 (attività soggette ad autorizzazione generale) se utilizzati al di fuori del proprio fondo e 105 (libero uso) se utilizzati entro il proprio fondo, in entrambi i casi per uso private.
- 2. D.M. 28.5.03, per la fornitura al pubblico dell'accesso R-LAN alle reti e ai servizi di telecomunicazioni.

#### **Brazil Notice**

Este equipamento opera em caráter secundário, isto é, não tem direito a proteção contra interferência prejudicial, mesmo de estações do mesmo tipo, e não pode causar interferência a sistemas operando em caráter primário.

#### **Latvia Notice**

A license is required for outdoor use for operation in 2.4 GHz band.

#### **Huomautuksia tekijänoikeuksista**

- Johtuen siitä, että AACS (Advanced Access Content System) on BD-formaatin sisällön suojausmenetelmä, samoin kuin DVD-formaatille kehitetty CSS (Content Scramble System), AACSsuojatun sisällön toistoa, analogiasignaalin ulosottoa jne. koskevat tietyt rajoitukset. Laitteen toiminta ja rajoitukset saattavat vaihdella riippuen laitteen ostopäivästä, sillä AACS on saattanut ottaa käyttöön tai muuttaa rajoituksia tämän tuotteen valmistamisen jälkeen.
- BD-ROM-merkki ja BD+ ovat lisäksi käytössä turvallisuussysteeminä BD-formaatille, mikä määrittää tiettyjä rajoituksia kuten toistorajoituksia BD-ROM- ja/tai BD+-merkeillä suojatulle sisällölle. Lisätietoja AACS-, BD-ROM- ja BD+-lyhenteistä ja tästä laitteesta on saatavissa valtuutetusta huoltopisteestä.
- Monet BD-ROM/DVD-levyt on kopiosuojattu. Täten sinun tulee kytkeä soitin suoraan TVlaitteeseen, ei videonauhuriin. Kopiosuojatun levyn toistaminen videonauhurin kautta aiheuttaa häiriöitä kuvatoistoon.
- Tämä tuote sisältää tekijänoikeuksien alaista tekniikkaa, jota suojaavat yhdysvaltalaiset patentit ja muut immateriaaliomaisuuden oikeudet. Tämän tekijänoikeuksien suojaaman teknologian käyttö täytyy olla Rovin valtuuttamaa, ja se on tarkoitettu kotikäyttöön ja muihin rajattuihin käyttötarkoituksiin vain ellei valtuutusta muuhun ole haettu Rovilta. Takaisinmallinnus tai purkaminen on kiellettyä.
- Amerikan yhdysvaltojen muiden maiden tekijänoikeuslainsäädäntöjen mukaan tvohjelmien, videonauhojen, BD-ROM-, DVD- ja CDlevyjen ja muun materiaalin luvaton tallentaminen, käyttö, esittäminen, levittäminen tai muuttaminen voi johtaa siviili- tai rikosoikeudellisiin seuraamuksiin.

#### **TV- värijärjestelmää koskeva tärkeä huomautus**

Tämän soittimen värijärjestelmä voi erota johtuen toistettavista levyistä.

Esimerkiksi, kun soitin toistaa NTSC- värijärjestelmällä tallennettuja levyjä, kuva lähetetään NTSC- signaalina.

Vain moniväri TV voi vastaanottaa kaikkia soittimesta lähetettyjä signaaleja.

- Mikäli sinulla on PAL- värijärjestelmällä varustettu TV, näet vääristettyä kuvaa käytettäessä NTSC järjestelmällä tallennettuja levyjä tai videoita.
- Moniväri TV muuntaa värijärjestelmän automaattisesti tulosignaalien mukaisesti. Mikäli värijärjestelmä ei muutu automaattisesti, sammuta laite ja käynnistä uudelleen tarkastaaksesi, onko näytöllä normaalia kuvaa.
- Jos levy on tallennettu NTSC värijärjestelmällä, ja se näkyisi hyvin TV:ssä, soitin ei kuitenkaan kykene tallentamaan näitä oikein.

# **Sisällysluettelo**

# **1 Turvallisuusohjeet**

2 Huomautukset ja varoitukset

# **2 Valmistelut**

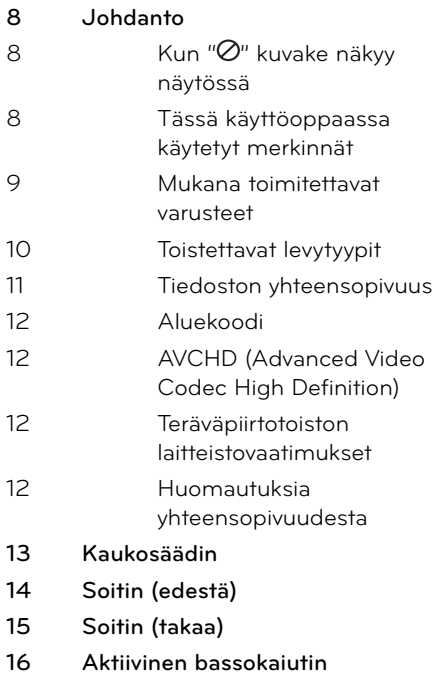

# **3**

## **Asennus**

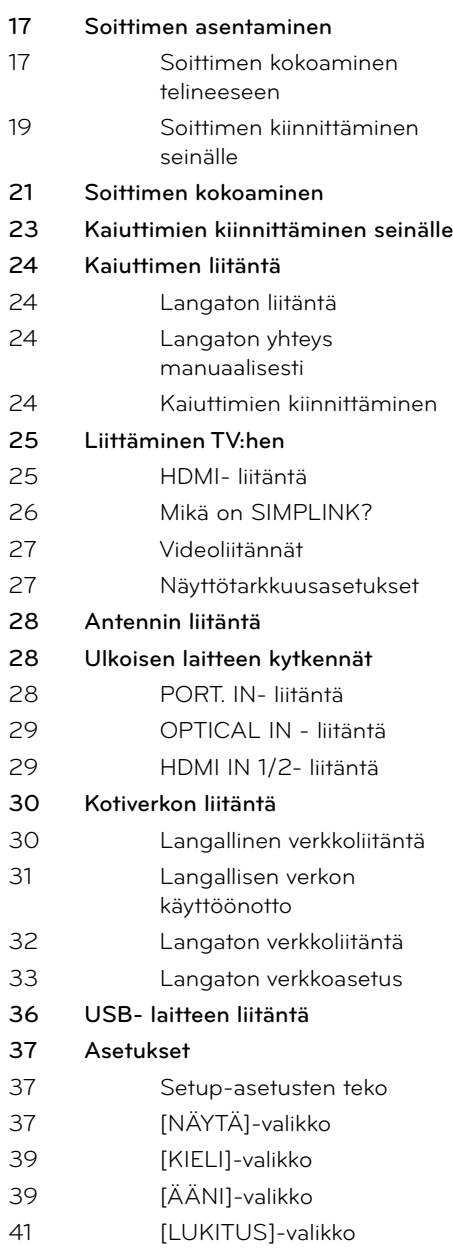

 **1**

 **4**

 **5**

 **6**

 **7 8**

### 42 [VERKKO]-valikko 42 [MUUT]-valikko **43 Ääniteho**

# **4**

### **Käyttö**

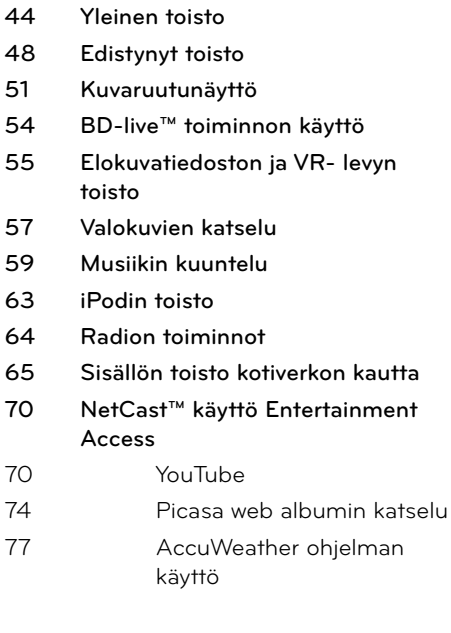

# **5 Huolto**

**79 Levyjä koskevat huomautukset 79 Yksikön käsittely**

# **6**

### **Vianetsintä**

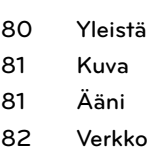

# **7**

## **Liite**

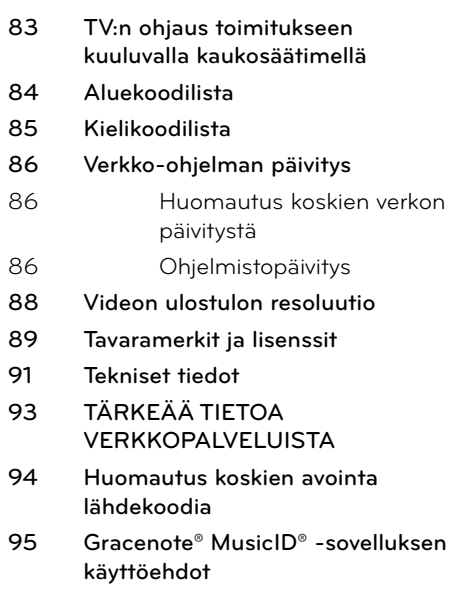

# **2 Valmistelut**

# **Johdanto**

# **Kun " " kuvake näkyy näytössä**

" Ø" saattaa ilmestyä TV-ruudulle käytön aikana ja osoittaa sen, että käyttöohjeessa mainittu toiminto ei ole käytettävissä tietyssä tallenteessa.

### **Tässä käyttöoppaassa käytetyt merkinnät**

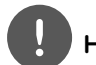

# **HUOMAUTUS**

Ilmaisee erityisiä huomautuksia ja käyttöominaisuuksia.

# **HUOMIO**

Ilmaisee varoituksia mahdollisien vahinkojen estämiseksi väärinkäytöstä johtuen.

Osio, jonka otsikossa on jokin seuraavista symboleista, on voimassa vain symbolia vastaaville levyille.

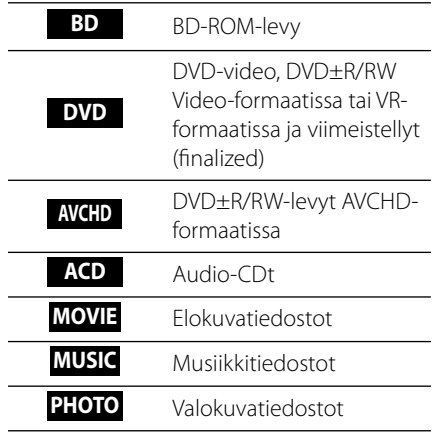

### **Mukana toimitettavat varusteet**

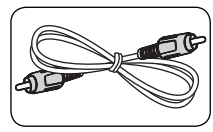

Video- kaapeli (1) Kaiutinkaapelit (2)

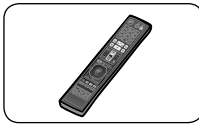

Kaukosäädin (1) Paristot (2)

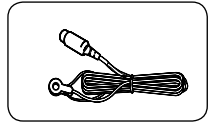

FM- antenni (1) iPod-teline (1)

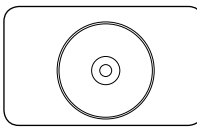

Nero MediaHome4 Essentials ohjelmisto CD-ROM- levy (1)

Tarranauha (1)

.<br>©

ſ

#### **Asennukseen (kaiuttimet)**

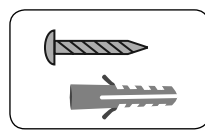

Ruuvi/seinätulppa (seinäkiinnitys) (4)

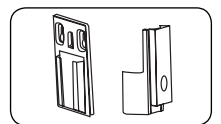

Kiinnitystelineet (seinä/kaiutin) (2)

#### **Pystytykseen (soitin)**

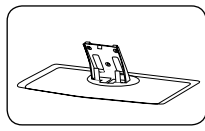

Teline (1) Takakansi (1)

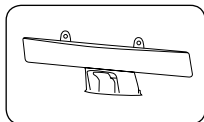

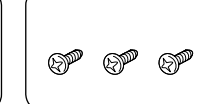

kaapelisuojus (1) Keskiruuvit (3)

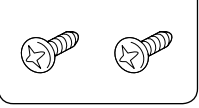

Suuret ruuvit (2)

#### **Asennukseen (soitin)**

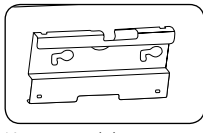

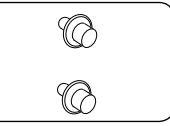

Kannatin (1) Ruuvit asennukseen (2)

### **Toistettavat levytyypit**

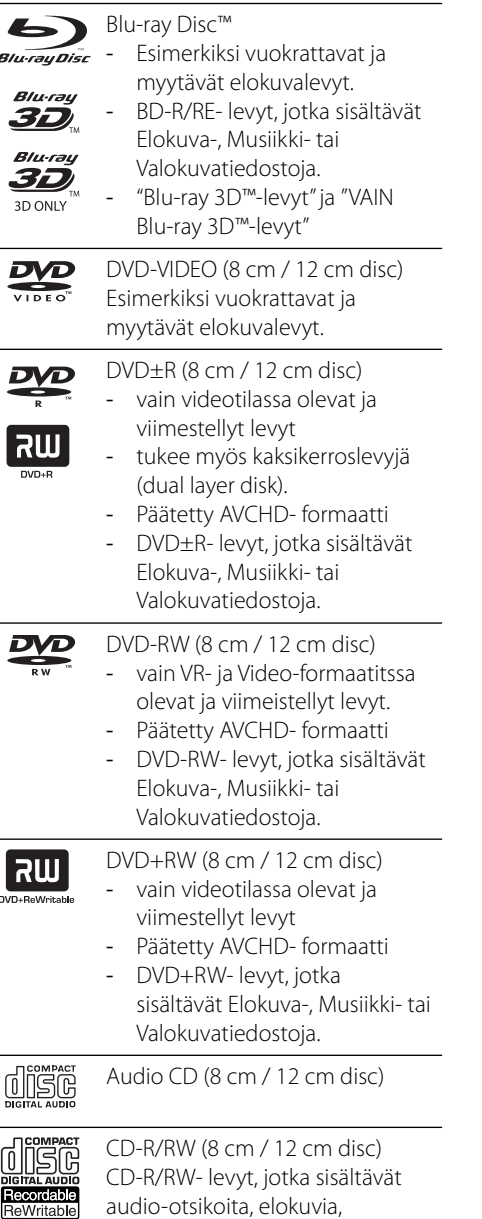

musiikkia tai valokuvatiedostoja.

# **HUOMAUTUS**

- Riippuen tallennukseen käytetystä laitteistosta tai CD-R/RW-levyistä (tai DVD±R/RW-levyistä), voi olla, että laite ei toista kaikkia CD-R/RW- tai DVD±R/RW-levyjä.
- Riippuen tallennukseen käytetystä ohjelmistosta ja viimeistelystä voi olla, että laite ei voi toistaa joitakin tallennettuja levyjä (CD-R/RW, DVD±R/ RW, BD-R/RE).
- Voi olla, että toisto ei onnistu, jos tietokoneella, DVD- tai CD-tallentimella tallennettu BD-R/RE, DVD±R/RW- tai CD-R/RW-levy on vaurioitunut tai likaantunut tai jos laitteen lukupää on likaantunut tai siinä on roskia.
- Jos tallennat levyn tietokoneella ja vaikka levy on tallennettu yhteensopivassa formaatissa, voi olla, että toistaminen ei joissakin tapauksissa onnistu johtuen tallennusohjelman asetuksista. (Lisätietoja ohjelmiston julkaisijalta)
- Optimaalisen toiston saavuttamiseksi toistettavien levyjen ja tallennusten on vastattava tiettyjä teknisiä standardeja.
- Myytävät DVD-levyt täyttävät aina nämä standardit. On olemassa monia erilaisia levytallennusformaatteja (mm. CD-R, joka sisältää MP3- tai WMA-tiedostoja ) ja näiden toistamisen onnistuminen edellyttää tiettyjen ehtojen täyttymistä.
- On hyvä kiinnittää huomiota siihen, että MP3/ WMA-tiedostojen tai musiikin lataaminen internetistä vaatii asianmukaisen luvan. Yhtiöllämme ei ole oikeutta myötää mitään tällaisia lupia. Lupa on aina hankittava tekijänoikeuden haltijalta.
- Sinun on suoritettava levyn formatointi [Mastered], jotta levyt saadaan soveltumaan yhteen LG- soittimen kanssa uudelleenkirjoitettavien levyjen formatointia varten. Toiminnan Live System asettamista ei voi käyttää LG- soittimessa. (Mastered/Live File System: Levyn formatointijärjestelmä Windows Vista käyttöjärjestelmälle)

# **Tiedoston yhteensopivuus**

### **Yleistä**

### **Käytettävät tiedoston laajennukset:**

".jpg", ".jpeg", ".png", ".avi", ".divx", ".mpg", ".mpeg", ".mkv", ".mp4", ".mp3", ".wma", ".wav"

- Käytettävissä olevat tiedoston laajennukset voivat poiketa DLNA- palvelimesta johtuen.
- Tämä soitin ei tue joitakin .wav- tiedostoja.
- Tiedoston nimi on rajoitettu 180 merkkiin.
- Riippuen JPEG-tiedostojen koosta ja määrästä, tallenteen sisällön lukeminen saattaa kestää useita minuutteja.

**Enintään tiedostoja/kansiossa:** Alle 2000 (tiedostojen ja kansioiden kokonaismäärä) **CD-R/RW, DVD±R/RW, BD-R/RE-formaatit:** ISO 9660+JOLIET, UDF ja UDF Bridge -formaatit

### **ELOKUVA**

#### **Käytettävä resoluutio:**

1 920 x 1 080 (W x H) pikseliä

**Toistettava tekstitys:** SubRip (.srt / .txt), SAMI (.smi), SubStation Alpha (.ssa/.txt), MicroDVD (.sub/.txt), VobSub (.sub), SubViewer 1.0 (.sub), SubViewer 2.0 (.sub/.txt), TMPlayer (.txt), DVD Subtitle System (.txt)

• VobSub (.sub) ei ole käytettävissä [Home Link] toiminnossa.

**Toistettavat Codec-formaatit:** "DIVX3.xx", "DIVX4.xx", "DIVX5.xx", "XVID", "DIVX6.xx" (vain vakiotoisto), H.264/MPEG-4 AVC, MPEG1 SS, MPEG2 PS, MPEG2 TS

**Toistettavat ääniformaatit:** "Dolby Digital", "DTS", "MP3", "WMA", "AAC", "AC3"

• Kaikki WMA- ja AAC Audio -tiedostomuodot eivät ole yhteensopivia tämän yksikön kanssa.

#### **Näytteitystaajuus:**

rajoissa 32 kHz - 48 kHz (WMA), rajoissa 16 kHz - 48 kHz (MP3)

#### **Bittinopeus:**

rajoissa 20 kbps - 320 kbps (WMA), rajoissa 32 kbps - 320 kbps (MP3)

**HUOMAUTUS**

- CD-levyltä tai USB 1.0/1.1 -laiteliitännästä toistettavan HD-videon toistossa voi esiintyä ongelmia. Suosittelemme HD-videotiedostoille BD- ja DVD-levyjä sekä USB 2.0-laiteliitäntää.
- Tämä soitin tukee H.264/MPEG-4 AVC- profiilia Pää- ja Korkea tasolla 4.1. Korkeamman tason tiedostolle ilmestyy varoitusviesti näytölle.
- Tämä soitin ei tue tiedostoja jotka on tallennettu GMC<sup>\*1</sup> tai Qpel<sup>\*2</sup>. Nämä ovat videosalausmenetelmiä MPEG4 standardissa kuten DivX tai XVID.

\*1 GMC – Yleinen liiketasaus \*2 Qpel – Neljännespikseli

### **MUSIIKKI**

#### **Näytteitystaajuus:**

rajoissa 8 kHz - 48 KHz (WMA), rajoissa 11 kHz - 48 kHz (MP3)

#### **Bittinopeus:**

rajoissa 8 kbps - 320 kbps (WMA, MP3),

# **HUOMAUTUS**

- Tämä soitin ei tue ID3 Tagiin sisällytettyä MP3- tiedostoa.
- Näytöllä osoitettu kokonaistoistoaika ei välttämättä ole oikein VBR-tiedostoille.

### **VALOKUVA**

#### **Suositeltu koko:**

Pienempi kuin 4,000 x 3,000 x 24 bit/pixel Pienempi kuin 3,000 x 3,000 x 32 bit/pixel

• JPEG-kuvatiedostojen jatkuva ja häviötön tiivistys eivät ole tuettuja.

 **2**

## **Aluekoodi**

Laitteen aluekoodi on merkitty laitteen takapuolelle. Laite voi toistaa vain sellaisia BD-ROM- ja DVD-levyjä, joiden aluekoodi on sama, kuin laitteen takapuolelle merkitty koodi tai joiden koodi on "ALL" (kaikki alueet).

# **AVCHD (Advanced Video Codec High Definition)**

- Tämä soitin toistaa AVCHD-levyjä. Näitä levyjä käytetään usein videokameroissa.
- AVCHD-formaatti on teräväpiirtoinen digitaalinen videoformaatti.
- MPEG-4 AVC/H.264 -formaatti pakkaa kuvan tehokkaammin kuin perinteiset kuvanpakkausformaatit.
- Joissakin AVCHD-levyissä käytetään x.v.Colour-formaattia.
- Tämä soitin toistaa AVCHD-levyjä, joissa on käytetty x.v.Colour-formaattia.
- Voi olla, että laite ei pysty toistamaan joitakin AVCHD-formaatissa olevia levyjä, riippuen niiden tallennusasetuksista.
- AVCHD-levyt on viimeisteltävä.
- "x.v.Colour" tarjoaa laajemman väriskaalan kuin tavanomainen DVD-videolevy.

# **Teräväpiirtotoiston laitteistovaatimukset**

Teräväpiirtotoistoon:

- High definition -näyttö, jossa on HDMIsyöttöliittimet.
- BD-ROM-teräväpiirtolevyt.
- HDMI- tai HDCP-yhteensopiva DVI-tulo näyttölaitteessa vaaditaan joidenkin sisältöjen toistamiseksi (levyn tekijöiden määritysten mukaisesti).
- Tavallisen DVD-sisällön konversio vaatii näyttölaitteeseen HDMI- tai HDCPyhteensopivan DVI-tulon kopiosuojatulle sisällölle.

### **Huomautuksia yhteensopivuudesta**

- Johtuen siitä, että BD-ROM on uusi formaatti, joidenkin levyjen, digitaalisten yhteyksien tai muiden yhteensopivuusseikkojen kanssa voi esiintyä ongelmia. Mikäli yhteensopivuusongelmia ilmenee, ota yhteys valtuutettuun huoltopalveluun.
- Teräväpiirtoisen sisällön katselu ja tavallisen DVD-sisällön muunnokset saattavat edellyttää, että näyttölaitteessa on HDMIyhteensopiva tuloliitäntä tai HDCPyhteensopiva DVI-tuloliitäntä.
- Jotkut BD-ROM- ja DVD-levyt voivat rajoittaa joidenkin käyttökomentojen ja toimintojen käyttöä.
- Voit käyttää USB-laitetta joidenkin levytietojen tallentamiseen mukaan lukien ladattavat on-line sisällöt. Käyttämäsi levy ilmoittaa kuinka kauan tätä tietoa on jäljellä.

# **Kaukosäädin**

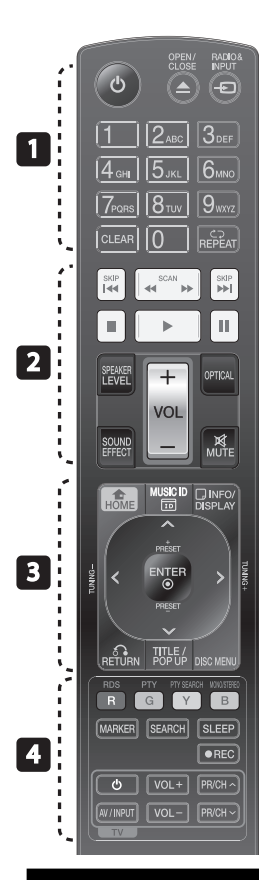

#### Pariston asennus

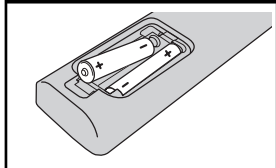

Irrota kaukosäätimen takaosan paristokotelon kansi ja aseta kaksi R03 (AAA koko) paristoa koteloon ja **+** tarkasta, että niiden napaisuus on oikein.

• • • • • • • • • • • • • • • (<sup>I</sup>) (POWER): Kytkee laitteen päälle/pois.

 $triangle$  **OPEN/CLOSE:** 

Poistaa levyn tai laittaa levyn sisään. **RADIO&INPUT**: Muuttaa

sisääntulotilaa.

**Numeronäppäimet 0-9:** Valitsee numeroidut toiminnot tai syöttää kirjaimet näppäinvalikossa.

**CLEAR:** Poistaa merkin hakuvalikossa tai numeron salasanaa syötettäessä.

**REPEAT:** Uudelleentoistaa valitun osan.

• • • • • • • <mark>•</mark> • • • • • •

m**/**M **SCAN:** Haku taaksepäin tai eteenpäin.

*I***<4/DEI SKIP:** Siirry seuraavaan tai edelliseen tiedostoon/raitaan/ kappaleeseen.

**6 (STOP):** Pysäyttää toiston.

B **(PLAY):** Aloittaa toiston.

X **(PAUSE):** Keskeyttää toiston.

**SPEAKER LEVEL:** Asettaa halutun kaiuttimen äänitason.

**SOUND EFFECT:** Valitsee äänitehotilan.

**VOL +/- :** Säätää kaiuttimen äänenvoimakkuutta.

**OPTICAL:** Vaihtaa sisääntulotilan suoraan optiseksi

**MUTE:** Laitteen äänen mykistys.

• • • • • • • <mark>a</mark> • • • • • •  **HOME: HOME:** Näyttää [Home Menu] -valikon tai poistuu siitä.

**MUSIC ID:** Jos laite on liitetty verkkoon, voi tarjota tietoja nykyisestä laulusta elokuvan toiston aikana

 **INFO/DISPLAY:** Näyttää/ piilottaa kuvaruutuvalikon.

**Nuolipainikkeet:** Käytetään valikkovaihtoehtojen valitsemiseen.

 **ENTER:** Vahvistaa valikon kohdan valinnan.

O **RETURN:** Poistuu valikosta tai jatkaa toistoa.

**TITLE/POPUP:** Näyttää DVD:n päävalikon tai BD-ROM-levyn ponnahdusvalikon, mikäli tällainen on käytettävissä.

**DISC MENU:** Avaa valikon levyllä.

#### • • • • • • • <mark>4</mark> • • • • • •

**Värilliset (R, G, Y, B) painikkeet:** Käytetään valikkonavigointiin. **RDS:** Radiodatajärjestelmä.

**PTY:** Näyttää RDS-järjestelmän ohjelmatyypin.

**PTY SEARCH:** 

Hakee ohjelmatyypin mukaisesti.

**MONO/STEREO:** Valitsee FM- tilan mono/ stereo.

**MARKER:** Merkitsee minkä tahansa kohdan toiston aikana.

**SEARCH:** Näyttää hakuvalikon tai poistuu siitä.

**SLEEP**: Asettaa määritetyn aikajakson laitteen sammuttamiseksi.

**REC**: Audio CD-levyn tallennus.

**TV-painikkeet:** Katso sivu 83.

 **2**

# **Soitin (edestä)**

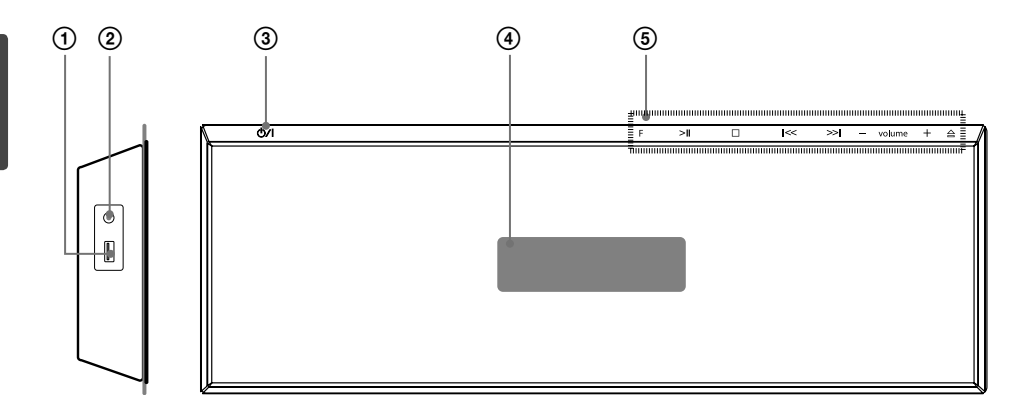

- 
- PORT. IN
- **1** USB- liitäntä<br>**②** PORT. IN<br>**③** *UA* (POWEF<br>**④** Näyttöikkuna<br>**⑤ Käyttöpaini 少/l** (POWER)- virtapainike
- Näyttöikkuna

#### 5 **Käyttöpainikkeet**

 **F** (toimintapainike) Vaihtaa toiminnon tulolähteen. >II (PLAY / PAUSE)  $\square$  (STOP)  $\leq$  /  $\geq$  (SKIP/SCAN)

 - **volume** + (Säätää kaiuttimen äänenvoimakkuutta.)

A Poistaa levyn tai laittaa levyn sisään

# **HUOMIO**

Varotoimet käytettäessä kosketuspainikkeita

- Käytä kosketuspainikkeita puhtain ja kuivin käsin. - Kosteassa ympäristössä, pyyhi kosketuspainikkeiden pintaan kertynyt kosteus ennen käyttöä.
- Älä paina kosketuspainikkeita voimakkaasti käyttäessäsi niitä.
	- Mikäli käytät likaa voimaa, kosketuspainikkeiden sensorit saattavat vahingoittua.
- Kosketa haluamaasi painiketta, käyttääksesi toimintoa oikein.
- Huolehti, ettei sähköä johtavia materiaaleja, kuten metalliesineitä, joudu kosketuspainikkeiden päälle. Siitä saattaa aiheutua toimintahäiriöitä.

# **Soitin (takaa)**

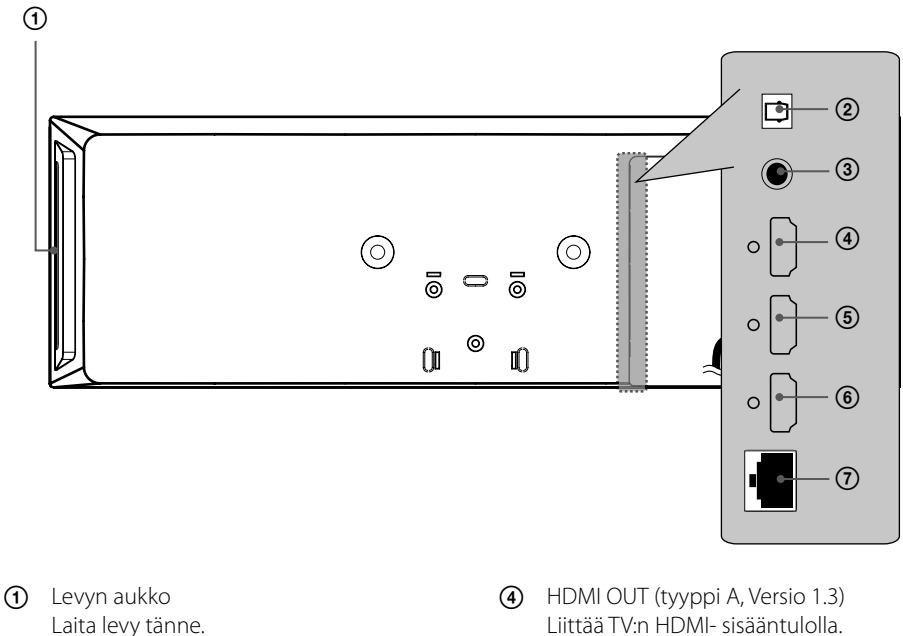

- OPTICAL IN
- VIDEO OUT
- 
- HDMI IN 2
- HDMI IN 1
- LAN- LIITÄNTÄ

# **Aktiivinen bassokaiutin**

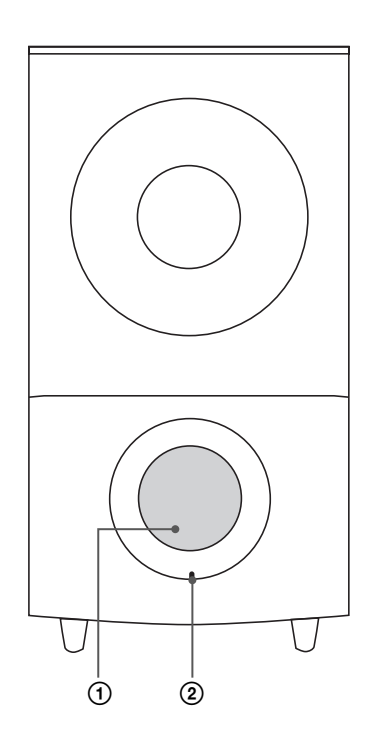

1 Kaiutinkanava **HUOMIO**

Varmista, ettei lapset aseta käsiä tai muita kohteita kaiuttimen kanaviin.

2 LED (yhteyden tila) **SININEN**: Liitäntä on valmis. **SININEN (vilkkuva)**: Bassokaiutin yrittää liitäntää.

**PUNAINEN**: Liitäntä on epäonnistunut.

- |စ ନ  $\Rightarrow$ 1 2 3 4 56 7
	- 3 Jäähdytyspuhallin
	- 4 Kaiuttimien liitäntä
	- 5 PAIRING (Parikytkentä) -painike
	- 6 Antennin liitäntä
	- 7 iPod (24-nastainen) Liitä mukana toimitettuun iPodtelineeseen.

# **3 Asennus**

# **Soittimen asentaminen**

Voit asettaa soittimen telineeseen tai kiinnittää se seinälle.

# **Soittimen kokoaminen telineeseen**

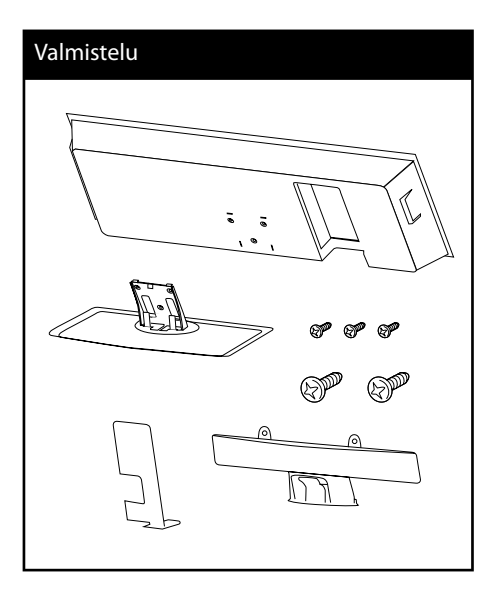

### **1.** Liitä johdot.

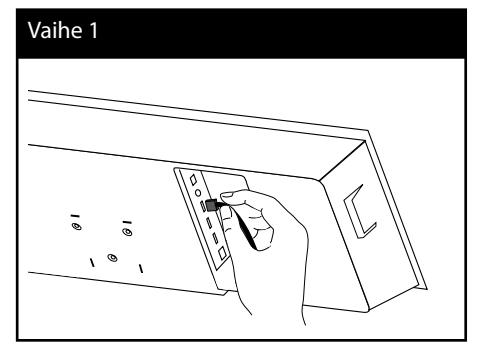

 **3**Asennus **Asennus**

**2.** Johtojen yhdistämisen jälkeen voit järjestää ne pitimillä, kuten näytetty alla.

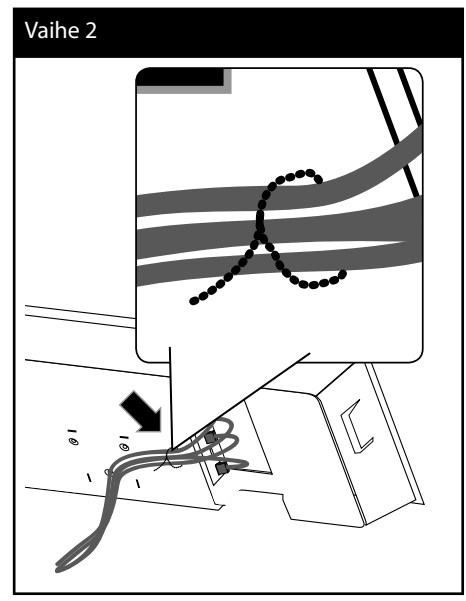

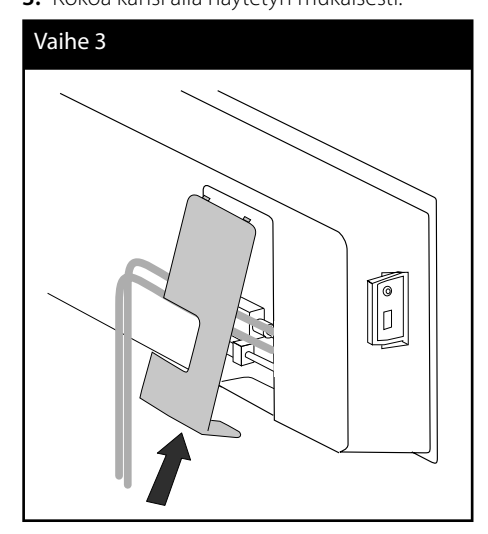

 **3** Asennus **Asennus**

> **4.** Kiinnitä soitin jalustimeen. Kiinnitä sitten liitäntä toimitetuilla keskiruuveilla.

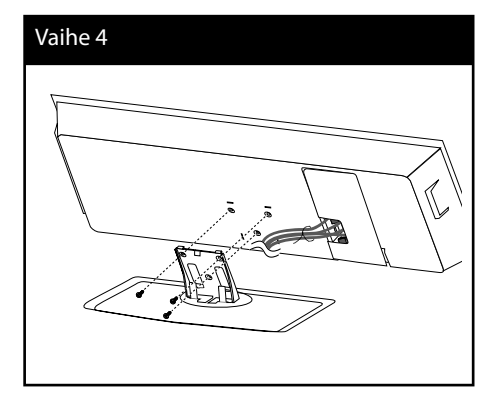

**5.** Järjestä johto johdonpitimellä alla näytetyn mukaisesti..

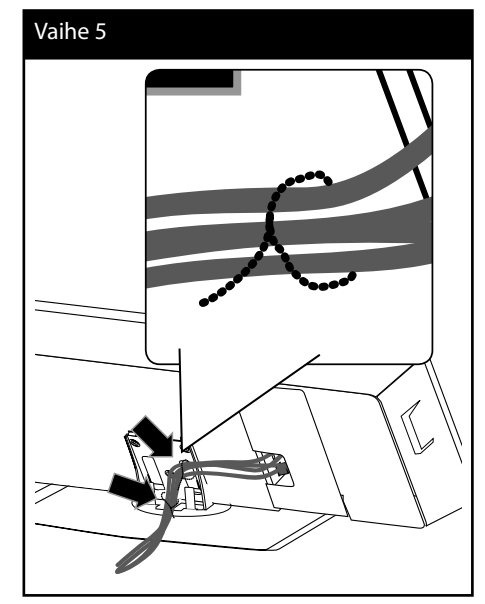

**6.** Asenna takakaapelin suojus alapuolella olevan kuvan mukaisella tavalla. Kiinnitä sitten kansi toimitetuilla pienillä ja suurilla ruuveilla.

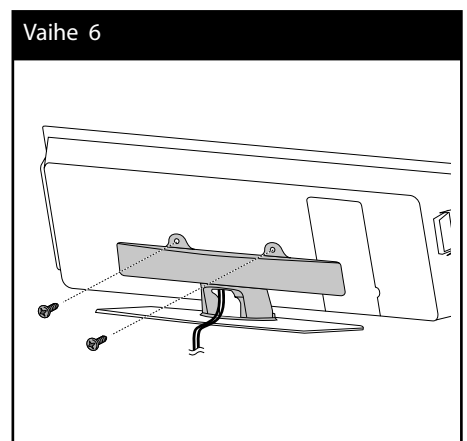

**3.** Kokoa kansi alla näytetyn mukaisesti.

# **Soittimen kiinnittäminen seinälle**

Voit kiinnittää soittimen seinälle. Valmistele toimitetut ruuvit, kiinnike ja opaslehtinen (asennusoppaan takasivu).

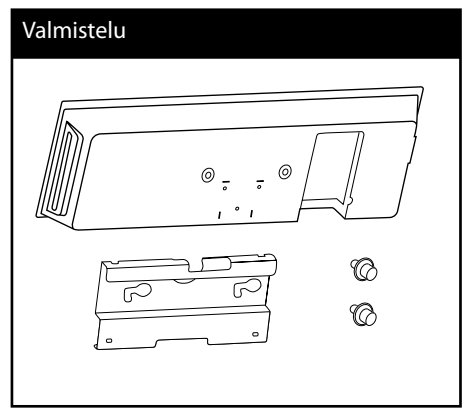

**1.** Sinun tulee porata muutamia reikiä. Poraamista varten on toimitettu asennusohjain (asennusohjeen takasivulla). Käytä ohjainta tarkistaaksesi porauspaikat.

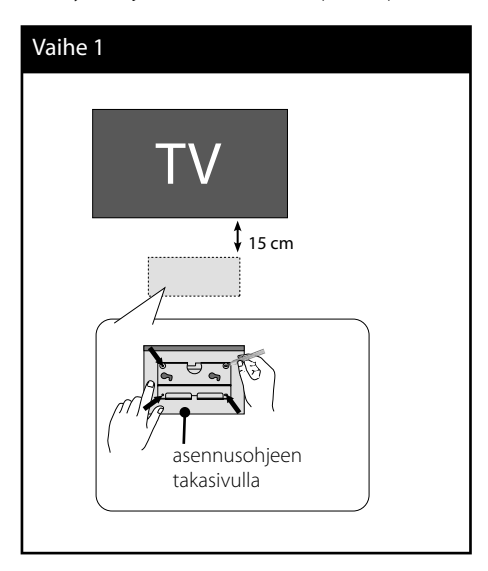

**2.** Jos asennus tehdään kiviseinään, käytä tulppia (ei sisälly toimitukseen). Laita seinäkiinnitin seinään, kuten näytetty kuvassa alla.

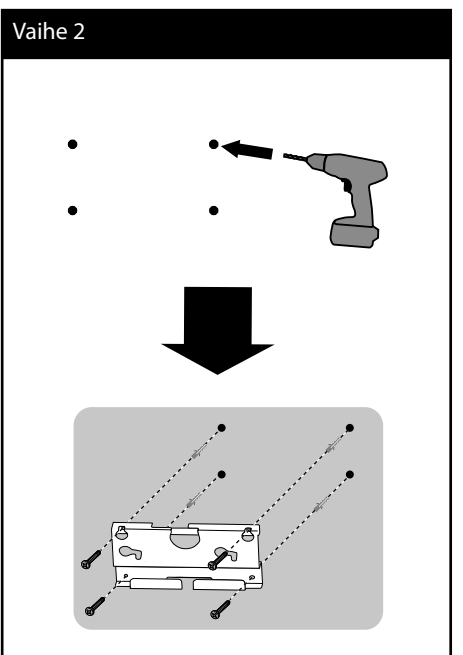

# **HUOMAUTUS**

• Ruuvit ja seinätulpat eivät kuulu toimitukseen. Suosittelemme Hilti (HUD-1 6 x 30) ruuveja asennukseen. Osta ne paikallisesti.

#### **3.** Asenna ruuvit.

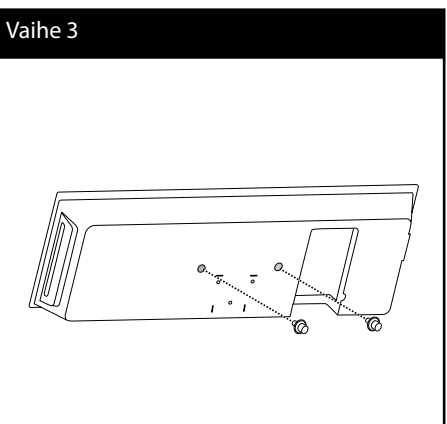

# **Asennus** *M* Asennus

### **4.** Liitä johdot.

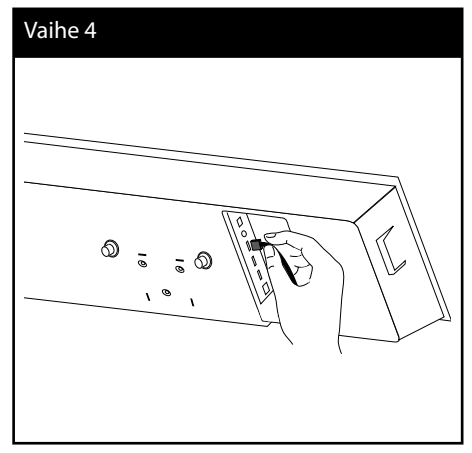

**5.** Ripusta soitin kannattimiin kuten alla on näytetty.

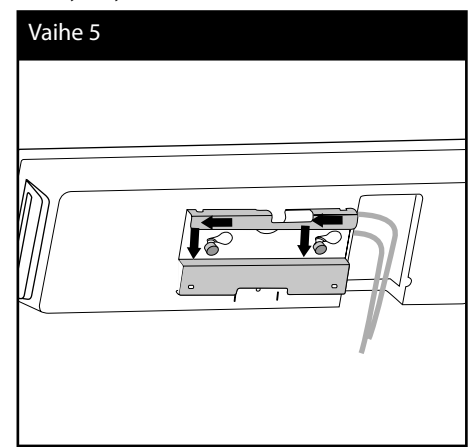

# **HUOMIO**

- Älä ripusta mitään asennettuun yksikköön ja vältä kolhaisemasta sitä.
- Kiinnitä yksikkö seinälle hyvin, jotta se ei putoa. Jos yksikkö putoaa se saattaa aiheuttaa loukkaantumisen tai tuote saattaa vaurioitua.
- Tuotteen ollessa asennettuna seinälle, varmista että lapset eivät pääse vetämään johdosta. Tämä voi aiheuttaa tuotteen putoamisen.

# **Soittimen kokoaminen**

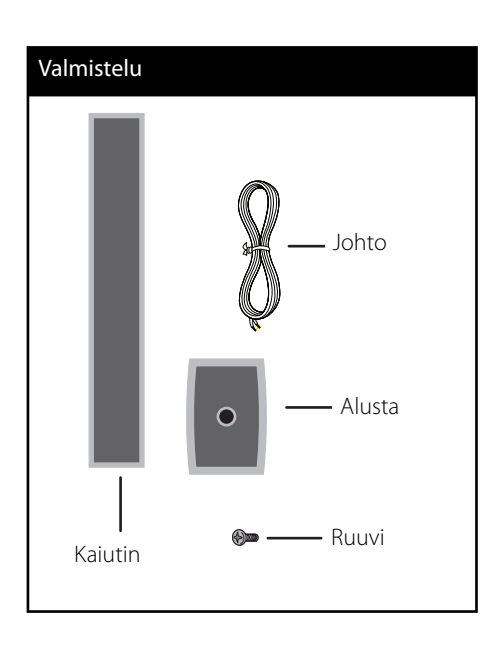

**1.** Aseta kaiuttimen johto alustan pohjasta.

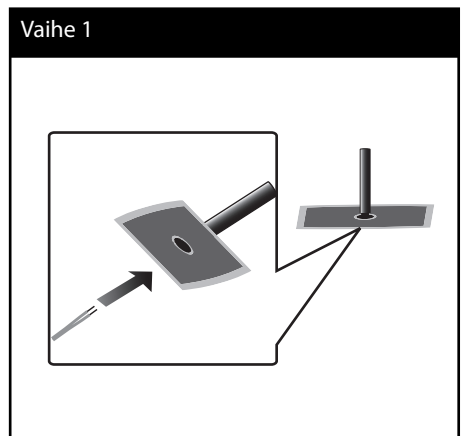

- **3**Asennus **Asennus**
- **2.** Vedä kaiuttimen johtoa pylvään sisäpuolen läpi ja kaiuttimen pohjan reiän läpi.

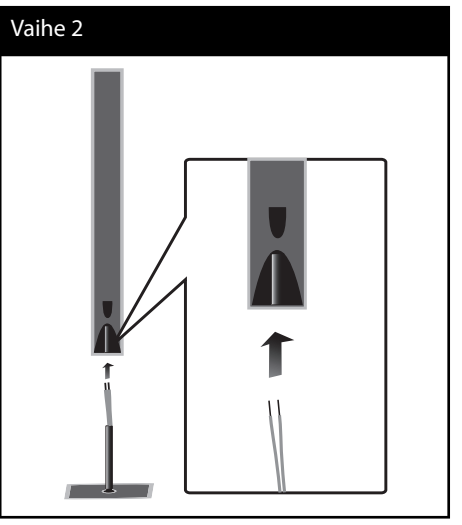

**3.** Kiinnitä kaiutin pylvääseen lukitsemalla liitos mukana toimitetuilla ruuveilla.

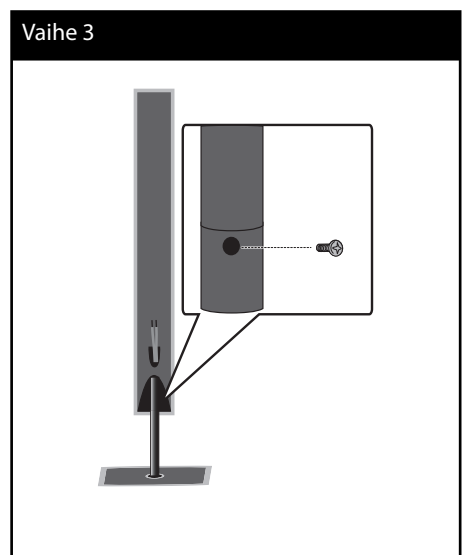

**4.** Liitä kaiutinjohto kaiuttimen liitäntään.

 Varmista, että musta johto liitetään negatiiviseen liitäntään "–" (miinus) ja muut johdot liitetään positiiviseen liitäntään "+" (plus).

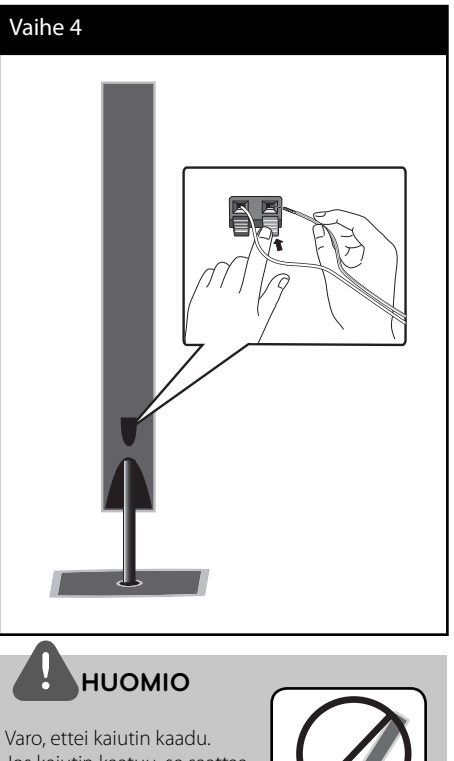

Jos kaiutin kaatuu, se saattaa vaurioitua ja aiheuttaa henkilötai esinevahinkoja.

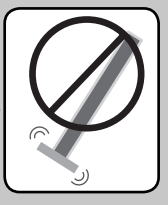

# **Kaiuttimien kiinnittäminen seinälle**

Voit kiinnittää kaiuttimet seinälle. Valmistele mukana toimitetut ruuvit ja kiinnikkeet.

Käytä kiviseinätulppia seinäasennukseen (betoni- tai kiviseinä). Sinun täytyy porata reikiä (halkaisija: 6 mm, syvyys: yli 32 mm) asennusta varten.

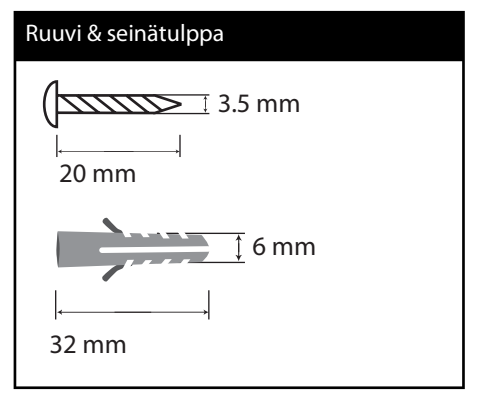

**1.** Kiinnitä seinäteline seinään ruuveilla alapuolella kuvatun kuvan mukaisesti.

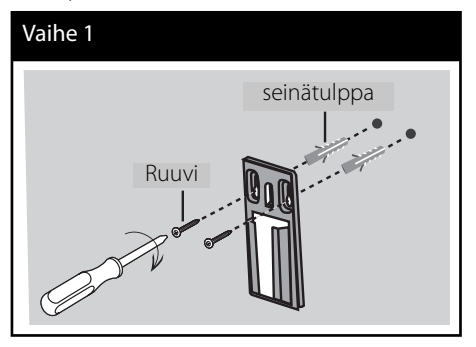

**2.** Kiinnitä kaiuttimen kiinnike kaiuttimeen ja lukitse ruuveilla.

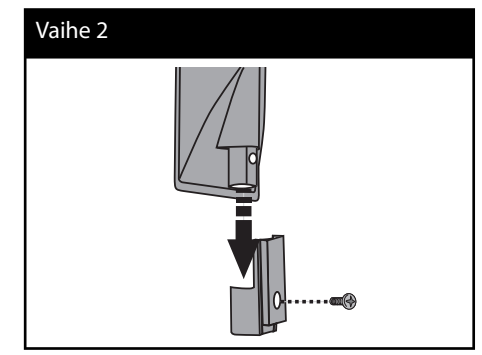

**3.** Ripusta kaiutinteline seinäkiinnikkeeseen.

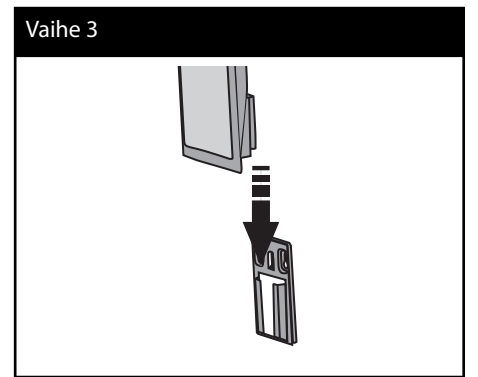

**4.** Paina kaiutinta kiinnikkeiden lukitsemiseksi paikalleen.

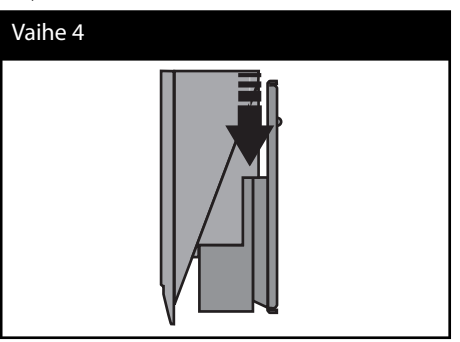

Asennus **Asennus**

# **Kaiuttimen liitäntä**

### **Langaton liitäntä**

Langaton subwoofer tekee asennuksesta helpon, mitään liitettäviä kaapeleita ei ole. Kun käynnistät yksikön ja subwooferin, liitäntä muodostetaan automaattisesti.

Kun liitäntä on valmis, näet näyttöikkunassa kuvakkeen.

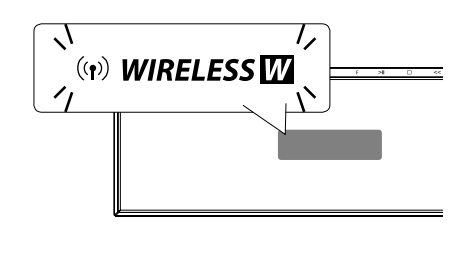

# **HUOMAUTUS**

- Jos langaton yhteys epäonnistuu uudelleen, tarkista, onko lähistöllä häiriöitä tai vahvaa häirintää (esimerkiksi häiriö toisista elektronisista laitteista). Kun häiriö tai vahva häirintä on poistettu, toista yllä olevat toimet.
- Saatavissa oleva pituus on 20 m langattomalla yhteydelle avoimessa paikassa.

### **Langaton yhteys manuaalisesti**

Voit asettaa langattoman yhteyden manuaalisesti, jos yhteyttä ei ole muodostettu. Katso kohta "Liitä langattomat kaiuttimet" sivulta 40.

### **Kaiuttimien kiinnittäminen**

Liitä kaiutinjohdot bassokaiuttimeen.

Kun haluat liittää kaapelin bassokaiuttimeen, paina jokaista muovista sormipehmikettä ja avaa liitäntäterminaali. Laita johto ja vapauta pehmike.

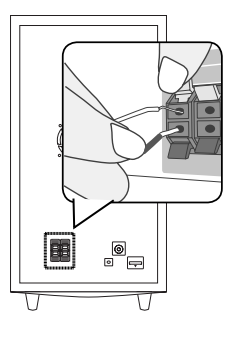

# **Liittäminen TV:hen**

Tee yksi seuraavista liitännöistä riippuen omistamastasi laitteen ominaisuuksista.

- HDMI- liitäntä (sivu 25)
- Videoliitännät (sivu 27)

# **HUOMAUTUS**

- Riippuen TV:stä ja muista laitteista, joita haluat liittää, toistimen liittämiseen on tarjolla useita vaihtoehtoja. Käytä vain yhtä tässä käyttöohjeessa kuvattua liitäntää.
- Varmista, että soitin on liitetty suoraan TV:seen. Viritä TV oikealle videon tulokanavalle.
- Älä liitä soitinta VCR- laitteesi kautta. Kuva voi vääristyä kopiointisuojauksesta johtuen.

# **HDMI- liitäntä**

Jos sinulla on HDMI TV tai monitori, voit liittää sen tähän soittimeen käyttämällä HDMIkaapelia. Liitä HDMI-lähtöliitin soittimessa HDMI-tuloliittimeen HDMI-yhteensopivassa TV:ssä tai monitorissa.

Aseta television tuloksi HDMI (katso ohjeita television käyttöoppaasta).

#### HDMI- liitäntä

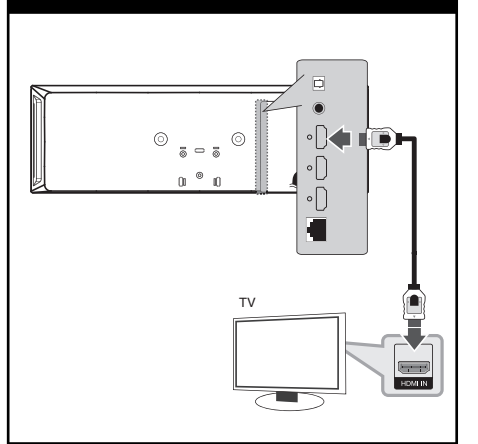

 **3**Asennus **Asennus**

# **HUOMAUTUS**

- Resoluution muuttaminen yhdistämisen jälkeen saattaa aiheuttaa toimintahäiriöitä. Ratkaistaksesi ongelman, sammuta soitin ja käynnistä se uudelleen.
- Jos HDMI-liitännän HDCP ei ole hyväksytty, TV-ruutu muuttuu mustaksi. Tarkista tässä tapauksessa HDMI-liitäntä tai irrota HDMIkaapeli.
- Jos näytöllä on kohinaa tai viivoja, tarkista HDMIkaapeli (pituus on tavallisesti rajoitettu 4,5 metriin).
- Jos liitetty HDMI- laite ei hyväksy soittimen audion ulostuloa, HDMI- laitteen audion ääni voi vääristyä tai sitä ei ole ollenkaan.
- Kun käytät HDMI- liitäntää, voit vaihtaa resoluution HDMI- ulostulolle. (Katso kohta "Näyttötarkkuusasetukset" sivulla 27.)
- Valitse videon ulostulotyyppi HDMI OUT liitännästä käyttämällä [HDMI-väriasetukset] väriasetustoimintoa asetusvalikossa [Asetukset] (katso sivu 38).
- Jos liität laitteen HDMI- tai DVI-yhteensopivaan laitteeseen, menettele seuraavasti:
	- Kokeile sammuttaa HDMI/DVI-laite ja tämä soitin. Kytke sitten HDMI/DVI-laite päälle ja jätä se päälle noin 30 sekunniksi, sitten kytke päälle tämä soitin.
	- Tarkista, onko liitetyn laitteen videotulo asetettu oikein tälle laitteelle.
	- Liitetty laite on yhteensopiva 720x576p (480p), 1280x720p, 1920x1080i tai 1920x1080p videotulon kanssa.
- Kaikki HDCP-yhteensopivat HDMI- tai DVI-laitteet eivät välttämättä toimi tämän laitteen kanssa.
	- Kuva ei näy oikein ei-HDCP-laitteen kanssa.
	- Tällöin voi olla, että tämä laite ei voi toista ohjelmalähdettä ja TV-ruutu muuttuu mustaksi.

### **Mikä on SIMPLINK?**

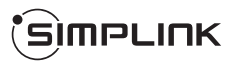

Joitakin tämän laitteen toimintoja ohjataan TV:n kaukosäätimellä, kun tämä laite ja LG TV, jossa on SIMPLINK, liitetään toisiinsa HDMIliitännällä.

LG TV:n kaukosäätimellä ohjattavia toimintoja: Toisto, Tauotus, Selaus, Hyppy, Pysäytys, Virran katkaisu jne.

Katso TV:n käyttöoppaasta yksityiskohdat SIMPLINK-toiminnosta.

LG TV, jossa on SIMPLINK-toiminto, on merkitty yllä kuvatulla logolla.

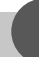

## **HUOMAUTUS**

Riippuen toistettavan levyn tyypistä toi toistotilasta, voi olla, että jotkut SIMPLINKtoiminnot eivät toimi halutulla tavalla tai ollenkaan.

## **Videoliitännät**

Kytke toistimen VIDEO OUT-liitin TV:n VIDEO IN-liittimeen videokaapelilla. Kuulet äänen järjestelmän kaiuttimista.

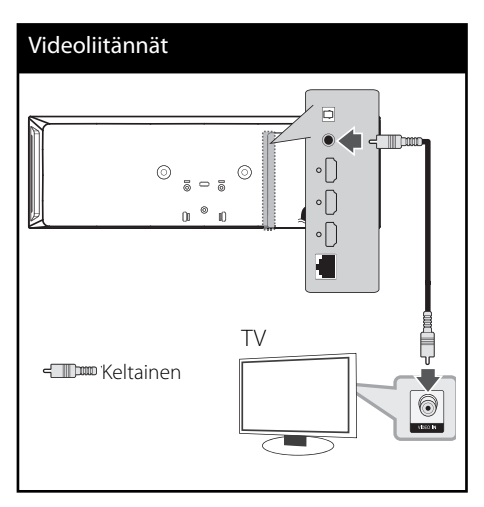

## **Näyttötarkkuusasetukset**

Soitin tarjoaa useita tarkkuuksia HDMIlähtöliittimille. Voit muuttaa tarkkuuden käyttämällä [Asetukset]-valikkoa.

- **1.** Paina painiketta (**d**).
- **2.** Paina painiketta </> ja valitse asetus [Asetukset] ja paina tämän jälkeen ENTER ( $\odot$ ). [Asetukset]-valikko tulee esiin.
- **3.** Valitse [NÄYTÄ]  $\triangle$ /V-painikkeilla; siirry sitten seuraavalle tasolle >-painikkeella.
- **4.** Valitse kohta [Resoluutio] painikkeella  $\Lambda$ /V ja siirry sitten kolmannelle tasolle painikkeella ENTER tai >.

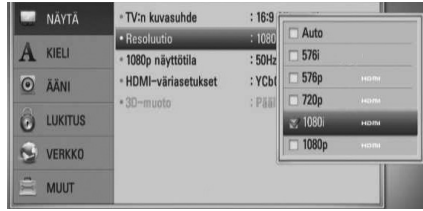

5. Valitse sopiva tarkkuus  $\Lambda/V$ -painikkeilla ja vahvista valinta ENTER (·)-painikkeella.

# **HUOMAUTUS**

- Mikäli TV ei hyväksy soittimeen asettamaasi resoluutiota, voit asettaa resoluution 576p (480p) seuraavalla tavalla.
	- 1. Paina **A** avataksesi levykelkan.
	- 2. Paina yli 5 sekunnin ajan.
- Koska useat tekijät vaikuttavat videon ulostulon resoluutioon, katso kohta "Videon ulostulon resoluutio" sivulla 88.

# **Antennin liitäntä**

Liitä mukana toimitettu antenni radion kuuntelemista varten.

Antennin liitäntä

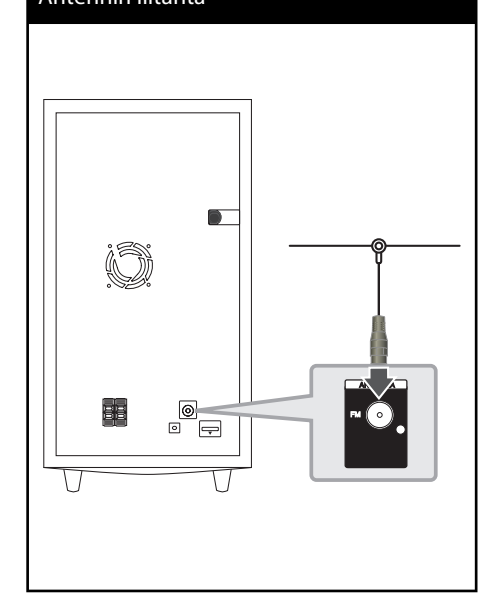

# **HUOMAUTUS**

FM- johtoantennin liitännän jälkeen pidä sitä niin vaakasuorassa asennossa kuin mahdollista. Varmista, että FM- johtoantenni on täysin pidennettynä.

# **Ulkoisen laitteen kytkennät**

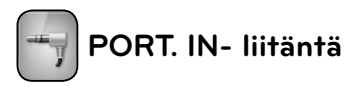

Voit nauttia kannettavan audiosoittimesi äänestä tämän järjestelmän kaiuttimista.

Liitä kannettavan audiosoittimen kuulokkeet (tai linja ulos) tämän yksikön PORT. IN -liitäntään. Valitse sitten [PORTABLE] (Kannettava) -vaihtoehto painamalla RADIO&INPUT ja ENTER (·).

Voit myös käyttää F (Function) -painiketta soittimessa ja valita syöttötilan.

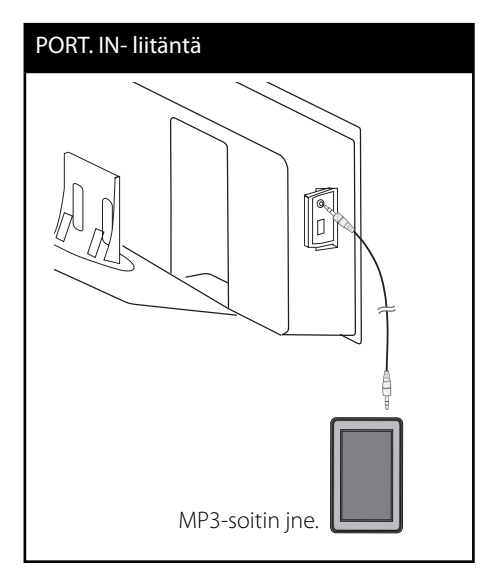

 **3** Asennus **Asennus**

 **3**

**Asennus**

Asennus

# **OPTICAL IN - liitäntä**

Voit nauttia laitteesi äänestä digitaalisella optisella yhteydellä tämän järjestelmän kaiuttimista.

Liitä laitteesi optinen lähtöliitin yksikön OPTICAL IN -liittimiin. Valitse sitten [OPTICAL ] (Optinen) -vaihtoehto painamalla RADIO&INPUT ja ENTER (·). Tai paina suoraan painiketta OPTICAL.

Voit myös käyttää F (toiminto) painiketta etupaneelissa valitsemaan syöttömuodon.

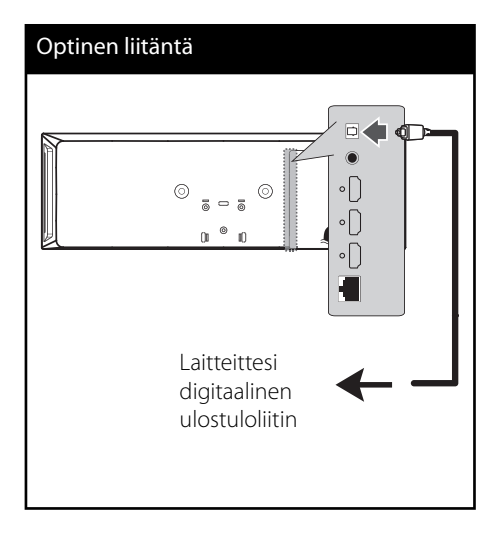

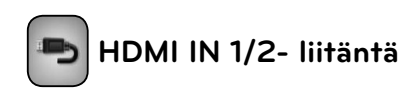

Voit nauttia laitteesi kuvista ja äänestä yhteyden avulla.

Liitä laitteittesi HDMI OUT- liitin tämän yksikön liitäntään HDMI IN 1 tai 2. Ja valitse tämän jälkeen toiminto [HDMI IN 1/2] painamalla RADIO&INPUT ja ENTER. (O).

Voit myös käyttää F (toiminto) painiketta etupaneelissa valitsemaan syöttömuodon.

# HDMI IN 1/2 Connection  $\circ \bigcap$  $\circledcirc_{\mathsf{a}\mathsf{b}\mathsf{a}}\circledcirc$  $0<sup>0</sup>$   $0$ Laitteittesi HDMI OUTliitäntä (multimedialaite, **of your component**  digitaalinen **(set-top box, digital satellite receiver,**  satelliittivastaanotin, **video game machine, etc.)** videopelilaite, jne.) **HUOMAUTUS**

- Et voi vaihtaa videotarkkuutta HDMI IN 1/2 -tilassa. Vaihda liitetyn laitteen videotarkkuus.
- Jos videon tulosignaali on epänormaali sen jälkeen kun olet liittänyt tietokoneesi HDMI IN 1/2- liitäntään, muuta tietokoneesi resoluutiota 576p (480p), 720p, 1080i or 1080p.
- Videosignaalia HDMI-tulosta ei voi toistaa komposiittivideolähdöistä.
- Soitin lähettää audiota HDMI-tuloista sekä HDMIlähtöön että soittimen kaiuttimiin.

# **Kotiverkon liitäntä**

Tämä soitin voidaan liittää paikalliseen verkkoon (LAN) takapaneelin LANliitännän kautta tai sisäisen langattoman moduulin kautta. Jos laite liitetään kodin laajakaistaverkkoon, on sinun avattava palvelut kuten ohjelmistopäivitykset, Home Link, BDlive™ interactivity ja streaming palvelut.

### **Langallinen verkkoliitäntä**

Paras suorituskyky varmistetaan käyttämällä langallista verkkoa koska suoraan verkkoon liitetyt laitteet eivät altistu radiotaajuushäiriöille. Katso lisätietoja ja ohjeita verkkolaitteesi asiakirjoista.

Liitä soittimen LAN- liitäntä vastaavaan Modeemisi tai reitittimen liitäntään käyttämällä yleisesti saatavaa LAN- tai Ethernet- kaapelia (CAT5 tai uudempi RJ45- liittimellä). Alapuolella kuvatussa langallisen liitännän mallissa tällä soittimella voidaan tutkia myös PC:n sisältöä.

#### Langallisen verkon käyttöönotto

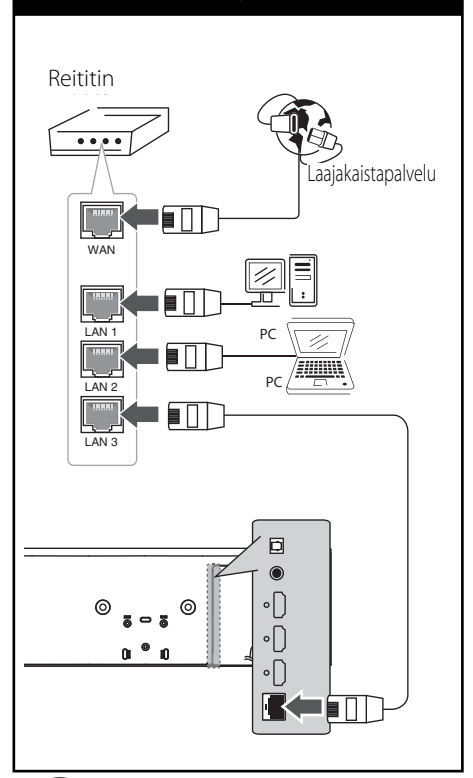

# **HUOMAUTUS**

- Kun kytket tai irrotat verkkokaapelia, pidä kiinni kaapelin pistokeosasta. Kun irrotat johtoa, älä vedä itsestään kaapelista, vaan paina pistokkeen hakasta ja vedä pistoke irti liitännästä.
- Älä kytke puhelinjohtoa LAN-liitäntään.
- On olemassa monenlaisia verkkoliitäntätyyppejä, joten on hyvä noudattaa puhelinyhtiön tai internet-palveluntarjoajan ohjeita.
- Mikäli haluat tarkastella PC:n tai DLNApalvelimen sisältöä, on tämä soitin liitettävä samaa paikalliseen verkkoon reitittimen kautta.

# **Langallisen verkon käyttöönotto**

Ennen langallisen verkon käyttöönottoa, on sinun liitettävä laajakaista internet kotiverkkoosi.

Mikäli paikallisessa verkossa (LAN) on DHCP- palvelin, tämä soitin tunnistetaan automaattisesti IP- osoitteen mukaan. Kun fyysiset liitännät on suoritettu, muutama kotiverkko voi vaatia soittimen verkkoasetuksien säätämistä. Säädä verkkoasetukset [VERKKO] seuraavalla tavalla.

**1.** Valitse liitäntäasetus [Yhteyden asetus] asetusvalikosta [Asetukset] ja paina tämän jälkeen ENTER  $( \odot )$ .

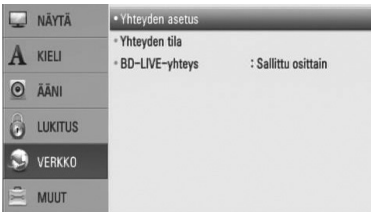

- **2.** Liitäntäasetusvalikko [Yhteyden asetus] ilmestyy näytölle. Paina painiketta  $\Lambda/V$  ja valitse toiminto langallinen [Lankaverk.] ja paina tämän jälkeen ENTER  $($ ).
- **3.** Jatka valitsemalla [Kyllä] ja paina ENTER (.). Uudet kytkentäasetukset korvaavat nykyiset.
- **4.** Paina painikkeita  $\Lambda/V/\leq\mu$  ja valitse IP- tila dynaamisen [Dynaam.] ja staattisen [Staat.] väliltä. Normaalisti valitse dynaaminen [Dynaam.] automaattisen IP- osoitteen tunnistamiseksi.

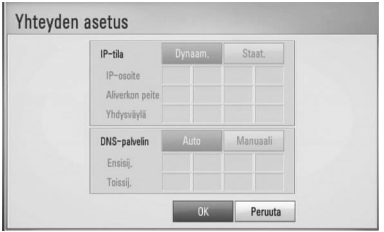

**HUOMAUTUS**

Jos verkossa ei ole DHCP- palvelinta ja haluat asettaa IP- osoitteen manuaalisesti, valitse staattinen [Staat.] ja tämän jälkeen aseta IP- osoite [IP-osoite], aliverkon peite [Aliverkon peite], väylä [Yhdysväylä] ja DNS- palvelin [DNS-palvelin] käyttämällä painikkeita  $\Lambda/V/\leq/$  ja numeerisia painikkeita. Mikäli syötät virheellisen numeron, korjaa se painamalla painiketta CLEAR korostetun osan tyhjentämiseksi.

- **5.** Valitse [OK] ja paina ENTER ( $\odot$ ) ja aseta verkkoasetukset.
- **6.** Soitin pyytää sinua testaamaan verkkoliitännän. Valitse [OK] ja paina ENTER (·) ja lopeta verkkoliitäntä.
- **7.** Mikäli valitset testauksen [Testi] ja painat ENTER  $\circledcirc$ ) kohdan 6 mukaisesti, verkkoliitännän tila näytetään näytöllä. Voit myös testata tätä kohdassa liitäntätila [Yhteyden tila] asetusvalikossa [Asetukset].

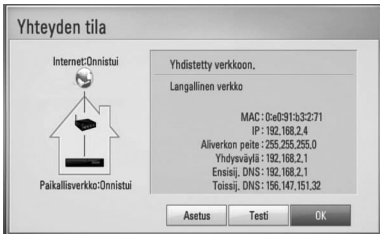

### **Langaton verkkoliitäntä**

Toinen liitäntätapa on käyttää ohjelmistoa Access Point tai langatonta reititintä. Alapuolella kuvatussa langattoman liitännän mallissa tällä soittimella voidaan tutkia myös PC:n sisältöä.

Verkkorakenne ja liitäntätapa voivat vaihdella käytettävästä laitteistosta ja verkkoympäristöstä johtuen.

Soittimessa on IEEE 802.11n- (vain 2,4 GHz:n kaista) langaton moduuli, joka tukee myös 802.11b/g-standardeja. Parhaan langattoman yhteyden luomiseksi suosittelemme IEEE 802.11n- (vain 2,4 GHz:n kaista) sertifioitua Wi-Fi-verkkoa (liitäntäpiste tai langaton reititin).

Katso asetusohjeet Access Pointin tai langattoman reitittimen mukana toimitetuista ohjeista ja lisätietoa koskien liitäntävaiheita ja verkkoasetuksia.

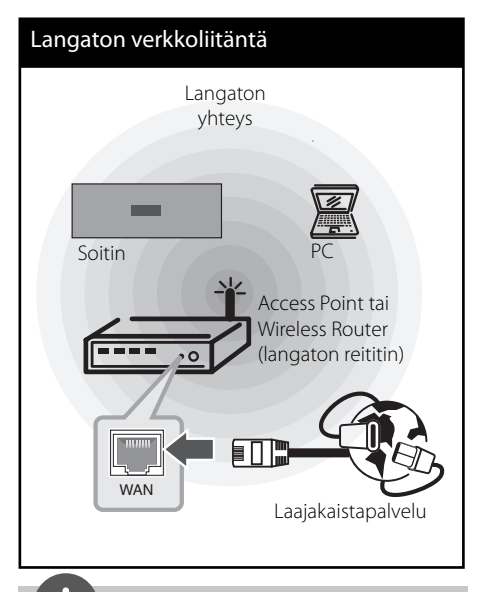

# **HUOMAUTUS**

- Parhaan suorituskyvyn varmistamiseksi käytä suoraa langallista liitäntää tältä soittimelta kotiverkkosi reitittimeen tai paras vaihtoehto on aina kaapeli- / DSL- modeemi. Jos soitin on kaukana reitittimestäsi tai kaapeli- / DSLmodeemistasi, hanki yleisesti saatavilla oleva Ethernet- tai LAN- kaapeli, minkä pituus on 15 m (50 jalkaa) tai enemmän. Mikäli päätät käyttää langatonta toimintaa, huomioi, että suorituskyky voi joskus heikentyä kotitaloudessa käytettävistä muista sähkölaitteista johtuen.
- Access Point on laite, joka mahdollistaa liitännän kotiverkkoosi langattomasti.

## **Langaton verkkoasetus**

Ennen langattoman verkon käyttöönottoa, suorita seuraavat vaiheet:

- liitä laajakaista internet langattomaan kotiverkkoon.
- ota käyttöön Access Point tai langaton reititin.
- ota huomioon SSID ja verkon suojauskoodi.

Langatonta verkkoliitäntää varten on soittimeen asetettava verkkoyhteys. Tämä säätö voidaan suorittaa asetusvalikossa [Asetukset]. Säädä verkkoasetuksia [VERKKO] seuraavalla tavalla. Access Pointin tai langattoman reitittimen käyttöa vaaditaan ennen soittimen liittämistä verkkoon.

**1.** Valitse toiminto liitäntäasetus [Yhteyden asetus] asetusvalikosta [Asetukset] ja paina tämän jälkeen ENTER  $(③)$ .

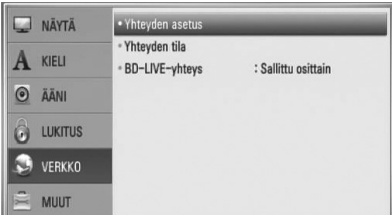

**2.** Liitäntäasetusvalikko [Yhteyden asetus] ilmestyy näytölle. Paina painiketta  $\Lambda/V$  ja valitse toiminta langaton [Langaton] ja paina ENTER  $(③)$ .

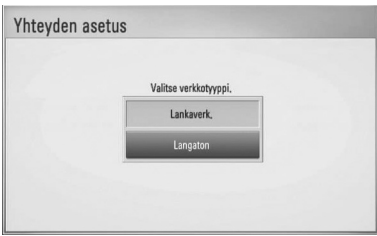

**3.** Valitse toiminto kyllä [Kyllä] ja jatka eteenpäin painamalla ENTER $( \odot )$ . Uusi liitäntäasetus nollaa sen hetkiset verkkoasetukset.

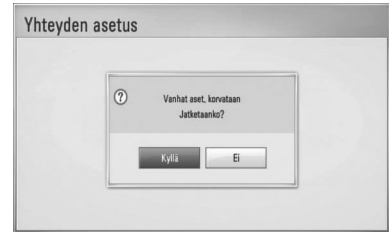

**4.** Soitin hakee kaikkia käytettäviä Access Pointeja ja langattomia reitittimiä ja näyttää ne näytöllä. Paina painiketta  $\Lambda/V$  ja valitse Access Point tai langaton reititin listalta ja paina tämän jälkeen ENTER (·).

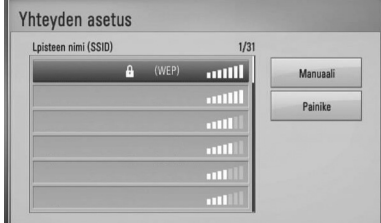

Mikäli sinulla on suojaus Access Pointiin tai langattomaan reitittimeen, vahvista, että soittimeen syötetty WEP- tai WPA- avain vastaa täysin reitittimen tietoja. Sinun on syötettävä suojakoodi tarvittaessa.

# **HUOMAUTUS**

WEP- suojaustilassa on yleisesti 4 avainta käytettävissä Access Pointin tai langattoman reitittimen asetukselle. Mikäli Access Point tai langaton reititin käyttää WEP- suojausta, syötä avaimen nro. 1 suojakoodi kotiverkkosi liittämiseksi. **[Manuaali] –** Access Point ei ehkä lähetä sen liitäntäpisteen nimeä (SSID). Tarkasta reitittimen asetukset tietokoneesi kautta ja aseta reititin lähettämään liitäntäpisteen nimen SSID, tai syötä Access Pointin nimi manuaalisesti (SSID) kohdassa [Manuaali].

**[Painike] –** Mikäli Access Point tai langaton reititin tukee painikekonfiguraatiotapaa, valitse tämä toiminto ja paina Access Pointin tai langattoman reitittimen painiketta 120 kierroksen ajan. Sinun ei tarvitse tietää Access Pointin nimeä (SSID) ja Access Pointin tai langattoman reitittimen suojakoodia.

**5.** Paina painiketta  $\Lambda/V\ll\mu$  ja valitse IP- tila dynaamisen [Dynaam.] ja staattisen [Staat.] väliltä.

Normaalisti valitse dynaaminen [Dynaam.] automaattisen IP- osoitteen tunnistamiseksi.

# **HUOMAUTUS**

Jos verkossa ei ole DHCP- palvelinta ja haluat asettaa IP- osoitteen manuaalisesti, valitse staattinen [Staat.] ja tämän jälkeen aseta IP- osoite [IP-osoite], aliverkon peite [Aliverkon peite], väylä [Yhdysväylä] ja DNS- palvelin [DNS-palvelin] käyttämällä painikkeita  $\Lambda/V/\leq/$  ja numeerisia painikkeita. Mikäli syötät virheellisen numeron, korjaa se painamalla painiketta CLEAR korostetun osan tyhjentämiseksi.

- **6.** Valitse [OK] ja paina ENTER (**O**) ja aseta verkkoasetukset.
- **7.** Soitin pyytää sinua testaamaan verkkoliitännän. Valitse [OK] ja paina ENTER (·) ja lopeta verkkoliitäntä.
- **8.** Mikäli valitset testauksen [Testi] ja painat ENTER (O) kohdan 7 mukaisesti, verkkoliitännän tila näytetään näytöllä. Voit myös testata tätä kohdassa liitäntätila [Yhteyden tila] asetusvalikossa [Asetukset].

#### **Verkkoliitäntää koskeva huomautus:**

- Useat verkkoliitäntäongelmat käyttöönoton aikana voidaan usein korjata asettamalla reititin tai modeemi uudelleen. Kun soitin on liitetty kotiverkkoon, katkaise virta nopeasti, ja/tai irrota virtajohto kotiverkon reitittimestä tai kaapelimodeemista. Tämän jälkeen käynnistä virta uudelleen ja/tai liitä virtajohto uudelleen.
- Internet palveluntarjoajasta riippuen (ISP), internet palveluja vastaanottavien laitteiden määrää voidaan rajoittaa käytettävien palvelusääntöjen mukaisesti. Pyydä lisätietoja ottamalla yhteys internet palveluntarjoajaasi (ISP).
- Yhtiömme ei ole vastuussa mistään soittimen käyttöhäiriöistä ja/tai internet liitäntäominaisuuksista jotka johtuvat laajakaista internetliitäntäsi tai muiden liitettyjen laitteiden yhteyshäiriöistä/ käyttöhäiriöistä.
- Suoran internet yhteyden mahdollistavia BD-ROM- levyjä, jotka ei ole luotu tai toimitettu yhtiömme kautta, yhtiömme ei ole vastuussa niiden toiminnallisuudesta tai jatkuvasta käytettävyydestä. Muutamia levyjä, jotka koskevat internet yhteyden tarjoajan materiaalia eivät ehkä ole yhteensopivia tämän soittimen kanssa. Mikäli sinulla on kysymyksiä näistä, ota yhteys levyn tuottajaan.
- Toiset internet sisällöt voivat vaatia nopeampaa laajakaistayhteyttä.
- Vaikka soitin olisi oikein liitetty ja konfiguroitu, muutamia internet sisältöjä ei voi käyttää oikein johtuen internetin ruuhkasta, internet palvelun kaistanopeudesta ja laadusta, tai sisällön tuottajasta johtuvista ongelmista.
- Muutamat internetyhteyden toiminnot eivät ole mahdollisia johtuen laajakaista internetyhteyden palvelun tarjoajan (ISP) rajoituksista.
- Kaikki internet palveluntarjoajan (ISP) veloittamat kulut ovat rajoituksetta sinun vastuullasi.
- 10 Base-T tai 100 Base-TX LAN- väylä vaatii langallisen yhteyden tätä soitinta varten. Mikäli internet palvelusi ei mahdollista tämän tyyppistä liitäntää, soitinta ei voi liittää ko. palveluun.
- Sinun on käytettävä reititintä xDSL- palvelun käyttämiseksi.
- DSL- modeemia tarvitaan DSL- palvelun käyttämiseen ja kaapelimodeemia tarvitaan kaapelimodeemipalveluiden käyttämiseen. Riippuen palveluntarjoajasi (ISP) sisäänkirjautumistavasta ja sopimusehdoista, et ehkä voi käyttää internetyhteyttä tämän soittimen kanssa tai samanaikaisesti liitettävien laitteiden määrää voi olla rajoitettu. (Mikäli palveluntarjoajasi (ISP) rajoittaa ehtoja yhteen laitteeseen, tätä soitinta ei voi liittää silloin jos PC on samanaikaisesti liitettynä tähän yhteyteen.
- Reitittimen käyttö ei ehkä ole sallittu tai sen käyttöä voidaan rajoittaa riippuen interpalveluntarjoajasi (ISP) määräyksistä ja rajoituksista. Mikäli sinulla on kysymyksiä näistä, ota yhteys suoraan internetpalveluntarjoajaasi (ISP).
- Langaton verkko toimii radiotaajuudella 2.4GHz jota käytetään myös muiden kotitaloudessa käytettävien laitteiden kuten langaton puhelin, Bluetooth® laitteet, mikroaaltouuni toimintaan ja nämä voivat aiheuttaa verkon suorituskyvyn heikentymistä.
- Sammuta kaikki käyttämättömät verkkolaitteet kotiverkostasi. Toiset laitteet voivat muodostaa verkkoruuhkia.
- Parempaa tiedonsiirtoa varten, aseta soitin niin lähelle liitäntäpistettä eli Access Pointia kuin mahdollista.
- Joissakin tapauksissa, aseta Access Point tai langaton reititin vähintään 0.45 m yläpuolelle lattiasta vastaanoton parantamiseksi.
- Siirrä soitinta lähemmäksi Access Pointia jos mahdollista, tai sijoita soitin uudelleen niin, että soittimen ja liitäntäpisteen välissä ei ole mitään esteitä.
- Langattoman vastaanottolaatu riippuu monista tekijöistä kuten Access Point liitäntäpisteen tyypistä, soittimen ja liitäntäpisteen välisestä etäisyydestä ja soittimen sijoituspaikasta.
- Aseta Access Point liitäntäpisteesi tai langaton reititin perustilaan. Ad-hoc- tilaa ei tueta.

# **USB- laitteen liitäntä**

Tämä soitin voi toistaa USB- laitteelta elokuvia, musiikkia ja valokuvatiedostoja.

**1.** Aseta USB- laite USB- liitäntään kunnes se sovittuu paikalleen.

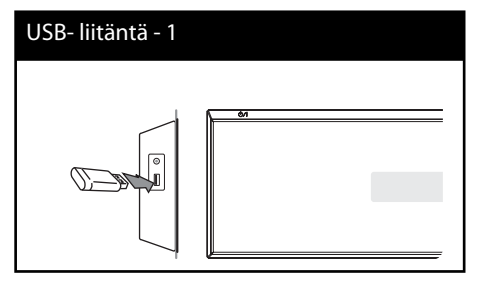

- **2.** Valitse elokuva [Elokuva], valokuva [Valokuva] tai musiikki [Musiikki] käyttämällä painikkeita  $\le$ / $>$ , ja paina ENTER ( $\odot$ ).
- **3.** Valitse tiedosto painamalla  $\Lambda/V/\leq/$  ja painamalla PLAY tai ENTER  $\circled{\textcircled{\textcirc}}$  tiedoston toistamiseksi.

Voit tarkistaa USB-laitteen vapaan tilan ruudulta.

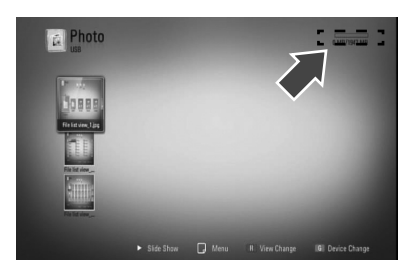

**4.** Valitse toinen käyttötila. Ja irrota USB-laite varovasti.

# **HUOMAUTUS**

- Tämä soitin tukee USB flash muistia/ ulkoista HDD formaattia FAT16, FAT32 ja NTFS tiedostojen avaamisessa (musiiikki, valokuva, elokuva). BD-LLive™ ja Audio CD- levyn tallennuksen aikana vain FAT16 ja FAT32 formaatteja tuetaan. Käytä USB flash- muistia / ulkoista HDD- kiintolevyä joka on formatoitu FAT16 tai FAT32 formaatissa käytettäessä BD-live™ ja Audio CD- levyn tallennusta.
- USB- laitetta voidaan käyttää paikallisena tallennuspaikkana BD-live™ levyjen kuuntelemiseen Internetissä.
- Tämä soitin tukee max. 4 USB- laitetta.
- Älä irrota USB- laitetta käytön aikana (toisto jne.).
- USB- laitetta ei tueta, joka vaatii lisäohjelman asentamista tietokoneeseen liittämisen jälkeen.
- USB- laite: USB- laite, joka tukee USB1.1 ja USB2.0.
- Elokuva-, musiikki- ja valokuvatiedostoja voidaan toistaa. Lisätietoja eri tiedostotyyppejä vastaavista toiminnoista niitä käsittelevillä sivuilla.
- Suosittelemme säännöllistä varmuuskopiointia tiedostojen häviämisen ehkäisemiseksi.
- Jos käytät USB- jatkojohtoa, USB HUB tai USB Multi-readeria, USB-laite ei ehkä tunnista niitä.
- Muutamat USB- laitteet eivät toimi tässä soittimessa.
- Laite ei tue digitaalisia kameroita eikä matkapuhelimia.
- Laitteen USB-liitäntää ei voi yhdistää tietokoneeseen. Laitetta ei voi käyttää muistilaitteena.
# **Asetukset**

## **Setup-asetusten teko**

Voit muuttaa soittimen asetuksia asetusvalikosta [Asetukset].

1. Paina painiketta (<sup>1</sup>).

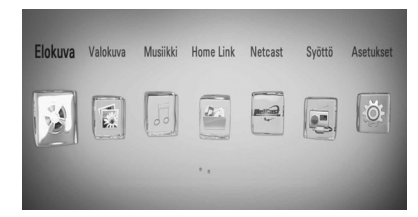

- **2.** Paina painiketta </>
ja valitse asetus [Asetukset] ja paina tämän jälkeen ENTER (<sup>o</sup>). [Asetukset]-valikko tulee esiin.
- 3. Paina painiketta  $\Lambda/V$  ja valitse ensimmäinen asetustoimintoa ja paina tämän jälkeen i siirtyäksesi seuraavalle tasolle.

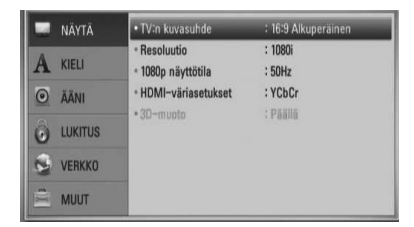

**4.** Paina painiketta  $\Lambda/V$  ja valitse toinen asetustoimintoa ja paina tämän jälkeen ENTER (<sup>o</sup>) siirtyäksesi kolmannelle tasolle.

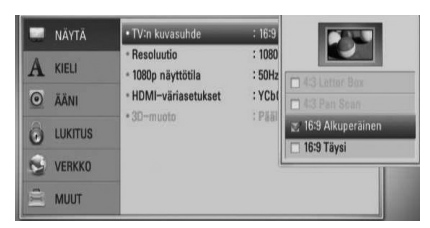

**5.** Paina  $\Lambda$ /V ja valitse haluttu asetus ja paina  $\ge$  tai ENTER ( $\odot$ ) valintasi vahvistamiseksi.

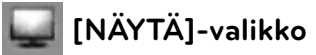

## **TV:n kuvasuhde**

Valitse TV:n kuvasuhde TV- tyypin mukaisesti.

### **[4:3 Letter Box]**

Valitse tämä, kun laite liitetään TVvastaanottimeen, jonka vakiokuvasuhde on 4:3. Tällöin elokuvatoiston yhteydessä kuvaruudun ylä- ja alaosissa näkyvät mustat palkit.

### **[4:3 Pan Scan]**

Voit valita tämän, kun laite liitetään TVvastaanottimeen, jonka vakiokuvasuhde on 4:3. Tällöin laajakuva näytetään koko kuvaruudulla, mutta molemmat reunat jätetään näyttämättä.

### **[16:9 Alkuperäinen]**

Valitse tämä kun 16:9 laajakuva TV on liitettynä. Tyyppiä 4:3 oleva kuva näytetään alkuperäisessä 4:3 kuvasuhteessa siten, että vasemmassa ja oikeassa reunassa näkyvät mustat palkit.

### **[16:9 Täysi]**

Valitse tämä kun 16:9 laajakuva TV on liitettynä. Tyyppiä 4:3 oleva kuva suhteutetaan vaakatasossa (lineaarisessa suhteessa) täyttämään koko ruudun.

# **HUOMAUTUS**

Et voi valita kuvasuhteita [4:3 Letter Box] ja [4:3 Pan Scan] jos resoluutio on asetettu korkeammaksi kuin 720p.

### **Resoluutio**

Asettaa HDMI-videosignaalin toistotarkkuuden. Katso sivua 27 ja sivua 88 tai tietoja tarkkuuden asettamisesta..

### **[Auto]**

Jos HDMI OUT -liitäntä on yhdistetty näyttötietoja (EDID) tarjoavaan TVlaitteeseen, laite valitsee automaattisesti laitteeseen liitetylle TV:lle parhaiten sopivat tarkkuusasetukset.

### **[1080p]**

lomittamaton 1080-juovainen kuva.

#### **[1080i]**

lomitettu 1080-juovainen kuva.

#### **[720p]**

lomittamaton 720-juovainen kuva.

#### **[576p (480p)]**

lomittamaton 576 (480)-juovainen kuva.

#### **[576i (480i)]**

lomitettu 576 (480)-juovainen kuva.

### **1080p näyttötila**

Kun 1080p on valittuna, valitse [24 Hz], 1080p/24 Hz-videomateriaalille, kun laitteeseen on kytketty 1080p/24 Hz-HDMI-liitännällä varustettu näyttölaite.

# **HUOMAUTUS**

- Kun valinta [24 Hz] on aktiivinen, kuvassa voi havaita jonkin verran häiriötä kuvan vaihtuessa video- ja elokuvamateriaalin välillä. Jos häiriötä esiintyy, valitse [50 (60) Hz].
- Jos TV-laite ei ole 1080p/24 Hz-yhteensopiva, niin silloinkin, kun [1080p näyttötila] -arvoksi asetetaan [24 Hz], videolähdön todellinen kuvataajuus on 50 (60) Hz riippuen toistettavan videon formaatista.

### **HDMI-väriasetukset**

Valitse sopiva asetus HDMI OUT -liitännälle. Tarkista sopiva asetus näyttölaitteen ohjekirjasta.

### **[YCbCr]**

Valitse tämä asetus HDMI-näyttölaitteelle.

#### **[RGB]**

Valitse tämä asetus DVI-näyttölaitteelle.

### **3D-muoto**

Valitse ulostulotila Blu-ray 3D™-levyn toistoa varten. Katso lisätietoa Blu-ray 3D™-levyistä sivulta 46.

#### **[Pois]**

Blu-ray 3D™-levyjen toisto lähetetään kuten 2D-tilassa normaalina BD-ROM-levyn toistona.

### **[Päällä]**

Blu-ray 3D™-levyjen toisto lähetetään kuten 3D tilassa.

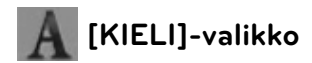

### **Näytä valikko**

Valitse [Asetukset] -valikon ja ruutunäytön kieli.

### **Levyn valikko/Levyn ääniraita/Levyn tekstitys**

Valitse äänitoiston (levyn audioraita), tekstityksen ja levyvalikoiden kieli.

### **[Alkuperäinen]**

Valitse levyn alkuperäiskieli, jolla levy on alunperin tuotettu.

### **[Muu]**

Valitse toinen kieli ENTER (·)-näppäimellä. Syötä numeropainikkeilla nelinumeroinen kielikoodi sivulta 85 ja paina ENTER (·).

### **[Pois] (vain levyn tekstitykset)**

Kytkee tekstityksen pois.

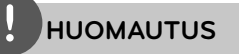

Levystä riippuen kieliasetuksesi ei ehkä toimi.

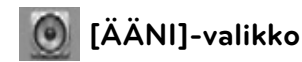

### **Kaiutinasetukset**

Parhaan mahdollisen äänen vastaanottamiseksi käytä kaiuttimen asetusnäyttöä liitetyn kaiuttimen äänenvoimakkuuden määrittelemiseksi ja niiden etäisyyden asettamiseksi kuuntelupaikasta. Käytä testiä kaiuttimien äänenvoimakkuuden säätämiseksi samalle tasolle.

#### **[Kaiutin]**

Valitse säädettävä kaiutin.

#### **[Äänenvoim.]**

Säädä jokaisen kaiuttimen ulostulon tasoa.

### **[Etäisyys]**

Säädä jokaisen kaiuttimen välistä etäisyyttä ja kuuntelupaikkaa.

### **[Testi/ Äänit.pysäy]**

Kaiuttimista kuuluu testiäänet.

#### **[OK]**

Vahvistaa asetukset.

#### **[Peruuta]**

Peruuttaa asetukset.

### **HD AV synk**

Joskus Digi- TV:ssä esiintyy viiveitä kuvan ja äänen välillä. Mikäli tätä tapahtuu, voit tasata sitä asettamalla viiveen äänelle niin, että se "odottaa" kuvaa: tätä kutsutaan toiminnoksi HD AV Sync. Paina  $\wedge$  V liikkumiseksi ylös- ja alaspäin viivemäärän läpi ja aseta mikä tahansa arvo 0 – 300 msek. väliltä.

Viive vaihtelee riippuen siitä mitä digi- TV:n kanavaa olet katselemassa. Mikäli vaihdat kanavaa, sinun on säädettävä toiminto HD AV Sync uudelleen.

## **DRC (Dynaaminen aluesäätö)**

Tämä toiminto mahdollistaa elokuvan kuuntelemisen alhaisella äänenvoimakkuudella ilman äänen kirkkauden menettämistä.

### **[Pois]**

Ottaa tämän toiminnon pois käytöstä.

### **[Päällä]**

Pakkaa Dolby Digital, Dolby Digital Plus tai Dolby TrueHD audion ulostulon dynaamisen alueen.

### **[Auto]**

Dolby TrueHD audion ulostulon dynaaminen alue määritetään itsestään. Ja Dolby Digital ja Dolby Digital Plus dynaaminen alue toimii samalla tavalla käyttötilassa [Päällä].

# **HUOMAUTUS**

DRC-asetusta voidaan muuttaa vain jos levyä ei ole asetettu paikalleen tai jos laite on täysin pysäytetyssä tilassa.

## **Liitä langattomat kaiuttimet**

ID on valmiiksi asetettu laitteeseen sen valmistuksen aikana. Jos häiriöitä esiintyy tai käytät uutta langatonta alibassokaiutinta tulisi ID asettaa uudelleen.

Kun [Langattoman kaiuttimen liitäntäopas] ilmestyy, paina kaiuttimen PARINMUODOSTUS (Pairing) painiketta.

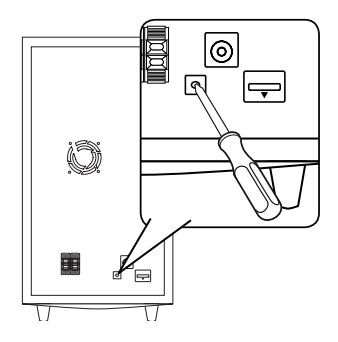

- Mikäli näet sininen LED-merkkivalon, parinmuodostus on onnistunut. Valitse toiminto [Kaiutintesti] liitännän tarkastamiseksi.

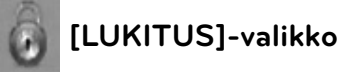

Päästäksesi käsittelemään [LUKITUS]-asetuksia, sinun pitää syöttää 4-numeroinen turvakoodi, jonka olet itse luonut.

Jos et ole vielä syöttänyt salasanaa, ruudulle ilmestyy siihen kehote. Syötä 4-numeroinen salasana kaksi kertaa ja paina ENTER  $\circled{\blacklozenge}$  uuden salasanan luomiseksi.

## **Salasana**

Voit luoda uuden salasanan tai vaihtaa sen.

### **[Ei mitään]**

Syötä 4-numeroinen salasana kaksi kertaa ja paina ENTER (·) uuden salasanan luomiseksi.

### **[Vaihda]**

Syötä nykyinen salasana ja paina ENTER ( $\odot$ ). Syötä 4-numeroinen salasana kaksi kertaa ja paina ENTER (·) uuden salasanan luomiseksi.

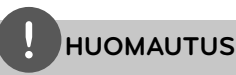

Mikäli syötät virheellisesti ennen painikkeen  $ENTER$  ( $\odot$ ) painamista, korjaa painamalla CLEAR. Tämän jälkeen syötä salasana oikein.

## **Jos unohdat salasanan,**

Jos unohdat salasanasi, voit poistaa sen seuraavasti:

- **1.** Poista levy levyasemasta.
- **2.** Valitse [Lukitus]-vaihtoehto [Asetukset] valikosta.
- **3.** Käytä numeropainikkeita ja syötä "210499" lukitusvalikossa [Lukitus]. Salasana on poistettu.

## **DVD ikäraja**

Luokiteltujen DVD- levyjen jaksojen toisto perustuu niiden sisältöön. (Kaikki levyt eivät ole luokiteltuja.)

### **[1-8 ikäraja]**

Ykkönen (1) on korkein ikäraja ja kahdeksan (8) matalin.

### **[Avaa]**

Jos valitset tämän kohdan, lapsilukko ei ole aktiivinen ja levy toistetaan kokonaan.

## **BD ikäraja**

Voit asettaa rajoituksia BD-live™-toimintojen vaatimalle Internet-yhteyden käyttölle.

### **[255]**

Kaikki BD-ROM-levyt toistetaan.

### **[0-254]**

BD-ROM-levyihin merkityt toistorajoitukset voimassa.

# **HUOMAUTUS**

BD- luokitusta [BD ikäraja] käytetään vain BDlevyille jotka sisältävät lisäluokitustoiminnon.

## **Aluekoodi**

Syötä sen alueen koodi, jonka luokituksia on käytetty toistettavissa DVD-levyissä; katso lista sivulla 84.

 **3**

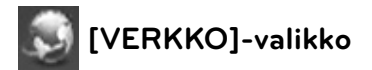

Verkkoasetuksia [VERKKO] tarvitaan ohjelmistopäivitysten, BD Live, Home Link ja NetCast ominaisuuksien käyttämiseen.

### **Yhteyden asetus**

Jos kotiverkkoympäristösi on valmis muodostamaan yhteyden soittimeen, soitin tulee asettaa verkkoyhteyttä varten. (Katso kohta "Kotiverkon liitäntä" sivuilla 30.)

### **Yhteyden tila**

Voit tarkastaa halutessasi soittimen verkkotilan valitsemalla toiminnon liitäntätila [Yhteyden tila] ja painamalla ENTER (·) verkkoliitännän ja internetyhteyden tarkastamiseksi.

## **BD-LIVE™-yhteys**

Voit asettaa rajoituksia BD-live™-toimintojen vaatimalle Internet-yhteyden käyttölle.

### **[Sallittu]**

Internet-yhteys sallittu kaikelle BD-live™ sisällölle.

### **[Sallittu osittain]**

Internet-yhteys sallittu vain sellaiselle BD-live™-sisällölle, jolla on sisällönhaltijan hyväksyntä. Internet-yhteys ja AACS Online-toiminnot on kielletty kaikelta hyväksymättömältä BD-live™-sisällöltä.

### **[Kielletty]**

Internet-yhteys kielletty kaikelta BD-live™ sisällöltä.

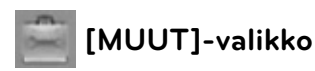

## **DivX VOD**

TIETOA DIVX VIDEOSTA: DivX® on DivX, Inc. yhtiön digitaalinen videoformaatti. Tämä on yleisesti DivX Certified® hyväksytty laite joka toistaa DivX- videota. Vieraile sivustolla www. divx.com ja etsi lisätietoa ja ohjelmatyökaluja tiedostojesi muuntamiseksi DivXvideomuotoon.

TIETOA DIVX TILAUSVIDEOISTA (VIDEO-ON-DEMAND): Tämä DivX Certified® laite täytyy rekisteröidä DivX Video-on-Demand (VOD) tilausvideoiden sisällön toistamista varten. Luo rekisteröintikoodi etsimällä DivX VOD kohta laitteen asetusvalikosta. Siirry tällä koodilla sivustolle vod.divx.com ja päätä rekisteröintitoiminnot sekä etsi lisätietoja DivX VOD toiminnosta.

### **[Rekisteröi]**

Näyttää soittimesi rekisteröintikoodin.

### **[Poista rekisteröinti]**

Ottaa soittimesi pois käytöstä ja näyttää deaktivointikoodin.

# **HUOMAUTUS**

Kaikki tämän soittimen rekisteröintikoodilla ladatut videot palvelusta DivX VOD ovat toistettavissa vain tällä soittimella.

## **Autosammutus**

Näytönsäästäjäkuva ilmestyy, kun jätät soittimen seis-tilaan noin viideksi minuutiksi. Mikäli asetat tämän toiminnon päälle [Päällä], laite sammuttaa itsensä automaattisesti sen jälkeen, kun näytön säästäjä on ollut käytössä 25 minuuttia.

Aseta tämä toiminto pois päältä [Pois ] näytön säästäjän jättämiseksi päälle kunnes laitetta käytetään käyttäjän toimesta.

### **Alusta**

#### **Tehdasasetukset**

Voit palauttaa soittimeen sen alkuperäiset tehdasasetukset.

### **Pyyhi BD-muisti**

Alustaa BD- levyn sisällön liitetystä USBlaitteesta.

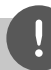

## **HUOMAUTUS**

Mikäli palautat soittimeen sen alkuperäiset asetukset käyttämällä toimintoa tehdasasetukset [Factory Set], sinun täytyy asentaa kaikki aktivointitoiminnot online-palveluja ja verkkoasetuksia varten uudelleen.

### **Ohjelmisto**

### **Tiedot**

Näyttää sen hetkisen ohjelmaversion.

### **Päivitys**

Voit päivittää ohjelma liittämällä laitteen suoraan ohjelmanpäivityspalvelimeen (katso sivut 86).

### **Vastuuvapauslauseke**

Paina painiketta ENTER (·) verkkopalvelun vastuuvapautuslausekkeen tarkastamiseksi sivulla 93.

# **Ääniteho**

Voit valita tarkoitukseen soveltuvan äänitilan. Paina painiketta SOUND EFFECT toistuvasti kunnes haluttu tila näkyy etupaneelin näytöllä tai TV- ruudulla. Taajuuskorjaimelle näytetyt nimikkeet voivat ehkä poiketa äänilähteestä ja tehosta riippuen.

[**Natural Plus**]: Voit kuunnella luonnollista äänitehoa kuten kanavalla 5.1.

[**Natural**]: Voit kuunnella miellyttävää ja luonnollista ääntä.

[**Bypass**]: Ohjelma monikanavaisella ympäristön äänisignaalilla toistetaan samalla tavalla kun se oli tallennettu.

[**Bass Blast**]: Vahvistaa bassotehoa etuvasemmalta ja etuoikealta kaiuttimelta ja bassokaiuttimelta.

[**Clear Voice**]: Tämä tila tekee äänestä kirkkaan parantaen äänen laatua.

[**Virtual**]: Voit kuunnella dynaamisempaa ääntä parannetulla keskikanavalla.

[**Game**]: Voit kuunnella virtuaalisempaa ääntä videopelien toiston aikana.

[**Night**]: Tämä on hyödyllinen kun elokuvia halutaan katsella alhaisella äänenvoimakkuudella esim. myöhään illalla tai yöllä.

[**Mus. ReTouch**]: Toiminto parantaa ääntä kuunneltaessa MP3- tiedostoja tai muuta pakattua musiikkia. Tämä tila on käytössä vain 2 kanavalähteelle.

[**Loudness**]: Parantaa basso- ja diskanttiääniä.

# **4 Käyttö**

# **Yleinen toisto**

## **Levyjen toisto**

**1.** Laita levy.

Toisto käynnistyy automaattisesti useille Audio CD-, BD-ROM- ja DVD-ROM- levyille. automatically.

**2.** Paina painiketta (**d**).

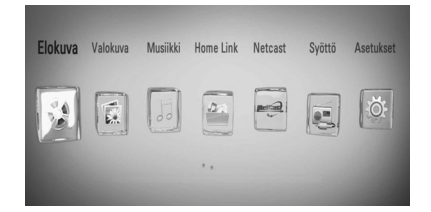

- **3.** Valitse elokuva [Elokuva], valokuva [Valokuva] tai musiikki [Musiikki] käyttämällä painikkeita </>> </>
ja paina ENTER ( $\odot$ ).
- **4.** Valitse toiminto levy Levy käyttämällä painikkeita </>
, ja paina ENTER ( $\odot$ ).

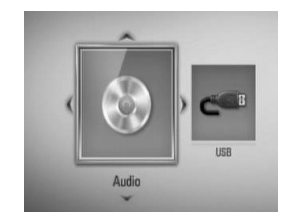

Tämä ilmestyy yläpuolelle kun olet liittänyt max. laitetta.

5. Valitse tiedosto käyttämällä painikkeita  $\Lambda/$  $V/\leq$ / $>$ , ja paina  $\blacktriangleright$  (PLAY) tai ENTER ( $\odot$ ) tiedoston toistamiseksi.

- Tässä käyttöohjeessa kuvatut toistotoiminnot eivät ole aina käytössä kaikissa tiedostoissa ja mediassa. Joitakin toimintoja on rajoitettu useista tekijöistä johtuen.
- BD-ROM-levyjen otsikoista riippuen, voidaan USB-laitteen liitäntää tarvita kunnollisen toiston varmistamiseksi.

## **Toiston pysäytys**

Paina ■ (STOP) toiston aikana.

### **Toiston keskeytys**

Paina II (PAUSE) toiston aikana. Paina painiketta  $\blacktriangleright$  (PLAY) toiston jatkamiseksi.

### **Kehys kehykseltä toisto**

Paina II (PAUSE) elokuvan toiston aikana. Paina II (PAUSE) toistuvasti toistaaksesi kuva kuvalta

### **Haku eteen- tai taaksepäin**

Paina < tai D toistaaksesi pikakelauksella eteen tai taakse toiston aikana. Voit vaihtaa toistonopeutta painamalla **<dd** tai  $\blacktriangleright$  toistuvasti.

### **Toistonopeuden hidastus**

Kun toisto on keskeytetty, paina toistuvasti  $\blacktriangleright$  hidastetun liikkeen eri nopeuksien toistamiseksi.

### **Ohita seuraava/edellinen kappale/ raita/tiedosto**

Voit toiston aikana siirtyä seuraavaan kappaleeseen/ raitaan/tiedostoon tai toistettavan kappaleen/ raidan/tiedoston alkuun  $\blacktriangleleft$  ja  $\blacktriangleright$ -painikkeilla. Painamalla  $\blacktriangleleft$ -painiketta kaksi kertaa lyhyesti voit siirtyä takaisin edelliseen kappaleeseen/ raitaan/tiedostoon.

# **Levymuokkausvalikon käyttäminen BD DVD AVCHD**

### **Levyvalikon näyttö**

Näkyviin voi tulla valikko, jos DVD- tai video-CD-levyssä on valikko-ominaisuus. Jos haluat näyttää levyvalikon toiston aikana, paina DISC MENU (Levyvalikko).

Paian painikkeita  $\Lambda/V/\leq/$  valikkonimikkeiden selaamiseksi.

### **Ponnahdusvalikon näyttö**

Joissakin BD-ROM-levyissä on ponnahdusvalikko, joka näkyy toiston aikana.

Paina TITLE/POPUP toiston aikana ja navigoi  $\Lambda/$ V/</> -painikkeilla valikkokohtien läpi.

# **Palaa toistoon BD DVD AVCHD MOVIE ACD**

**MUSIC** Laite tallentaa kohdan missä pysäytyspainiketta STOP) painettiin levystä riippuen. Jos "III (Resume Stop)" näkyy lyhyesti näytöllä, paina painiketta ▶ (PLAY) toiston jatkamiseksi (kohtauksen kohdasta).

Jos painat pysäytyspainiketta (STOP) kaksi kertaa tai ota levyn ulos, "Complete Stop)" ilmestyy näytölle. Laite poistaa pysäytetyn kohdan.

## **HUOMAUTUS**

- Pysäytyskohta saattaa poistua muistista, jos jotakin laitteen painikkeista painetaan  $(esim. \bigcup (POWER), \triangle (OPEN/CLOSE))$
- BD-J varustetuissa BD-Videolevyissä ei toistoon palaaminen toimi.
- Jos painat pysäytyspainiketta (STOP) kerran BD-ROM- levyn interaktiivisen otsikon toiston aikana, laite on täydellisessä pysäytystilassa.

## **Blu-ray 3D™-levyjen toisto**

Tämä soitin voi toistaa eri kuvauksia sekä vasemmalle että oikealle sisältäviä 3D-levyjä.

### **Esivalmistelu**

Blu-ray 3D™-otsikon toistamiseksi stereoskooppisessa 3D-tilassa, sinun täytyy:

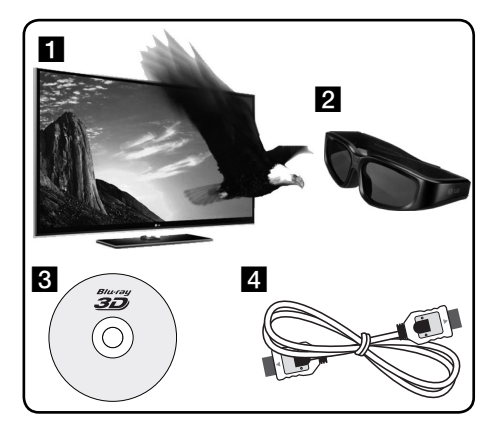

- a Tarkasta, onko TV:ssäsi 3D valmius ja onko siinä HDMI 1.4 sisääntulo(t).
- **2** Käytä tarvittaessa 3D-laseja 3D kokemuksen vastaanottamiseksi. Mikäli haluat hankkia ylimääräiset 3D-ready lasit, ota yhteys 3D-ready TV:n jälleenmyyjääsi.
- c Tarkasta, onko BD-ROM-otsikko Blu-ray 3D™-levyllä vai ei.
- 4 Liitä HDMI-kaapeli (versio 1.3 tai uudempi) soittimen HDMI-ulostulon ja TV:n HDMIsisääntulon välille.
- **1.** Paina painiketta HOME ( $\bigoplus$ ) ja aseta toiminto [3D-muoto] asetusvalikossa [Asetukset] päälle [Päällä] (sivu 38).
- **2.** Laita levy.
- **3.** Toisto käynnistetään automaattisesti.

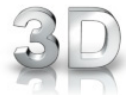

3D-ikoni näkyy näytöllä kun 3D-sisältöä toistetaan.

**4.** Katso 3D-ready TV:n käyttöohjeistasi lisätietoa.

Sinun on ehkä säädettävä näyttöasetuksia ja kohdistusta TV:n asetuksista 3D-tehokkuuden parantamiseksi.

# **HUOMIO**

- 3D-sisällön katselu pitkäaikaisesti voi aiheuttaa huimausta ja väsymystä.
- Emme suosittele sairaiden, lapsien ja raskaana olevien henkilöiden katsomaan 3D-sisältöä.
- Mikäli sinulla on päänsärkyä, olet väsynyt tai sinulla on huimausta 3D-sisällön katselemisen aikana, suosittelemme jyrkästi keskeyttämään toiston ja lepäämään niin kauan, kunnes olosi on jälleen normaali.

## **3D saatavana olevat Blu-ray 3D™ levyt**

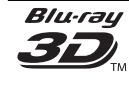

"Blu-ray 3D™" logolla varustettuja BD-ROM-levyjä voidaan toistaa tällä soittimella 3D-tilassa. Mikäli TV ei ole Bluray 3D™-ready TV\*, 2D-tila katselu on käytettävissä.

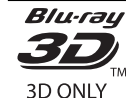

"VAIN Blu-ray 3D™" logolla varustettuja BD-ROM-levyjä voidaan toistaa tällä soittimella 3D-tilassa. VAIN Blu-ray 3D™ levyjen toisto ei ole käytössä mikäli TV:ssä tai soittimessa ei ole toimintoa Blu-ray 3D™ ready.

3D-ready TV viittaa TV:sioon, joka on yhteensopiva "Pakollisen HDMI 1.4 3D formaatin" standardin kanssa.

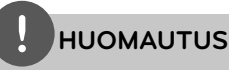

"Blu-ray 3D™" ja "VAIN Blu-ray 3D™" ei voi tulostaa BD-ROM-levyllä vaikka jos levy sisältää 3D-sisältöä.

# **Edistynyt toisto**

### **Uudelleen toisto BD DVD AVCHD ACD MUSIC**

Valitse uudelleentoistotila painamalla toiston aikana REPEAT-painiketta toistuvasti.

### **BD-/DVD- levyt**

 $\Omega$  A- – Valittua kohtaa toistetaan uudelleen jatkuvasti.

**Luku** – Sen hetkinen kappale toistetaan toistuvasti.

**2 Nimike** – Sen hetkinen otsikko toistetaan toistuvasti.

Palaa normaaliin toistoon painamalla toistuvasti REPEAT ja valitse [Pois].

### **Audio CD-/Musiikkitiedostot**

– Sen hetkinen raita tai tiedosto toistetaan toistuvasti.

– Kaikki raidat tai tiedostot toistetaan toistuvasti.

 $\mathbf{S}$  – Raidat tai tiedostot toistetaan satunnaisessa järjestyksessä.

 $\mathbf{A}$  All - Kaikki raidat tai tiedostot toistetaan toistuvasti satunnaisessa järjestyksessä.

– Valittua kohtaa toistetaan uudelleen jatkuvasti. (Vain Audio CD)

Palaa normaaliin toistoon painamalla CLEAR.

# **HUOMAUTUS**

- Jos painat painiketta **>>I** kerran uudelleentoistettavan kappaleen/Raidan toiston aikana, uudelleentoistotoiminto peruutetaan.
- Tämä toiminto ei ole käytössä joillakin levyillä tai otsikoilla.

# **Erityisen kohdan uudelleentoisto BD DVD AVCHD ACD**

Tämä soitin voi toistaa valittua kohtaa uudelleen.

- **1.** Toiston aikana paina REPEAT valitaksesi [A-] sen osan alussa, jonka haluat toistaa. Ja paina tämän jälkeen ENTER  $($ ).
- **2.** Paina painiketta ENTER (<sup>(</sup>) kohtauksen lopussa. Valitsemaasi jaksoa toistetaan jatkuvasti.
- **3.** Palaa normaaliin toistoon painamalla toistuvasti painiketta REPEAT ja valitse pois päältä toiminto [Pois] tai paina CLEAR.

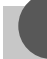

## **HUOMAUTUS**

Et voi valita 3 sekuntia lyhyempää jaksoa.

### **Kirjanmerkkihaku BD BD DVD AVCHD MOVIE**

Voit aloittaa toiston jostakin sopivasta yhteensä enintään yhdeksästä asetetusta kirjanmerkistä.

### **Kirjanmerkin asettaminen**

- **1.** Toiston aikana paina merkkauspainiketta MARKER halutussa kohdassa. Merkkausikoni näkyy lyhyesti TV näytöllä.
- **2.** Toista vaihe 1 lisätäksesi max. 9 merkintää.

### **Merkityn kohtauksen uudelleenhaku**

- **1.** Paina SEARCH ja hakuvalikko tulee näytölle.
- **2.** Valitse sen kohdan kirjanmerkki, johon haluat siirtyä, painamalla vastaavaa numeronäppäintä. Laite aloittaa toiston valitusta kohdasta.

## **Merkinnän poisto**

**1.** Paina SEARCH ja hakuvalikko tulee näytölle.

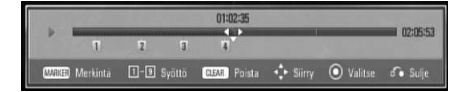

- **2.** Paina painiketta V merkityn numeron korostamiseksi. Paina painiketta </> ja valitse haluamasi poistettava merkitty kohtaus.
- **3.** Voit poistaa kirjanmerkin hakuvalikosta painamalla CLEAR-näppäintä.

# **HUOMAUTUS**

- Tämä toiminto ei ole käytössä levyistä, otsikoista, palvelimesta riippuen.
- Kaikki merkityt kohdat poistetaan jos otsikko on täysin pysäytystilassa (,), otsikko muuttuu tai jos ota levyn pois.
- Jos nimikkeen kokonaispituus on alle 10 sekuntia, tämä toiminto ei ole käytettävissä.

# **Hakuvalikon käyttö**

**BD DVD AVCHD MOVIE**

Käyttämällä hakuvalikkoa voit helposti etsiä kohtauksen mistä haluat aloittaa toiston.

### **Kohtauksen haku**

**1.** Paina toiston aikana SEARCH saadaksesi näkyviin hakuvalikon.

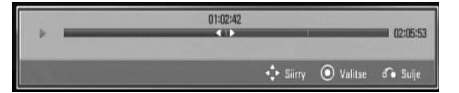

**2.** Paina  $\leq$ /> siirtääksesi toistokohtaa 15 sekuntia eteen- tai taaksepäin. Voit valita kohdan, jonka haluat ohittaa, painamalla pitkään </>
painiketta.

### **Aloita toisto merkitystä kohtauksesta**

- **1.** Paina toiston aikana SEARCH-näppäintä, jolloin hakuvalikko ilmestyy näyttöön.
- **2.** Paina painiketta **V** merkityn numeron korostamiseksi. Valitse </>> -painikkeilla merkitty kohtaus, josta haluat toiston alkavan.
- **3.** Paina painiketta ENTER (·) toiston käynnistämiseksi merkitystä kohdasta.

- Tämä toiminto ei ole käytössä levyistä, otsikoista, palvelimesta riippuen.
- Tämä toiminto ei ole käytössä muutamissa [Home Link] sisällöissä riippuen tiedostotyypistä ja DLNA- palvelimen suorituskyvystä.

# **Sisältölistan näkymän muuttaminen MOVIE MUSIC PHOTO**

Valikoissa elokuva [Elokuva], musiikki [Musiikki], valokuva [Valokuva] tai [Home Link] voit muuttaa sisältölistan näkymää.

## **Tapa 1**

Paina punaista painiketta (R) toistuvasti.

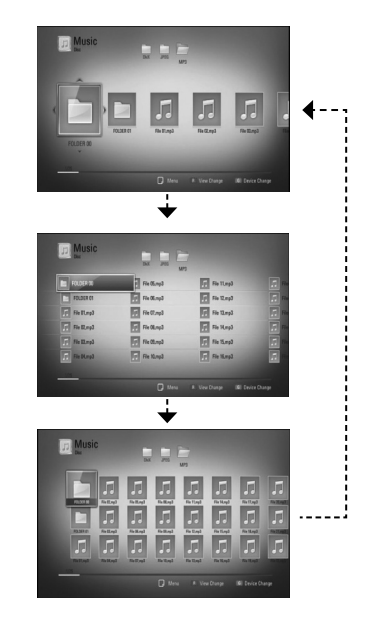

## **Tapa 2**

- **1.** Paina sisältölistassa painiketta INFO/DISPLAY ( ) vaihtoehtoisen valikon näyttämiseksi.
- 2. Paina painiketta  $\Lambda/V$  ja valitse näkymän muutos toiminto [Kuvatil. vaihto].
- **3.** Paina ENTER ( **.**) sisältölistan näkymän muuttamiseksi.

# **Sisältötietojen näyttäminen MOVIE**

Soitin voi näyttää sisältötietoja.

- 1. Valitse tiedosto painamalla painiketta  $\Lambda/V/$  $\lt/$
- **2.** Paina painiketta INFO/DISPLAY ( vaihtoehtoisen valikon näyttämiseksi.
- **3.** Valitse tietotoiminto [Tiedot] painamalla painiketta  $\Lambda/V$ , ja painamalla ENTER ( $\odot$ ). Tiedoston tiedot näkyvät näytöllä.

Elokuvan toiston aikana voit näyttää tiedoston tiiedot painamalla TITLE/POPUP.

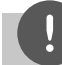

# **HUOMAUTUS**

Näytöllä näytetyt tiedot eivät välttämättä ole oikein verrattuna todellisiin sisältötietoihin.

## **Viimeisimmän kohtauksen muisti BD DVD**

Laite muistaa viimeisimmän toistetun levyn viimeisimmän katsotun kohtauksen. Viimeisin kohtaus säilyy muistissa, vaikka levy poistetaan laitteesta tai laitteen virta katkaistaan. Kun laitteeseen ladataan sellainen levy, jonka viimeisin kohtaus on muistissa, tämän toisto jatkuu automaattisesti tästä kohtauksesta.

- Viimeisen kohtauksen muisti tyhjentyy silloin, kun laitteeseen syötetään joku toinen levy.
- Tämä toiminto ei toimi kaikilla levyillä.
- Tämä laite ei tallenna levyn asetuksia jos sammutat laitteen ennen levyn toistamisen aloittamista.

# **Kuvaruutunäyttö**

Voit näyttää ja säätää erilaisia sisällön tietoja ja asetuksia.

# **Sisältötietojen näyttö kuvaruutunäytöllä**

**BD DVD AVCHD MOVIE**

**1.** Toiston aikana paina INFO/DISPLAY ( katsoaksesi toiston tiedot.

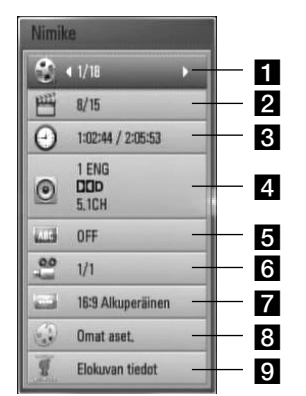

- a **Nimike** sen hetkinen otsikkomäärä/ otsikoiden kokonaismäärä
- **2 Luku** Nykyisen kappaleen numero / kappaleiden kokonaismäärä
- c **Aika** kulutettu toistoaika/ kokonaistoistoaika
- **4. Ääni** Valitun äänen tai kanavan kieli
- **F** Tekstitys Valittu tekstitys
- f **Kuvakulma** Valittu kulma / kulmien kokonaismäärä
- **7 TV:n kuvasuhde** valittu TV:n kuvasuhde
	- **Kuvatila** valittu kuvatila
- **9 Elokuvan tiedot** Valitse tämä toiminto ja paina ENTER  $\circledcirc$ ) elokuvan tietojen näyttämiseksi.
- **2.** Valitse toiminto painamalla  $\Lambda/V$ .
- **3.** Paina painiketta </> valitun toimintoarvon säätämiseksi.
- 4. Paina paluupainiketta RETURN ( $\odot$ ) kuvaruutunäytön lopettamiseksi.

- Jos mitään painiketta ei paineta muutamaan sekuntiin, kuvaruudussa oleva näyttö häviää.
- Joillakin levyillä nimikkeen numeroa ei voida valita.
- Käytössä olevat nimikkeet voivat poiketa levyistä tai otsikoista riippuen.
- Toistettaessa interaktiivista BD-levyä, näkyviin voi ilmestyä joitakin sellaisia asetustietoja, joita ei voi muuttaa.
- Elokuvatietojen [Elokuvan tiedot] käyttämiseksi on soitin liitettävä laajakaistalla varustettuun internetyhteyteen Gracenote Media tietokantaan pääsemiseksi.
- Jos Gracenote®-mediatietokannasta ladatut musiikkitiedot ovat vääriä tai niitä ei ole, ota yhteyttä Gracenote®:n tukeen sivustolla http://www.gracenote.com.
- LG käyttää Gracenote®:n teknologiaa lisenssillä, eikä se ole vastuussa tiedoista, joita Gracenote® mediatietokannan sivuilla annetaan.

# **Toiston aloitus tietystä ajankohdasta BD DVD AVCHD MOVIE**

- **1.** Paina INFO/DISPLAY (D) toiston aikana. Ajan hakulaatikko näyttää kuluneen toistoajan.
- **2.** Valitse [Aika]-vaihtoehto ja syötä sitten halutun aloitusajankohdan tunnit, minuutit ja sekunnit vasemmalta oikealle lukien.

Esimerkiksi kohtauksen haku kohdasta 2 tuntia, 10 minuuttia ja 20 sekuntia, syötä luku "21020".

Paina  $\le$ /> siirtääksesi toistokohtaa 60 sekuntia eteen- tai taaksepäin.

**3.** Paina ENTER ( $\odot$ ) toiston aloittamiseksi valitusta ajasta.

## **HUOMAUTUS**

- Tämä toiminto ei välttämättä toimi kaikilla levyillä tai kappaleilla.
- Tämä toiminto ei ole käytössä muutamissa [Home Link] sisällöissä riippuen tiedostotyypistä ja DLNA- palvelimen suorituskyvystä.

## **Eri audion kuuntelu BD DVD AVCHD MOVIE**

- **1.** Paina toiston aikana painiketta INFO/DISPLAY ( ) kuvaruutunäytön (OSD) näyttämiseksi.
- **2.** Paina painiketta  $\Lambda/V$  ja valitse toiminto [Ääni].
- **3.** Paina painiketta </> ja valitse haluttu audion kieli, audioraita tai audiokanava.

# **HUOMAUTUS**

- Joitakin levyjä toistettaessa audio-valintoja on mahdollista tehdä vain levyvalikon kautta. Paina tässä tapauksessa TITLE/POPUP tai DISC MENU -painiketta ja valitse sopiva äänivaihtoehto levyvalikosta.
- Äänivalinnan vaihtamisen jälkeen kuvan ja äänen synkronoinnissa on hetken ajan pientä häiriötä.
- BD-ROM-levyillä moniääniformaatti (5.1CH tai 7.1CH) ja [MultiCH] näkyvät hetken kuvaruutunäytössä.

## **Tekstityksen kielen valinta BD DVD AVCHD MOVIE**

- **1.** Paina toiston aikana painiketta INFO/DISPLAY ( ) kuvaruutunäytön (OSD) näyttämiseksi.
- **2.** Paina painiketta  $\Lambda/V$  ja valitse tekstitystoiminto [Tekstitys].
- **3.** Paina painiketta </>
ja valitse haluttu tekstityskieli.
- 4. Paina paluupainiketta RETURN ( $\odot$ ) kuvaruutunäytön lopettamiseksi.

# **HUOMAUTUS**

Joillakin levyillä tekstitysvalintoja voi muuttaa vain levyvalikon kautta. Paina tässä tapauksessa TITLE/POPUP- tai DISC MENU -näppäintä ja valitse levyvalikosta sopiva tekstitysvaihtoehto.

 **4**

# **Katselu toisesta kuvakulmasta BD DVD**

Jos levy sisältää eri kuvakulmista tallennettuja kohtauksia, voit vaihtaa toiseen kamerakulmaan toiston aikana.

- **1.** Paina toiston aikana painiketta INFO/DISPLAY (,) kuvaruutunäytön (OSD) näyttämiseksi.
- **2.** Paina painiketta  $\wedge$ **/V** ja valitse kulmatoiminto [Kuvakulma].
- **3.** Paina painiketta </>
ja valitse haluttu kulma.
- 4. Paina paluupainiketta RETURN ( $\odot$ ) kuvaruutunäytön lopettamiseksi.

## **TV:n kuvasuhteen muuttaminen BD DVD AVCHD MOVIE**

Voit vaihtaa TV:n kuvasuhteen asetuksen toiston aikana.

- **1.** Paina toiston aikana painiketta INFO/DISPLAY ( ) kuvaruutunäytön (OSD) näyttämiseksi.
- **2.** Paina painiketta  $\Lambda/V$  ja valitse TV:n kuvasuhdetoiminto [TV:n kuvasuhde].
- **3.** Paina painiketta </>
ja valitse haluttu toiminto.
- 4. Paina paluupainiketta RETURN ( $\odot$ ) kuvaruutunäytön lopettamiseksi.

# **HUOMAUTUS**

Vaikka vaihdat TV kuvasuhteen arvoa [TV:n kuvasuhde] kuvaruutunäytöllä, kuvasuhteen toiminto [TV:n kuvasuhde] asetusvalikossa [Asetukset] ei muutu.

# **Kuvatilan muuttaminen BD DVD AVCHD MOVIE**

Voit vaihtaa [kuvamuodon] vaihtoehdon toiston aikana.

- **1.** Paina toiston aikana painiketta INFO/DISPLAY (D) kuvaruutunäytön (OSD) näyttämiseksi.
- **2.** Paina painiketta  $\Lambda/V$  ja valitse kuvatilatoiminto [Kuvatila].
- **3.** Paina painiketta </>
ja valitse haluttu toiminto.
- 4. Paina paluupainiketta RETURN ( $\odot$ ) kuvaruutunäytön lopettamiseksi.

## **Käyttäjätoiminnon [Omat aset.] asetus**

- **1.** Paina toiston aikana painiketta INFO/DISPLAY (,) kuvaruutunäytön (OSD) näyttämiseksi.
- **2.** Paina painiketta  $\Lambda/V$  ja valitse kuvatilatoiminto [Kuvatila].
- **3.** Paina painiketta </>
ja valitse käyttäjätoiminto [Omat aset.] ja paina  $ENTER$  ( $\odot$ ).

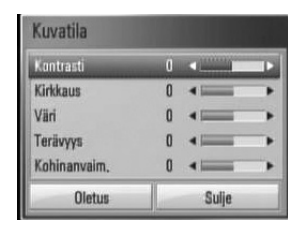

4. Paina painikkeita  $\Lambda/V/\leq/$  ja säädä kuvatilan [Kuvatila] toimintoja.

Valitse oletustoiminto [Oletus] ja paina tämän jälkeen ENTER $($ <sup>O</sup> $)$  kaikkien videosäätöjen poistamiseksi.

**5.** Paina painikkeita  $\Lambda/V/\leq/$  ja valitse sulkutoiminto [Sulje] ja paina ENTER  $\textcircled{\textbf{a}}$ asetuksen lopettamiseksi.

# **BD-live™ toiminnon käyttö**

Tämä laite mahdollistaa BONUSVIEW™ toimintoja tukevien BD-levyjen (BD-ROM version 2 Profile 1 version 1.1/ Final Standard Profile) kuva-kuvassa-toiminnon, PIP-äänen ja virtuaalisisältöjen käytön.

Toissijaista videota ja audiota voidaan toistaa levyltä joka on yhteensopiva kuva kuvassa toiminnon kanssa. Katso lisätietoja toistotavasta levyltä olevasta ohjeesta.

Lisäyksenä BONUSVIEW™ toimintaan, BD-Video tukee BD-live™ toimintoa (BD-ROM versio 2 Profiili 2), jolla on verkkolaajennustoiminto ja joka salliii sinun käyttää enemmän toimintoja kuten uusien elokuvatrailereiden lataus liittämällä tämä soitin suoraan internetiin.

- **1.** Tarkista verkkoyhteys ja -asetukset (sivut 30).
- **2.** Laita USB-tallennuslaite.

USB- muistilaitteeseen voidaan ladata bonus sisältöä.

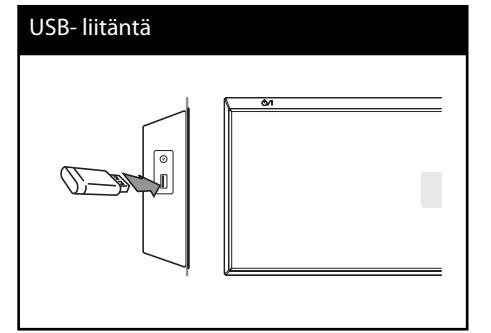

**3**. Paina painiketta HOME ( $\bigtriangleup$ ), ja aseta toiminto [BD-LIVE-yhteys] asetusvalikossa [Asetukset] (sivu 42).

Joidenkin levyjen BD-live™-toiminnot eivät ehkä toimi, jos [BD-LIVE-yhteys] -asetukseksi on valittu [Sallittu osittain].

**4 .** Aseta BD-ROM- levy toiminnolla BD-live™. Toiminnot voivat vaihdella levystä riippuen. Katso levyn mukana toimitetut ohjeet.

- Älä irrota liitettyä USB-muistilaitetta ladattaessa sisältöä tai kun Blu-ray levy ei pyöri.. Tämä voi vahingoittaa USB-laitetta ja voi olla, etteivät BDlive™-toiminnot toimi kunnolla vahingoittuneen USB-laitteen kanssa. Jos liitetty USB-laite näyttää vahingoittuneen toimenpiteestä, voit alustaa liitetyn USB-laitteen PC:ltä ja käyttää sitä uudelleen tämän soittimen kanssa.
- Joidenkin BD-live™ sisältöjen käyttöoikeuksia saatetaan rajata joillakin alueilla sisällöntuottajan omalla päätöksellä.
- BD-live™-sisällön lataaminen voi kestää useita minuutteja.

# **Elokuvatiedoston ja VR- levyn toisto**

Voit toistaa DVD-RW- levyjä, jotka on tallennettu Video Recording (VR) formaatissa ja levyllä / USB- laitteessa olevia elokuvatiedostoja.

1. Paina painiketta (<sup>1</sup>).

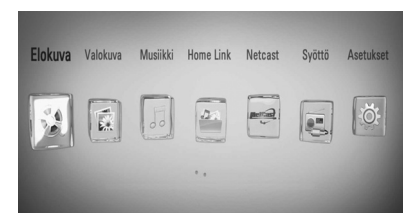

- **2.** Valitse elokuva [Elokuva] käyttämällä painikkeita </>> </>
ja paina ENTER ( $\odot$ ).
- **3.** Valitse laite painikkeella </>
ja paina ENTER  $\odot$ ).

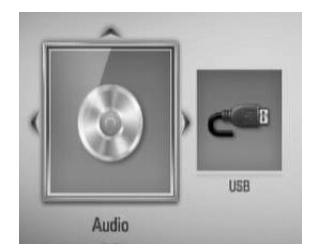

Tämä ilmestyy yläpuolelle kun olet liittänyt max. laitetta.

4. Valitse tiedosto käyttämällä painikkeita  $\Lambda/V/$  $\langle \rangle$ , ja paina PLAY tai ENTER ( $\odot$ ) tiedoston toistamiseksi.

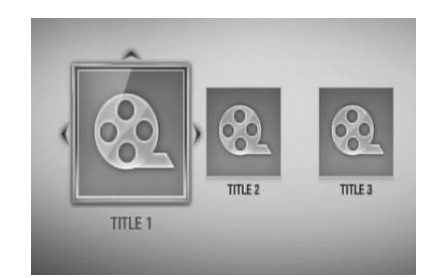

# **HUOMAUTUS**

- Tiedostovaatimukset on kuvattu sivulla 11.
- Käytettävissäsi on erilaisia toistotoimintoja. Katso sivut 44-53.
- Laite ei voi toistaa viimeistelemättömiä DVD-VR -levyjä.
- Toiset DVD-VR- levyt ovat valmistettu varustettuna DVD RECORDER:in CPRM datalla. Tämä laite ei tue tällaisia levyjä.

#### Mitä tarkoittaa CPRM?

CPRM on kopiosuojajärjestelmä, (muokkaussalaus), joka sallii vain kerran kopioitavien (copy once) ohjelmien tallentamisen. CPRM tulee sanoista "Content Protection for Recordable Media" (tallennettavan median sisällönsuojaus).

# **Tekstitystiedoston valinta MOVIE**

Jos elokuvan tiedostonimi ja tekstitysnimi ovat samanlaisia, tekstitystiedosto toistetaan automaattisesti elokuvatiedostosta toistettaessa.

Jos tekstitystiedoston nimi poikkeaa elokuvan tiedostonimesta, sinun on valittava tekstitystiedosto elokuvavalikosta [Elokuva] ennen elokuvan toiston aloittamista.

- 1. Paina painikkeita  $\Lambda/V/\leq/$  ja valitse haluamasi toistettava tekstitystiedosto elokuvavalikosta [Elokuva].
- **2.** Paina ENTER ( $\odot$ ).

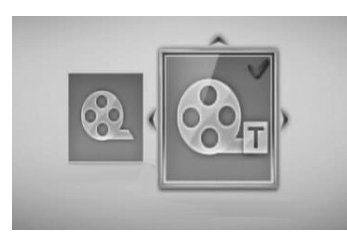

Paina ENTER (O) uudelleen tekstitystiedoston valinnan peruuttamiseksi. Valittu tekstitystiedosto näytetään elokuvatiedoston toiston aikana.

# **HUOMAUTUS**

- $\cdot$  Jos painat  $\blacksquare$  (STOP) toiston aikana, tekstitysvalinta peruutetaan.
- Toiminto ei ehkä ole käytössä [Home Link] toiminnon kanssa.

## **Tekstityksen koodisivun muuttaminen MOVIE MOVIE**

Jos tekstitys ei näy oikein, voit muuttaa tekstiryksen koodisivua tekstitystiedoston näkymiseksi oikealla tavalla.

- **1.** Paina toiston aikana painiketta INFO/DISPLAY (,) kuvaruutunäytön (OSD) näyttämiseksi.
- **2.** Paina painiketta  $\Lambda$ /V ja valitse koodisivutoiminto [Koodisivu].
- **3.** Paina painiketta </> ja valitse halutun koodin toiminto.

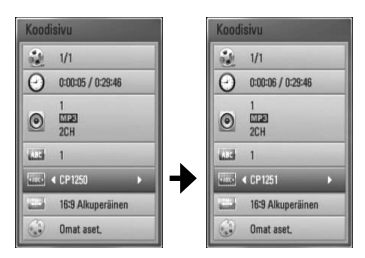

4. Paina paluupainiketta RETURN ( $\delta$ ) kuvaruutunäytön lopettamiseksi.

# **Valokuvien katselu**

Voit katsella valokuvatiedostoja tätä soitinta käyttämällä.

**1.** Paina painiketta (**d**).

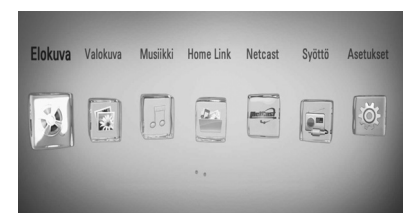

- **2.** Valitse valokuva [Valokuva] painamalla painiketta </>> </>
, ja paina ENTER ( $\odot$ ).
- **3.** Valitse laite painikkeella </>
ja paina ENTER  $\ddot{\boldsymbol{\left(\odot\right)}}$ .

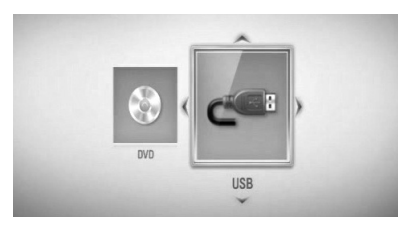

Tämä ilmestyy yläpuolelle kun olet liittänyt max. laitetta.

**4.** Valitse tiedosto painikkeella  $\Lambda/V/\leq/$  ja katso valokuva painamalla ENTER  $(③)$ .

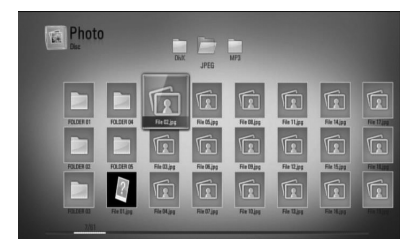

### **Kuvaesityksen toisto**

Paina painiketta > (PLAY) kuvaesityksen aloittamiseksi.

### **Kuvaesityksen pysäytys**

Paina painiketta (STOP) kuvaesityksen aikaan.

### **Kuvaesityksen keskeyttäminen**

Paina painiketta II (PAUSE) kuvaesityksen aikana. Paina painiketta  $\blacktriangleright$  (PLAY) kuvaesityksen aloittamiseksi uudelleen.

### **Seuraavan/edellisen valokuvan ohitus**

Kun valokuvaa katsellaan koko näytöllä, paina painiketta < tai > siirtymiseksi edelliseen tai seuraavaan valokuvaan.

# **HUOMAUTUS**

- Tiedostovaatimukset on kuvattu sivulla 11.
- Käytettävissäsi on erilaisia toistotoimintoja. Katso sivut 44-53.

 **4Käyttö**

## **Toiminnot valokuvien katselun aikana**

Voit käyttää erilaisia toimintoja valokuvan katsomisen aikana koko näytöllä.

- **1.** Kun valokuvaa katsellaan koko näytöllä, paina painiketta INFO/DISPLAY  $\Box$ valintavalikon näyttämiseksi.
- **2.** Valitse toiminto painamalla  $\Lambda/V$ .

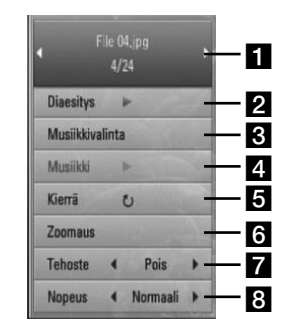

- **Käyttö 4**
- **K** Sen hetkinen valokuva/Valokuvien **kokonaismäärä** – Paina painiketta </>seuraavan/edellisen valokuvan katsomiseksi.
- **2 Diaesitys** Paina ENTER (**O**) käynnistääksesi tai tauottaaksesi diaesityksen.
- **8 Musiikkivalinta** Valitse kuvaesityksen taustamusiikki.
- **4. Musiikki** –Paina ENTER ( $\odot$ ) taustamusiikin käynnistämiseksi tai keskeyttämiseksi.
- **5 Kierrä** Paina ENTER (·) valokuvan kääntämiseksi myötäpäivään.
- **6** Zoomaus Paina ENTER (**O**) zoomausvalikon [Zoomaus] näyttämiseksi.
- **Tehoste** Paina painiketta </> ja valitse vaihtumisnopeus valokuvien välillä kuvaesityksen aikana.
- **8 Nopeus** Paina painiketta </> ja valitse viiveaika valokuvien välillä kuvaesityksen aikana.
- **3.** Poistu vaihtoehtovalikosta painamalla  $RETURN$   $(5$ .

## **Musiikin kuuntelu kuvaesityksen aikana**

Voit näyttää valokuvatiedostojasi ja samalla kuunnella musiikkitiedostoja.

**1.** Paina painiketta ( $\triangle$ ).

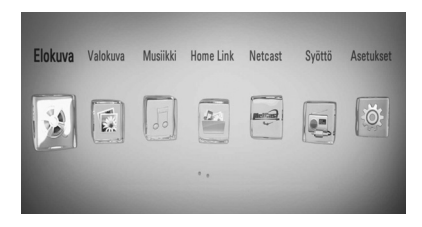

- **2.** Valitse valokuva [Valokuva] tai [Home Link] painamalla </>
painamalla i/>
painamalla t/>
paina tämän jälkeen  $ENTER$  ( $\odot$ ).
- **3.** Valitse levy [Levy] tai [USB] painamalla </> ja paina tämän jälkeen ENTER  $( \odot )$ .

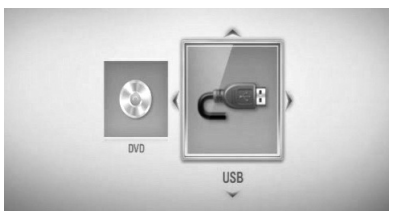

Palvelimen tai jaetun kansion valinta tarvitaan valikossa [Home Link].

- **4.** Valitse tiedosto painamalla  $\Lambda/V/\langle\gamma\rangle$ , ja paina tämän jälkeen ENTER (·) valokuvan näyttämiseksi.
- **5.** Paina INFO/DISPLAY (D) valintavalikon näyttämiseksi.
- **6.** Paina  $\Lambda/V$  ja valitse musiikin valinta [Musiikkivalinta] ja paina tämän jälkeen  $ENTER$  ( $\odot$ ) musiikin valinta valikon [Musiikkivalinta] näyttämiseksi.

7. Paina  $\Lambda/V$  ja valitse laite ja paina tämän jälkeen ENTER  $($ .

Valittavat laitteet vaihtelevat näytöllä näkyvän valokuvatiedoston sijainnista riippuen.

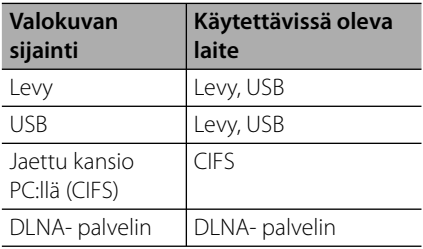

8. Paina  $\Lambda$ /V ja valitse toistettava tiedosto tai kansio.

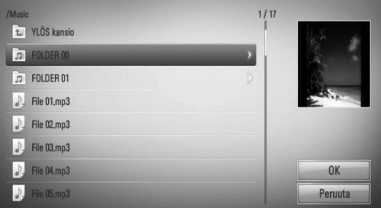

Valitse kansio ja paina ENTER (·) alihakemiston näyttämiseksi.

Valitse  $\mathbb{E}$  ja paina ENTER ( $\odot$ ) ylähakemiston näyttämiseksi.

# **HUOMAUTUS**

Valittaessa musiikkia kohteesta [Home Link], kansion valinta ei ole käytössä. Ainoastaan tiedoston valinta on käytössä kohteessa [Home Link].

**9.** Paina > ja valitse [OK], ja paina tämän jälkeen ENTER (·) musiikin valinnan päättämiseksi.

# **Musiikin kuuntelu**

Tämä soitin voi toistaa Audio CD- levyjä ja musiikkitiedostoja.

**1.** Paina painiketta (**d**).

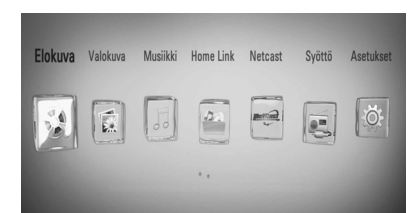

- **2.** Valitse musiikki [Musiikki] painamalla painiketta </>> , ja paina ENTER (<sup>(</sup>).
- **3.** Valitse laite painikkeella </>
ja paina ENTER  $\circledcirc$ ).

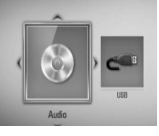

Tämä ilmestyy yläpuolelle kun olet liittänyt max. laitetta.

**4.** Valitse musiikkitiedosto tai audioraita painamalla painikkeita  $\Lambda/V/\langle\rangle$ , ja paina  $ENTER$  ( $\odot$ ) musiikin toistamiseksi.

- Tiedostovaatimukset on kuvattu sivulla 11.
- Käytettävissäsi on erilaisia toistotoimintoja. Katso sivut 44-53.

## **Audio CD- levyn tallennus**

Voit tallentaa yhden halutun raidan ja kaikki Audio CD- levyllä olevat raidat USB- laitteeseen.

- **1.** Aseta USB- laite etupaneelin USB- liitäntään.
- **2.** Laita CD.

Toisto käynnistetään automaattisesti.

**3.** Paina painiketta INFO/DISPLAY ( valintavalikon näyttämiseksi.

Tai

Paina kaukosäätimen painiketta • REC. Voit tallentaa ääni-CD-levylle kaikenlaista musiikkia.

**4.** Paina painiketta  $\Lambda/V$  ja valitse tallennus [CD tallen.] ja paina ENTER  $\circledcirc$ ) tallennusvalikon [CD tallen.] näyttämiseksi.

Toista tämä vaihe ja valitse niin monta kappaletta kuin haluat.

**5.** Paina painiketta  $\Lambda/V$  ja valitse valikosta kopioitava raita ja paina ENTER  $($ .

Toista tämä vaihe ja valitse niin monta kappaletta kuin haluat.

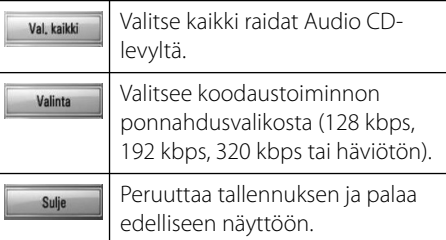

- **6.** Paina painiketta  $\Lambda/V/\leq/$  ja valitse käynnistys [Aloita], ja paina ENTER (.).
- **7.** Paina painiketta  $\Lambda/V/\leq/$  ia valitse kohdekansio kopiointia varten.

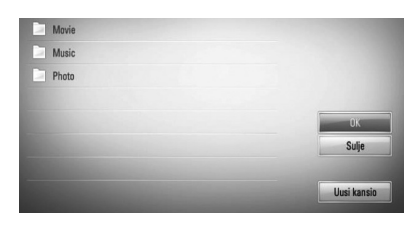

Jos haluat luoda uuden kansion, paina painiketta  $\Lambda/V/\texttt{}$  ja valitse uusi kansio [Uusi kansio] ja paina ENTER (.).

Anna kansion nimi käyttämällä virtuaalinäppäimistöä ja paina ENTE  $(③$ , kun [OK] on valittuna.

8. Paina  $\Lambda/V/\leq/$  ja valitse [OK], ja paina tämän jälkeen ENTER (·) Audio CD- levyn tallennuksen aloittamiseksi.

Jos haluat lopettaa Audio CD- levyn tallennuksen, paina ENTER  $($ kun peruutustoiminto [Peruuta] on korostettuna.

**9.** Viesti näkyy näytöllä kun Audio CD- levyn tallennus on valmis. Paina ENTER  $( \odot )$ kohdekansioon luodun musiikkitiedoston tarkastamiseksi.

 **4**

## **HUOMAUTUS**

• Alapuolella oleva taulukko kuvaa esimerkkinä keskimääräistä tallennusaikaa 4 minuutin audioraidalta musiikkitiedostoon 192kbps nopeudella.

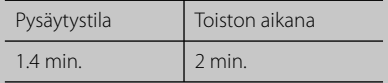

- Kaikki yläpuolella kuvatun taulukon ajat ovat keskiarvoja.
- Sen hetkinen tallennusaika USB- laitteelle vaihtelee riippuen USB- muistilaitteen suorituskyvystä.
- Varmista, että vapaata tilaa on vähintään 50 Mt, kun tallennat USB-tallennuslaitteelle.
- Musiikin pituuden ei tulisi olla pitempi kuin 20 sekuntia tallennuksen onnistumiseksi.
- Älä sammuta tätä soitinta tai irrota liitettyä USBlaitetta Audio CD- levyn tallennuksen aikana.

Kopiosuojattujen materiaalien luvaton kopiointi, mukaan lukien tietokone-ohjelmat, tiedostot, lähetykset ja äänitallenteet rikkovat tekijänoikeuksia ja näin ovat osana rikollista toimintaa. Tätä laitteistoa ei tulisi käyttää näihin tarkoituksiin. **Ole vastuullinen Kunnioita tekijänoikeuksia**

## **Gracenote Media tietokannan katselutiedot**

Soitin pääsee Gracenote Media tietokantaan ja lataa musiikkitietoja niin, että raidan nimi, artistin nimi, tyyli ja muut tekstitiedot voidaan näyttää listalta.

## **Audio CD- levy**

Kun asetat Audio CD- levyn paikalleen, soitin aloittaa toiston automaattisesti ja lataa musiikkiotsikon Gracenote**®** Media tietokannasta.

Jos tietokannassa ei ole musiikkitietoja, musiikkiotsikoita ei näytetä näytöllä.

## **Music fi le**

- **1.** Valitse musiikkitiedosto tai ääniraita painikkeella  $\Lambda/V/\leq/$ .
- **2.** Paina painiketta INFO/DISPLAY ( valintavalikon näyttämiseksi.
- **3.** Valitse tietotoiminto [Tiedot] painamalla painiketta  $\Lambda/V$ , ja paina ENTER ( $\odot$ ).

Soitin pääsee Gracenote Media tietokantaan musiikkitietojen latausta varten.

## **BD/DVD**

Kun kuuntelet musiikkia elokuvasta, paina MUSIC ID (Musiikin ID) ja aloita musiikin tietojen lataus Gracenote-tietokannasta.

- Soitin on liitettävä laajakaistalla varustettuun internetyhteyteen Gracenote**®** Media tietokantaan pääsemiseksi.
- Viesti ilmestyy näytölle, mikäli Gracenote Media tietokannassa ei ole musiikkitietoja.
- Jos Gracenote®-mediatietokannasta ladatut musiikkitiedot ovat vääriä tai niitä ei ole, ota yhteyttä Gracenote®:n tukeen sivustolla http://www.gracenote.com.
- Tapauksesta riippuen, musiikkitietojen lataus kestää muutaman minuutin Gracenote® Media tietokannasta.
- Tieto näytetään englanninkielisenä jos oma kielesi ei ole saatavilla Gracenote® Median tietokannassa.
- Tämä toiminto ei ole käytössä NetCast on-line sisällölle ja DLNA-palvelimen sisällölle.
- LG käyttää Gracenote®:n teknologiaa lisenssillä, eikä se ole vastuussa tiedoista, joita Gracenote® mediatietokannan sivuilla annetaan.
- Käyttäjien omiin tarkoituksiin valmistamia Audio CD-levyjä ei tueta tässä ominaisuudessa koska ne eivät ole Gracenote Media tietokannassa.

# **iPodin toisto**

### **Valmistelu**

- Ennen iPodin liittämistä, sammuta tämä yksikkö ja alennus yksikön äänenvoimakkuus pienimmälle mahdolliselle tasolle.
- **1.** Liitä iPod luotettavasti paikalleen. Mikäli käynnistät tämän laitteen, iPodisi käynnistyy automaattisesti ja sen lataus aloitetaan

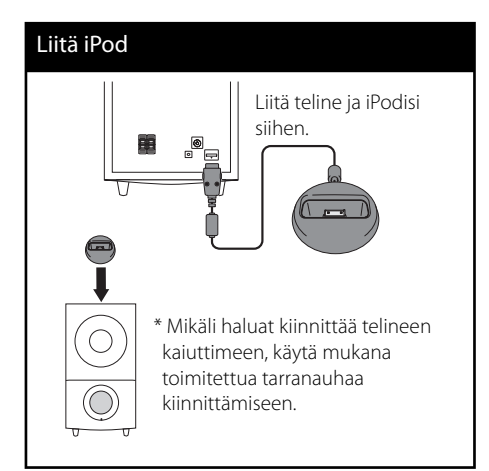

**2.** Paina RADIO&INPUT iPodin IN-tilan valitsemiseksi.

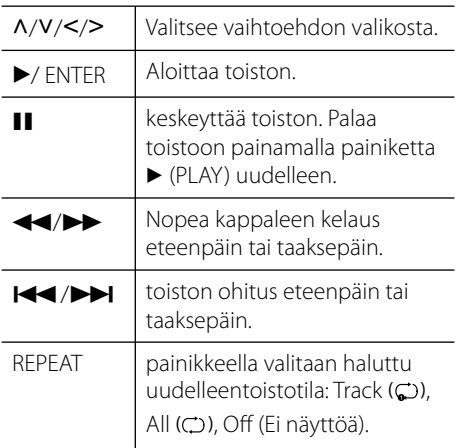

- Virheviesti "CHECK IPOD" (Tarkasta iPod) tai "Connected iPod model is not supported." (Liitettyä iPodin mallia ei tueta) näkyy näytöllä kun: - iPodisi ei ole käytettävissä käytettävälle
- toiminnolle. • Virheviesti "CHECK IPOD" (Tarkasta iPod) tai
- "Please update iPod's software." (Päivitä iPodin ohjelma) näkyy näytöllä kun:
	- iPodilla on vanha ohjelmaversio.
	- → Päivitä iPodisi ohjelma viimeisimpään versioon.
- Mikäli tässä yksikkö näkyy virheviesti, noudata viestin ohjeita. Virheviesti "CHECK IPOD" (Tarkasta iPod) tai "Please check your iPod." (Tarkasta iPodisi) näkyy näytöllä kun:
	- Tämän yksikön ja iPodin välinen yhteys on epäonnistunut.
	- $\rightarrow$  Irrota iPod telakasta & ja aseta se takaisin tässä yksikössä.
	- iPodia ei ole liitetty oikealla tavalla.
	- Tämä yksikkö tunnistaa iPodin tuntemattomana laitteena.
	- iPodissa on äärimmäisen alhainen virrantaso. **→** Akku on ladattava
	- → Lataus kestää pitempään, mikäli lataat akun iPodin ollessa erittäin alhaisessa virrantasossa.
- Voit käyttää IPodin mukana toimitettua telakka- adapteria telakassa iPodin vakaan käytön varmistamiseksi. Mikäli adapteria ei ole toimituksessa, ota yhteys iPodisi jälleenmyyjään.
- iPodisi yhteensopivuus voi vaihdella iPodisi tyypistä riippuen.
- iPod touch ja iPhone laitteilla on käyttöeroavaisuuksia muihin laitteisiin kuin iPod nähden. Sinun tarvitsee ehkä hankkia lisälaitteita niiden käyttämiseksi tässä yksikössä. (esim. "slide to unlock" (avaa liu'uttamalla)
- Mikäli käytät sovellusta, soitat puhelun tai lähetät ja vastaanotat SMS- tekstiviestejä jne. iPod touch tai iPhone laitteilla, irrota ne iPodin telakasta tässä yksikössä ja käytä niitä vasta tämän jälkeen.
- iPodisi ohjelmaversiosta riippuen tällä yksiköllä ei ole ehkä mahdollista käyttää iPodiasi. Suosittelemme asentamaan viimeisimmän ohjelmaversion.
- Jos sinulla on ongelmia iPodisi kanssa, vieraile sivustolla www.apple.com/support/ipod.

# **Radion toiminnot**

Varmista, että antenni on liitetty paikalleen. (Lisätietoja sivulla 28)

## **Radion kuunteleminen**

- **1.** Paina painiketta RADIO&INPUT, kunnes näyttöikkunassa näkyy Tuner (FM). Viimeksi vastaanotettu asema viritetään.
- **2.** Paina painiketta TUNING (-/+) noin kahden sekunnin ajan. Taajuusosoittimen lukema alkaa muuttua. Haku loppuu, kun laite virittää aseman. Tai Paina toistuvasti painiketta TUNING (-/+).
- **3.** Säädä äänenvoimakkuutta painamalla VOL (+/-) kaukosäätimessä.

## **Radioasemien esiasettaminen muistiin**

Voit esiasettaa 50 kanavaa taajuudelle FM. Varmista ennen aseman virittämistä, että äänenvoimakkuus on matalalla.

- **1.** Paina painiketta RADIO&INPUT, kunnes näyttöikkunassa näkyy TUNER (FM).
- **2.** Valitse haluttu taajuus painikkeella TUNING  $(-/+)$ .
- **3.** Paina ENTER ( $\odot$ ). Esiasetetun aseman numero vilkkuu näyttöikkunassa.
- **4.** Valitse esiasetetun aseman numero painikkeella PRESET (-/+).
- **5.** Paina ENTER ( $\odot$ ). Asema on tallennettu.
- **6.** Tallenna lisäasemia toistamalla kohdat 2-5.

## **Kaikkien tallennettujen asemien poistaminen**

Paina painiketta CLEAR kahden sekunnin ajan. Paina CLEAR uudelleen. Sitten kaikki tallennetut asemat poistetaan.

## **FM-signaalin huonon vastaanoton parantaminen**

Paina kaukosäätimen painiketta B (sininen) (MONO/STEREO). Virittimen tila vaihtuu stereosta monoksi, ja signaalin vastaanotto yleensä paranee.

## **Radioasemien tietojen näyttäminen**

FM-virittimessä on RDS-ominaisuus (Radio Data System). RDS-ominaisuuden avulla näet tietoja kuunneltavasta radioasemasta. Näytä eri tiedot painamalla toistuvasti painiketta RDS:

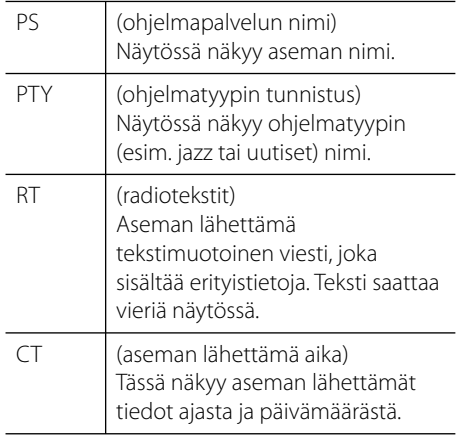

# **Sisällön toisto kotiverkon kautta**

Tämä soitin voi selata ja soittaa sisältöä tietokoneeltasi ja DLNA-sertifioiduilta mediapalvelimilta, jotka on liitetty kotiverkkoosi.

# **Tietoa DLNA:sta**

Tämä soitin on DLNA hyväksytty mediasoitin joka näyttää ja toistaa elokuvia, valokuvia ja musiikkia yhteensopivalta DLNA- digitaaliselta mediapalvelimelta (PC ja kuluttajatuotteet).

Digital Living Network Alliance (DLNA) on sähkökäyttöisten kuluttajatuotteiden, tietokoneteollisuuden ja moobilaiteyrityksen risteytetty teollisuusorganisaatio. Digital Living toimittaa kuluttajille helpon tavan digitaalisen median jakeluun langallisen tai langattoman kotiverkon kautta.

DLNA hyväksyntälogo helpottaa näiden tuotteiden löytämistä, jotka noudattavat DLNA Interoperatiivisia määräyksiä. Tämä laite noudattaa DLNA Interoperatiivisia määräyksiä v1.5.

Kun PC on käytössä DLNA- palveluohjelmassa tai muu DLNA yhteensopiva laite on liitettynä tähän soittimeen, muutamien ohjelmaasetuksien muutos tai muiden laitteiden käyttö voi olla pakollista. Katso lisätietoja ohjelman tai laitteen käyttöohjeesta.

# **Kirjautuminen DLNA mediapalvelimeen**

- **1.** Tarkista verkkoyhteys ja -asetukset (sivut 30).
- **2.** Paina painiketta (**d**).
- **3.** Valitse [Home Link] painamalla painiketta  $\langle \rangle$ , ja paina ENTER ( $\langle \bullet \rangle$ ).
- **4.** Valitse DLNA mediapalvelin listalta käyttämällä painiketta  $\Lambda/V$ , ja paina  $ENTER$  ( $\odot$ ).

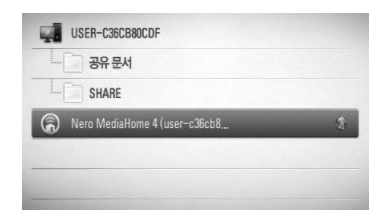

Jos haluat kartoittaa uudelleen saatavissa oleva mediapalvelimet, paina vihreää (G) painiketta.

# **HUOMAUTUS**

Riippuen mediapalvelimesta tämä soitin voi tarvita luvan palvelimelta.

5. Valitse tiedosto painikkeilla  $\Lambda/V\ll/$ , ja paina ENTER  $\textcircled{\textcircled{\textcirc}}$  tiedoston toistamiseksi.

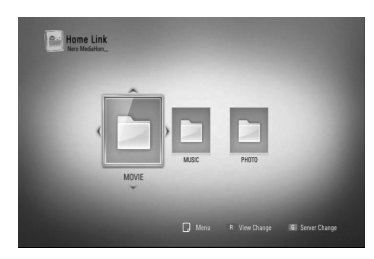

# **HUOMAUTUS**

- Tiedostovaatimukset on kuvattu sivulla 11.
- Käytettävissäsi on erilaisia toistotoimintoja. Katso sivut 44-53.
- Koska yhteensopivuus ja käytettävissä olevat toistotoiminnot valikossa [Home Link] testataan nipussa DLNA palvelimen (Nero MediaHome 4 Essentials) ympäristössä, valikon [Home Link] tiedostovaatimukset ja toistotoiminnot voivat poiketa mediapalvelimesta johtuen.
- Sivulla 11 kuvatut tiedostovaatimukset eivät aina ole yhteensopivia. Valikossa voi olla rajoituksia koskien tiedoston ominaisuuksia ja mediapalvelimen ominaisuuksia.
- Tiedostojen, joita ei voi toistaa kuvakkeet voidaan näyttää valikossa [Home Link], mutta näitä ei voi toistaa tässä soittimessa.
- Jos [Home Link] (Kotilinkki) -valikossa on musiikkitiedosto, jota ei voi toistaa, soitin ohittaa tiedoston ja soittaa seuraavan tiedoston.
- Elokuvatekstitystiedostojen toistaminen on saatavissa vain DLNA-mediapalvelimilla, jotka on luotu Nero MediaHome 4 Essentials -ohjelmistolla tämän soittimen pakkauksessa.
- Tekstitystiedoston nimi ja elokuvan nimi täytyy olla samanlaisia ja niiden täytyy sijaita samassa kansiossa.
- Valikon [Home Link] toisto- ja toimintalaatu voivat heikentyä kotiverkkosi tilasta riippuen.
- Irrotettavien medialaitteiden kuten USB- asema, DVD- asema jne. tiedostoja ei ehkä voi jakaa mediapalvelimellasi eteenpäin oikealla tavalla.

# **Tietoa Nero MediaHome 4 Essentials ohjelmistosta**

Nero MediaHome 4 Essentials on ohjelmisto tietokoneellesi tallennettujen elokuva-, musiikki- ja valokuvatiedostojen jakamista varten tällä soittimella DLNA-yhteensopivana digitaalisena mediapalvelimena.

# **HUOMAUTUS**

- Nero MediaHome 4 Essentials CD-ROM- levyke on suunniteltu PC- käyttöympäristöön ja sitä ei tule asettaa tähän tai mihinkään toisiin tuotteisiin kuin pelkästään PC- laitteisiin.
- Mukana toimitettu Nero MediaHome 4 Essentials CDROM on mukautettu ohjelmistoversio vain tiedostojen ja kansioiden jakamista varten tällä soittimella.
- Mukana toimitettu Nero MediaHome 4 Essentials ohjelmisto ei tue seuraavia toimintoja: Koodin vaihto, Etäyksikkö, TV- ohjaus, Internetpalvelut ja Apple iTunes
- Tässä käyttöohjeessa kuvataan Nero MediaHome 4 Essentials ohjelmiston toiminnot englanninkielisenä vain malleina. Noudata ohjeita ja tarkastele samalla oman kieliversiosi todellisia toimintoja.

## **Nero MediaHome 4 Essentials asennus**

Ennen Nero MediaHome 4 Essentials ohjelmiston asennusta, tarkasta alapuolella kuvatut järjestelmävaatimukset.

- Windows® XP (Service Pack 2 tai uudempi), Windows Vista® (Service Packia ei vaadita), Windows® XP Media Center Edition 2005 (Service Pack 2 tai uudempi), Windows Server® 2003
- Windows Vista® 64-bittinen julkaisu (sovellus toimii 32-bittisessä tilassa)
- Kiintolevytila: 200 MB vapaata kiintolevytilaa Nero MediaHome stand-alone ohjelmiston asennukseen
- 1.2 GHz Intel® Pentium® III tai AMD Sempron™ 2200+ prosessorit
- Muisti: 256 MB RAM
- Grafiikkakortti vähintään 32 MB videomuistilla, minimiresoluutio 800 x 600 pikseliä ja 16-bittiset väriasetukset
- Windows® Internet Explorer® 6.0 tai uudempi
- DirectX® 9.0c revisio 30 (Elokuu 2006) tai uudempi
- Verkkoympäristö: 100 Mb Ethernet, WLAN (IEEE 802.11b/g/n)

Käynnistä tietokone ja aseta Nero MediaHome 4 Essentials CD-ROM- levy tietokoneesi CD-ROM- asemaan. Asennusohjelma avustaa sinua koko asennustoimintojen ajan. Asenna Nero MediaHome 4 Essentials ohjelmisto seuraavalla tavalla:

- **1.** Sulje kaikki Microsoft Windows ohjelmat ja lopeta kaikki käynnissä olevat virusohjelmat.
- **2.** Aseta Nero MediaHome 4 Essentials CD-ROM- levy tietokoneesi CD-ROM- asemaan.
- **3.** Klikkaa kuvaketta [Nero MediaHome 4 Essentials]. Asennusta valmistellaan ja asennusohjelma avautuu.
- **4.** Klikkaa seuraava [Next] sarjanumeron syöttöikkunan näyttämiseksi. Klikkaa seuraava [Next] siirtyäksesi seuraavaan vaiheeseen.
- **5.** Mikäli hyväksyt kaikki ehdot, klikkaa tarkastuslaatikkoa kohdassa [I accept the License Conditions] ja klikkaa seuraava [Next]. Asennus ei onnistu ilman tätä sopimusehtoa.
- **6.** Klikkaa normaali [Typical] ja klikkaa seuraava [Next]. Asennus käynnistyy.
- **7.** Jos haluat ottaa osan nimettömistä tiedonkeräyksistä, valitse tarkastuslaatikko ja klikkaa seuraava [Next].
- **8.** Klikkaa lopeta [Exit] asennuksen päättämiseksi.

## **Tiedostojen ja kansioiden jakelu**

Sinun täytyy jakaa tietokoneesi kansio, joka sisältää elokuvia, musiikkia ja/tai valokuvia niiden toistamista varten käyttämällä valikon [Home Link] toimintoja.

Tässä osassa kuvataan toiminnot jaettujen kansioiden valitsemiseen tietokoneessasi.

- **1.** Klikkaa kaksi kertaa kuvaketta "Nero MediaHome 4 Essentials" työpöydälläsi.
- **2.** Klikkaa verkkokuvaketta [Network] vasemmalta puolelta ja määrittele verkkosi nimi verkkonimikenttään [Network name]. Syöttämästi verkon nimi tunnistetaan soittimesi toimesta.
- **3.** Klikkaa jakelu kuvaketta [Shares] vasemmalla.
- **4.** Klikkaa paikalliset kansiot [Local Folders] kohtaa jakeluikkunassa [Shares].
- **5.** Klikkaa lisää kuvaketta [Add] hakukansion [Browse Folder] avaamiseksi.
- **6.** Valitse tiedostoja sisältävä kansio jonka haluat jakaa. Valittu kansio lisätään jaettavien kansioiden listaan.
- **7.** Klikkaa käynnistä palvelin kuvaketta [Start Server] palvelimen käynnistämiseksi.

- Jos jaetut kansiot tai tiedostot eivät näy soittimessa, klikkaa kuvaketta paikalliset kansiot [Local Folders] ja klikkaa kansion uudelleenhaku toimintoa [Rescan Folder] painikkeella [More].
- Katso lisätietoja ja ohjelmatyökaluja sivustolta www.nero.com

## **Pääsy tietokoneesi jaettuun kansioon**

- **1.** Käynnistä paikalliseen verkkoosi liitetty PC.
- **2.** Jaa elokuvia, musiikkia, valokuvia tai musiikkitiedostoja sisältävät kansiot.
- **3.** Tarkasta soittimesta verkkoliitäntä ja asetukset (sivut 30).
- 4. Paina painiketta (<sup>1</sup>).
- **5.** Valitse [Home Link] painamalla painiketta  $\langle \rangle$ , ja paina ENTER ( $\circ$ ).
- **6.** Valitse jaettava kansio listalta painamalla painiketta  $\Lambda/V$ , ja paina ENTER ( $\odot$ ).

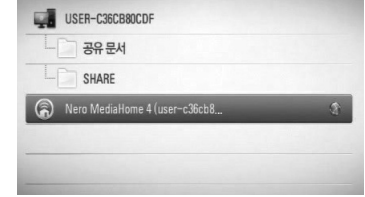

Jos haluat etsiä uudelleen vapaita mediapalvelimia, paina vihreää (G) painiketta.

# **HUOMAUTUS**

Jaettavasta kansiosta riippuen, tähän soittimeen täytyy ehkä syöttää verkkokäyttäjän ID ja salasana kansioon pääsemistä varten.

**7.** Valitse tiedosto painikkeilla  $\Lambda/V/\leq/$ , ja paina ENTER  $\textcircled{\textcircled{\textcirc}}$  tiedoston toistamiseksi.

# **HUOMAUTUS**

- Tiedostovaatimukset on kuvattu sivulla 11.
- Käytettävissäsi on erilaisia toistotoimintoja. Katso sivut 44-53.
- Tiedostojen, joita ei voi toistaa kuvakkeet voidaan näyttää valikossa [Home Link], mutta näitä ei voi toistaa tässä soittimessa.
- Mikäli valikossa [Home Link] on musiikkitiedostoja, joita ei voi toistaa, soitin ohittaa tämän tiedoston ja toistaa seuraavan tiedoston.
- Tekstitystiedoston nimi ja elokuvan nimi täytyy olla samanlaisia ja niiden täytyy sijaita samassa kansiossa.
- Valikon [Home Link] toisto- ja toimintalaatu voivat heikentyä kotiverkkosi tilasta riippuen.
- Irrotettavien medialaitteiden kuten USB- asema, DVD- asema jne. tiedostoja ei ehkä voi jakaa tietokoneellasi eteenpäin oikealla tavalla.
- Sinulla voi olla yhteysongelmia riippuen tietokoneesi ympäristöstä.

### **PC- vaatimukset**

- Windows® XP (Service Pack 2 tai uudempi), Windows Vista® (Service Packia ei vaadita), Windows 7®
- 1.2 GHz Intel® Pentium® III tai AMD Sempron™ 2200+ prosessorit
- Verkkoympäristö: 100 Mb Ethernet, WLAN (IEEE 802.11b/g/n)

# **HUOMAUTUS**

Mikäli käytät Windows® XP tai Windows Vista® käyttöjärjestelmää, katso lisätietoja tiedostojen jakamisasetuksista alapuolella kuvatusta linkistä.

Windows® XP: http:// support.microsoft.com/kb/304040 Windows Vista®: http:// support.microsoft.com/kb/961498

### **Verkkokäyttäjän ID:n ja salasanan syöttö**

Tietokoneesi ympäristöstä riippuen, sinun täytyy ehkä syöttää verkkokäyttäjän ID ja salasana jaettavaan kansioon pääsemistä varten.

- **1.** Virtuaalinen näppäimistö ilmestyy automaattisesti mikäli verkkokäyttäjän ID ja salasanaa tarvitaan.
- **2.** Paina painikkeita  $\Lambda/V/\leq/$  ja valitse merkki ja paina tämän jälkeen ENTER  $( \odot )$ valinta vahvistamiseksi virtuaaliselta näppäimistöltä.

Syötä kirjain painomerkillä valitsemalla kirjan laajennetusta merkistöstä.

Esimerkki: Valitse "D" ja paina sitten INFO/DISPLAY (, jolloin laajennettu merkistö ilmestyy näkyviin. Valitse I/i -painikkeella "D" tai "Ď" ja paina sitten  $ENTER$  ( $\odot$ ).

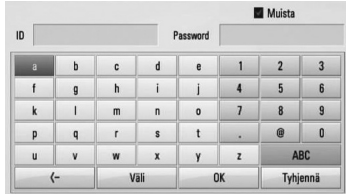

### **[Tyhjennä] –** Poista kaikki syötetyt merkit.

**[Väli] –** Lisää välilyönnin kursorin senhetkiseen sijaintipaikkaan.

**[<–] –** Poistaa kursorin paikkaa edeltävän merkin.

**[ABC / abc / #+-=&] –** Vaihtaa näppäimistövalikon asetukset isoiksi kirjaimiksi, pieniksi kirjaimiksi tai symboleiksi.

**3.** Kun olet syöttänyt verkkokäyttäjän ID:n ja salasanan, valitse [OK] painamalla painikkeita  $\Lambda/V/\langle\rangle$  ja paina ENTER ( $\odot$ ) kansioon pääsemiseksi.

Verkkokäyttäjän ID ja salasana tallennetaan muistiin seuraavaa kertaa varten kun kirjaudut kansioon toimintojen helpottamiseksi. Jos et halua verkkokäyttäjän ID:n ja salasanan tallentamista, paina punaista painiketta (R) muistilaatikon [Muista] merkinnän poistamiseksi ennen kansioon siirtymistä.

# **NetCast™ käyttö Entertainment Access**

Voit käyttää erilaisia sisältöpalveluja Internetissä toiminnolla NetCast Entertainment Access.

- **1.** Tarkista verkkoyhteys ja -asetukset (sivu 30).
- **2.** Paina painiketta ( $\triangle$ ).
- **3.** Valitse [NetCast] käyttämällä </>
, ja paina  $ENTER$  ( $\odot$ ).
- 4. Valitse toiminto painamalla painiketta </> ja paina ENTER  $(③)$ .

**YouTube** – Katso sivut 70

**Picasa Web Albums** – Katso sivut 74

**AccuWeather** – Katso sivut 77

**5.** Samalla kun katsot NetCast on-line sisällöstä, paina sinistä painiketta (B) siirtyäksesi NetCast aloitusvalikkoon.

# **HUOMAUTUS**

- NetCast-palveluiden ja palvelua koskevien tietojen sisältö sisältyy käyttäjän liittymään ja niitä voidaan muuttaa erikseen ilmoittamatta. Katso päivityksistä lisätietoja jokaisen palvelun kotisivuilta.
- NetCast aloitusvalikon taustakuva näyttää suosikkikaupunkisi säätiedot toiminnossa AccuWeather.

# **YouTube**

Voit etsiä, hakea ja katsella YouTube videoita Internetistä TV:ssä LG BD- soittimen kautta.

## **YouTube videoiden katselu TV:ssä**

- **1.** Valitse soittimen toiminta [YouTube] valikossa [NetCast] painamalla painiketta </  $>$ , ja paina ENTER ( $\odot$ ).
- **2.** Paina  $\Lambda$  ja valitse valintavalikon palkki.
- **3.** Paina painiketta </> ja valitse toiminta ja paina ENTER (O) videoiden hakemiseksi.
- 4. Paina painiketta </> ja valitse video ja paina ENTER ( $\odot$ ) tai  $\blacktriangleright$  (play) videon toistamiseksi.

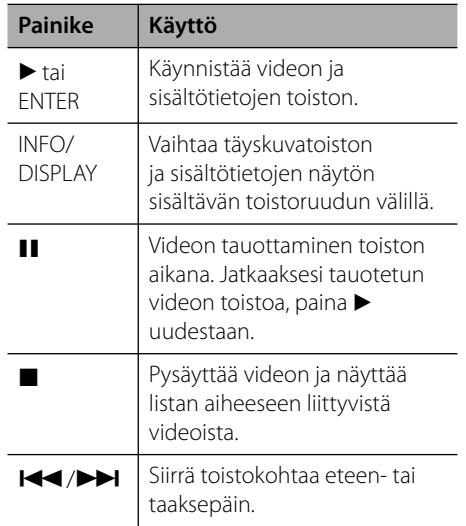

### **Tietoja YouTube-valikosta**

YouTube-valikossa on erilaisia vaihtoehtoja. Käytä  $\Lambda/V/\leq/$  valitaksesi vaihtoehdon ja paina ENTER (·) valitaksesi alla kuvatuista vaihtoehdoista.

**Suositellut** – Näyttää erityisryhmään kuuluvien videoiden listan.

**Uusimmat videot** – Näyttää viimeksi päivitettyjen videoiden listan.

**Katsotuimmat** – Näyttää eniten katseltujen videoiden listan. Ajanjaksovaihtoehto näytetään ruudun alaosassa.

**Parhaat arvostelut** – Näyttää YouTubepalvelimelta saatavissa olevien parhaimmiksi äänestettyjen videoiden listan. Ajanjaksovaihtoehto näytetään ruudun alaosassa.

**Haku** – Virtuaalinen näppäimistö näytetään. Katso lisätietoja kohdasta "Videoiden haku" sivulla 73.

**Historia** – Tässä soittimessa edellisen kerran toistamasi videolista näkyy näytöllä. Max. 25 videota on tallennettavissa.

**Suosikit** – Tämä vaihtoehto näytetään vain laitteen ollessa sisäänkirjaustilassa. Näyttää listan videoista, jotka on järjestetty YouTubepalvelimella käyttäjätilillesi. Jotkin videot eivät ehkä ilmesty [Suosikit]-listalle, vaikka videot ovat järjestettynä palvelimella.

### **Kirjaudu (Kirjaudu ulos)** –

Näyttää virtuaalisen näppäimistön sisäänkirjautumisessa tai palaa uloskirjautumistilaan. Katso lisätietoja kohdasta "Kirjaudu YouTube- tilillesi" sivulla 73.

**Paikallinen sivusto** – Valitse minkä maan videoita haluaisit katsella. Valikossa paikallinen sijainti [Paikallinen sivusto] kuvattu maalista voi poiketa You Tuben kotisivuilla olevasta listasta.

- YouTube- valikko voi näyttää 5 videota videolistalla. Paina vihreää (G) tai keltaista (Y) painiketta edellisten/seuraavien 5 videon näyttämiseksi.
- Mikäli valitset eniten katsotut [Katsotuimmat] tai huiput [Parhaat arvostelut] YouTuben valikossa, jaksotoiminnot ilmestyvät näytön alaosaan. Paina painikkeita  $\Lambda/V/\text{<}$ /> ja valitse jaksotoiminnot ja paina ENTER (·) videolistojen näyttämiseksi valitulla aikajaksolla.
- Laitteen kautta haettu videolista saattaa olla erilainen kuin PC:n Internet-selaimella haettu.
- YouTube videoiden toistossa saattaa esiintyä usein pysähdyksiä, katkoja tai puskurointia, jotka johtuvat laajakaistasi nopeudesta. Suosittelemme vähintään 1,5 Mbps liittymänopeutta. Parhaiden toistoolosuhteiden saavuttamiseksi tarvitaan 4,0 Mbps liittymänopeus. Joskus laajakaistan nopeus vaihtelee johtuen Internet-palveluoperaattorin verkon olosuhteista. Ota yhteyttä Internetpalveluoperaattoriisi, jos sinulla on ongelmia nopean luotettavan yhteyden vakaudessa tai jos haluat nostaa liittymäsi nopeutta. Monet Internet-palveluoperaattorit tarjoavat lukuisia erilaisia laajakaistan nopeusvaihtoehtoja.

### **Virtuaalisen näppäimistön käyttö**

Virtuaalisessa näppäimistössä on kaksi syöttötilaa merkkien syöttämiseksi. Paina keltaista painiketta (Y) näytön vaihtamiseksi näppäimistöjen välillä.

### **Näppäimistötila**

Paina painikkeita  $\Lambda/V\ll l$  ja valitse kirjain näytöllä ja paina ENTER (·) valintasi vahvistamiseksi.

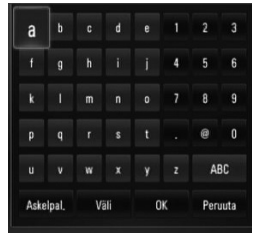

**Käyttö 4**

**[Peruuta] –** Paluu edelliseen näyttöön.

**[Väli] –** Lisää välilyönnin kursorin senhetkiseen sijaintipaikkaan.

**[Askelpal.] –** Poistaa kursorin paikkaa edeltävän merkin.

**[ABC / abc / #+-=&] –** Muuta virtuaalisen näppäimistön asetuksia isoille kirjaimille, pienille kirjaimille ja symboleille.

Paina painiketta CLEAR kaikkien syötettyjen merkkien poistamiseksi.

Syötä kirjain painomerkillä:

- **1.** Valitse kirjain painamalla virtuaalisen näppäimistön painiketta  $\Lambda/V/\langle\rangle$ .
- 2. Paina INFO/DISPLAY (D) laajennetun merkistön näyttämiseksi.
- **3.** Paina  $\leq$ /> painikkeita valitaksesi kielen ja paina sitten ENTER  $( \odot )$ .

Näppäimistötilassa käytettävissä olevat kielet ovat seuraavat: Englanti, Espanja, Italia, Ranska, Saksa, Hollanti, Portugali, Ruotsi, Puola ja Tsekki.

### **Näppäimistötila**

Tämä tila mahdollistaa kirjaimien syöttämisen kaukosäätimen painikkeita painamalla. Paina halutun kirjaimen painiketta kerran, kaksi, kolme tai neljä kertaa kunnes kirjain näkyy näytöllä.

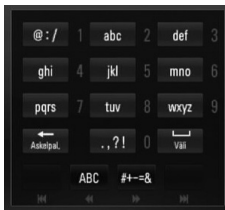

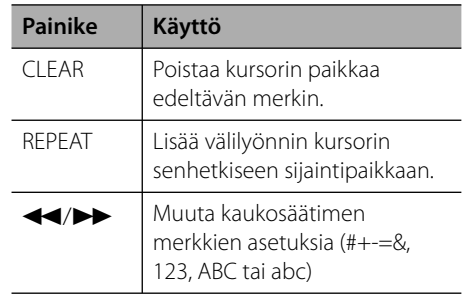

# **HUOMAUTUS**

Näppäimistötila on käytössä vain toiminnoilla [YouTube] ja [Picasa Web Albums].
### **Videoiden haku**

Voit hakea videoita syöttämällä hakusanoja, joiden pituus voi olla enintään 128 merkkiä.

**1.** Paina painiketta  $\leq$ /> ia valitse hakutoiminto [Haku] valikosta ja paina ENTER  $($ ) virtuaalisen näppäimistön näyttämiseksi.

Katso lisätietoja kohdasta "Virtuaalisen näppäimistön käyttö" sivulla 72.

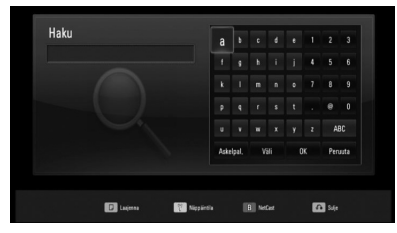

Kun syötät merkin, max. 5 sanaehdotusta näytetään näytöllä.

**2.** Kun olet syöttänyt hakusanat, valitse [OK] ja paina ENTER (·) näyttääksesi listan hakusanoihin liittyvistä videoista.

### **Kirjaudu sisään YouTube-tunnuksillasi**

Katsellaksesi videoita [Suosikit] videolistaltasi YouTube-palvelimelta, sinun pitää kirjautua sisään YouTube-tunnuksillasi.

- **1.** Paina painiketta </>
ja valitse sisäänkirjautuminen [Kirjaudu] valikosta ja paina ENTER  $($ <sup>o</sup> $)$  virtuaalisen näppäimistön näyttämiseksi.
- 2. Paina painikkeita  $\Lambda/V/$ </>>>/> ja valitse merkki ja paina tämän jälkeen ENTER  $( \odot )$ valinta vahvistamiseksi virtuaaliselta näppäimistöltä.

Katso lisätietoja kohdasta "Virtuaalisen näppäimistön käyttö" sivulla 72.

- **3.** Kun olet syöttänyt käyttäjänimesi ja salasanasi, valitse [OK] ja paina ENTER  $( \odot )$ sisäänkirjautumista varten.
- **4.** Jos haluat kirjautua ulos, valitse [Kirjaudu ulos] YouTube-valikosta ja paina  $ENTER$  ( $\odot$ ).

Tämä laite tallentaa automaattisesti 5 edellistä sisäänkirjautunutta käyttäjänimeä. Käyttäjätunnuslista tulee näkyviin, kun valitset [Kirjaudu]-vaihtoehdon.

Valitse tallennettu käyttäjänimi listalta ja paina  $ENTER$  ( $\odot$ ) näyttääksesi näppäimistövalikon valitulle käyttäjänimelle. Sinun tarvitsee vain syöttää salasana kirjautuaksesi sisään.

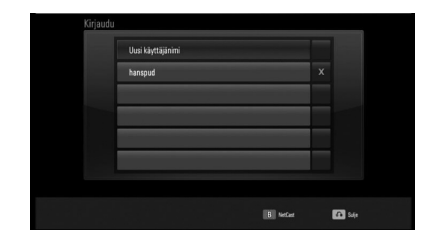

Valitse symboli  $[X]$  ja paina ENTER  $\textcircled{\bullet}$ tallennetun käyttäjänimen poistamiseksi.

### **Picasa web albumin katselu**

Katsele kaveriesi ja perheen valokuvia Picasa on-line palvelussa.

#### **Picasa Web Albumien katselu TV:ssä**

- **1.** Valitse soittimesta toiminto [Picasa Web Albums] valikosta [NetCast] käyttämällä painikkeita </>> </>, ja paina ENTER ( $\odot$ ). Yksityiskohtaiset kuvat ilmestyvät näytölle.
- 2. Paina painikkeita  $\Lambda/V/\langle\rangle$  ja valitse valokuva ja paina ENTER (·) valokuvien katselemiseksi koko näytöllä.

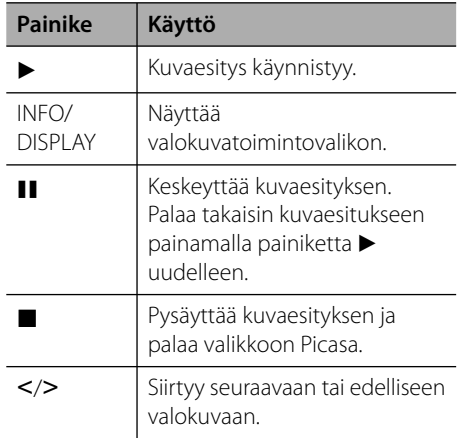

#### **Toiminnot valokuvien katselemisen aikana**

Voit käyttää useita eri toimintoja valokuvien katselemisen aikana koko näytöllä.

- **1.** Kun katselet valokuvia koko näytöllä, paina painiketta INFO/DISPLAY (D) valintavalikon näyttämiseksi.
- **2.** Valitse toiminto painamalla  $\Lambda/V$ .

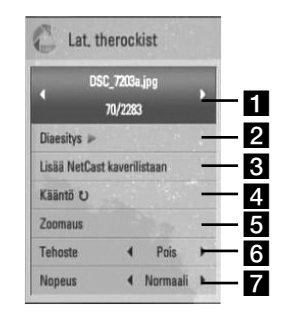

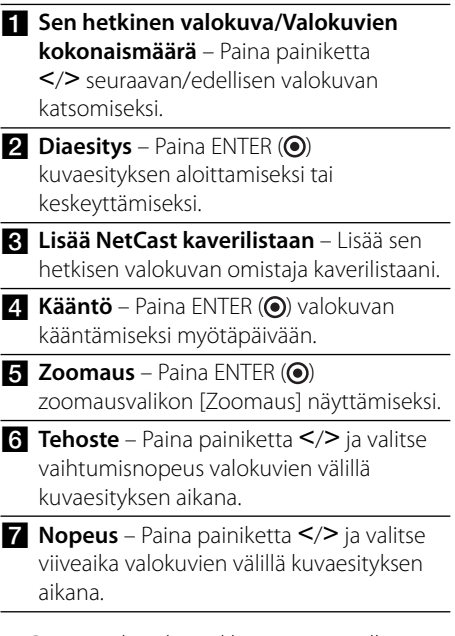

**3.** Poistu vaihtoehtovalikosta painamalla  $RETURN$   $(6^{\bullet}\bullet)$ .

### **Tietoa Picasa- valikosta**

Picasa- valikossa on useita eri toimintoja. Paina painikkeita  $\Lambda/V/\leq/$  ja valitse valikkotoiminto ja paina ENTER  $\circledcirc$ ) alapuolella kuvattujen toimintojen valitsemiseksi.

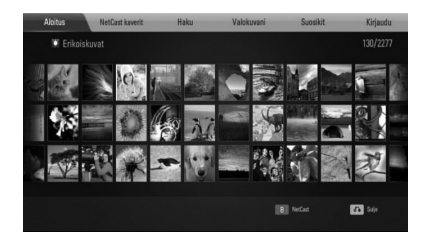

**Aloitus** – Yksityiskohtainen valokuvalista näytetään näytöllä.

**NetCast kaverit** – Kaverilistasi näytetään näytöllä.

**Haku** – Syötä hakusana vastaavien valokuvien etsimiseksi. Virtuaalinen näppäimistö näytetään näytöllä (sivu 76).

**Valokuvani** – Näyttää järjestetyt valokuvat Picasa web albumissa. Tämä toiminto on käytössä vain kun laite on sisäänkirjautumistilassa.

**Suosikit** – Näyttää tililläsi Picasa webpalvelimeen siirrettyä max. 50 suosikkialbumia. Tämä toiminto on käytössä vain kun laite on sisäänkirjautumistilassa.

#### **Kirjaudu (Kirjaudu ulos)** – Näyttää

virtuaalisen näppäimistön sisäänkirjautumisen yhteydessä tai palaa sisäänkirjautumistilaan (sivu 76)

### **HUOMAUTUS**

Toiminnoissa Valokuvani [Valokuvani] ja [Suosikit] näytetyt valokuvat voivat poiketa PC:n webselaimen valokuvista.

### **Kavereiden lisääminen**

Mikäli lisäät kavereitasi kaverivalikkoon [NetCast kaverit], voit katsella suoraan heidän julkisia valokuviaan.

**1.** Valitse Picasa valikosta kaverit [NetCast kaverit] käyttämällä painikkeita  $\Lambda/V/\langle\!/$ , ja paina  $ENTER$  ( $\odot$ ).

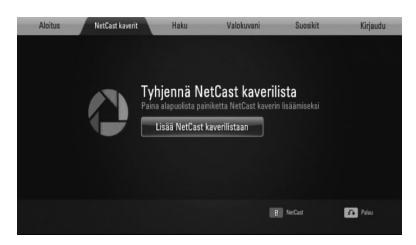

- **2.** Paina ENTER ( $\odot$ ) virtuaalisen näppäimistön näyttämiseksi.
- **3.** Syötä nimi käyttämällä virtuaalista näppäimistöä.

Katso lisätietoa kohdasta "Virtuaalisen näppäimistön käyttö" sivulta 72.

**4.** Valitse [OK] käyttämällä painikkeita  $\Lambda/V/\leq$ / $>$ , ja paina ENTER ( $\odot$ ) kaveriesi web albumien näyttämiseksi.

### **HUOMAUTUS**

- Mikäli haluat poistaa kaverisi listalta, paina vihreää painiketta (G) web albumin ollessa valittuna.
- Mikäli haluat lisätä kavereitasi listalle, paina punaista painiketta (R) listalta.
- Voit lisätä max. 50 kaveriesi web- albumeja.

#### **Valokuvien haku**

Voit syöttää hakusanan vastaavien valokuvien etsimiseksi.

- **1.** Valitse Picasa valikosta hakutoiminto [Haku] käyttämäll painikkeita  $\Lambda/V/\langle\rangle$ , ja paina  $ENTER$  ( $\odot$ ).
- **2.** Syötä hakusana käyttämällä virtuaalista näppäimistöä.

Katso lisätietoa kohdasta "Virtuaalisen näppäimistön käyttö" sivulta 72.

**3.** Valitse [OK] käyttämällä painikkeita  $\Lambda/V/\leq/$ , ja paina ENTER ( $\odot$ ) hakutuloksen näyttämiseksi.

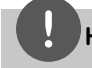

### **HUOMAUTUS**

Soittimen hakutulos voi poiketa PC:n webselaimen hakutuloksesta.

### **Sisäänkirjautuminen tilillesi**

Web albumissa olevien valokuvien näyttämiseksi näytölläsi, täytyy sinun kirjautua sisään Picasa tilillesi.

**1.** Valitse sisäänkirjautuminen [Kirjaudu] valikosta Picasa käyttämällä painikkeita  $\Lambda/$  $V/\leq/$ , ja paina ENTER ( $\odot$ ).

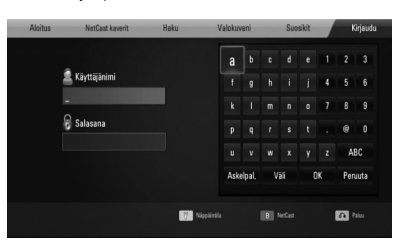

**2.** Syötä käyttäjänimesi virtuaaliselta näppäimistöltä ja paina ENTER  $\circledcirc$ ) kun [OK] on valittuna.

Katso lisätietoa kohdasta "Virtuaalisen näppäimistön käyttö" sivulta 72.

**3.** Syötä salasanasi virtuaaliselta näppäimistöltä ja paina ENTER (·) kun [OK] on valittuna.

Web albumisi ilmestyy näytölle.

**4.** Mikäli haluat kirjautua ulos, valitse Picasa valikosta uloskirjautuminen [Kirjaudu ulos] ja paina ENTER  $( \odot )$ .

Tämä laite tallentaa automaattisesti max. 5 aikaisemmin sisäänkirjautunutta käyttäjänimeä. Käyttäjänimilista ilmestyy näytölle kun valitset sisäänkirjautumistoiminnon [Kirjaudu].

Valitse tallennettu käyttäjänimi listalta ja paina  $ENTER$  ( $\odot$ ) virtuaalisen näppäimistön näyttämiseksi valitulla käyttäjänimellä. Sinun ei tarvitse enää kuin syöttää salasanasi sisäänkirjautumista varten.

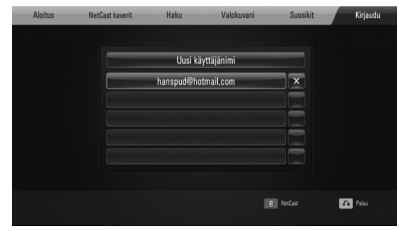

Valitse symboli  $[X]$  ja paina ENTER  $\textcircled{\bullet}$ tallennetun käyttäjänimen poistamiseksi.

### **AccuWeather ohjelman käyttö**

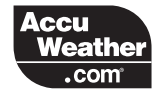

Katso on-line ja maailmanlaajuiset säätiedotukset palvelusta AccuWeather.com.

### **Säätietojen katselu**

**1.** Valitse soittimesta [AccuWeather] valikosta [NetCast] käyttämällä painiketta  $\lt/$ >, ja paina  $ENTER$  ( $\odot$ ).

Kaupunkien valintavalikko ilmestyy näytölle.

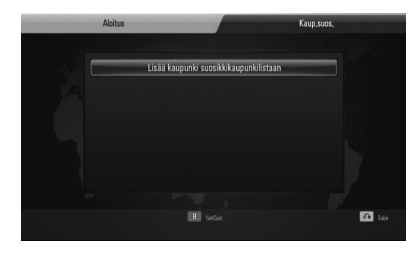

- **2.** Paina ENTER (**O**) kun lisää kaupunki toiminto [Lisää kaupunki suosikkikaupunkilistaan] on valittu.
- **3.** Valitse alue painikkeella  $\Lambda/V$ , ja paina  $ENTER$  ( $\odot$ ).

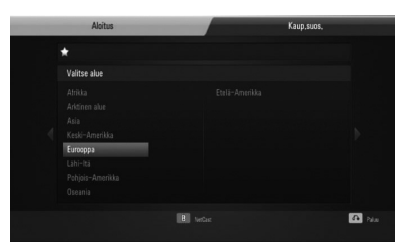

**4.** Valitse maa painikkeilla  $\Lambda/V\ll\ll$ , ja paina  $ENTFR$  ( $\odot$ ).

- **5.** Valitse kaupunki painikkeilla  $\Lambda/V/\leq/$ , ja paina  $ENTER$  ( $\odot$ ).
- **6.** Paina painikkeita  $\Lambda/V/\leq/$  ja valitse koti [Aloitus] ja paina ENTER (·) valitun kaupungin säätietojen näyttämiseksi.

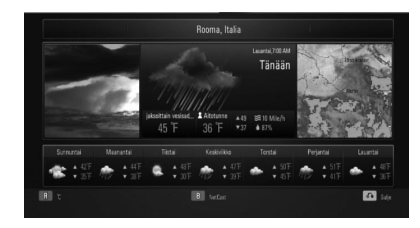

Paina punaista painiketta (R) lämpötilojen Fahrenheit tai Celsius välillä valitsemiseksi.

**7.** Paina painiketta </> ja valitse edellinen tai seuraava kaupunki ja paina ENTER  $(\odot)$ säätietojen näyttämiseksi.

Tämä vaihe toimii vain, kun lisää enemmän kuin 1 kaupungin suosikkilistaan [Kaup. suos.].

### **HUOMAUTUS**

- Säätiedot eivät aina pidä paikkaansa.
- Säätiedotukset näytetään englanninkielisenä jos oma kielesi ei ole saatavilla palvelussa AccuWeather.

#### **Useiden kaupunkien lisäys**

**1.** Paina painiketta </> ja valitse suosikkikaupunki [Kaup.suos.] AccuWeatherin valikosta ja paina  $ENTER$  ( $\odot$ ).

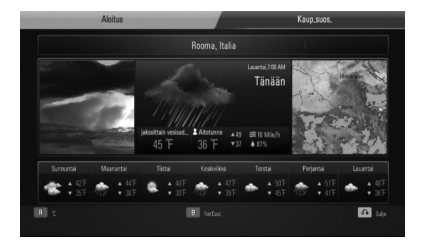

- **2.** Paina ENTER (·) kun lisää kaupunki toiminto [Lisää kaupunki suosikkikaupunkilistaan] on valittu.
- **3.** Valitse alue, maa ja kaupunki käyttämällä painikkeita  $\Lambda/V$ /</> ja ENTER ( $\odot$ ).
- **4.** Toista vaiheita 2-3 max. 5 kaupungin lisäämiseksi.

Valitse symboli [X] ja paina ENTER  $($ <sup>O</sup> tallennetun suosikkikaupungin poistamiseksi.

5. Paina  $\Lambda/V$  ja valitse kaupunki suosikkilistalta [Kaup.suos.], ja paina ENTER (·) säätietojen näyttämiseksi.

# **5 Huolto**

### **Levyjä koskevat huomautukset**

#### **Levyjen käsittely**

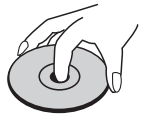

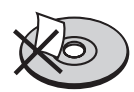

Älä koskaan liimaa paperia tai teippiä levyn päälle.

#### **Levyjen säilytys**

Säilytä levyjä niiden koteloissaan kun ne eivät ole käytössä. Älä altista levyjä suoralle auringonpaisteelle tai lämpöä tuottaville kohteille tai älä koskaan jätä niitä suoraan auringonpaisteeseen pysäköityyn ajoneuvoon.

#### **Levyjen puhdistus**

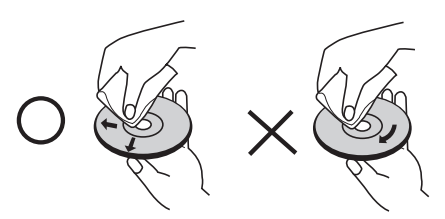

Älä käytä voimakkaita liuottimia kuten, alkoholia, bensiiniä, tinneriä, yleispuhdistusaineita tai vanhoille vinyylilevyille tarkoitettuja antistaattisia nesteitä.

### **Yksikön käsittely**

#### **Yksikön kuljetus**

Säilytä alkuperäiset pakkauslaatikot ja pakkausmateriaalit. Jos yksikköä on kuljetettava, suojaa se huolellisesti pakkaamalla yksikkö uudelleen sen alkuperäiseen tehdaspakkaukseen.

Pidä ulkopuoliset pinnat puhtaina

- Älä käytä haihtuvia nesteitä kuten hyttysmyrkkyjä yksikön läheisyydessä.
- Älä koskaan pyyhi pintoja voimakkaasti hankaamalla pinnan vahingoittumisen välttämiseksi.
- Älä jätä kumi- tai muovituotteita kosketukseen yksikön kanssa pitemmiksi ajoiksi.

#### **Yksikön puhdistus**

Puhdista soitin käyttämällä pehmeää ja kuivaa liinaa. Jos pinnat ovat äärimmäisen likaiset, käytä kevyesti miedolla saippuavedellä kostutettua pehmeää liinaa. Älä käytä voimakkaita liuottimia kuten, alkoholia, bensiiniä tai tinneriä yksikön pintojen vahingoittumisen välttämiseksi.

#### **Yksikön kunnossapito**

Yksikkö on korkealaatuinen tarkkuuslaite. Jos optiset sensorit ja levyn käyttöosat ovat likaiset tai kuluneet, kuvanlaatu voi heikentyä. Pyydä lisätietoja lähimmältä valtuutetulta jälleenmyyjältäsi.

## **6 Vianetsintä**

### **Yleistä**

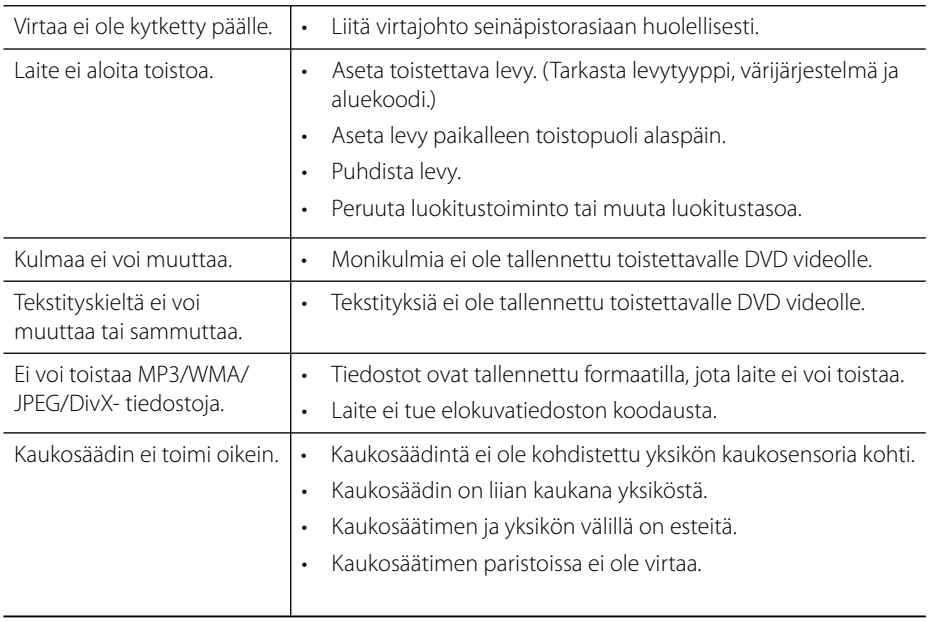

### **Kuva**

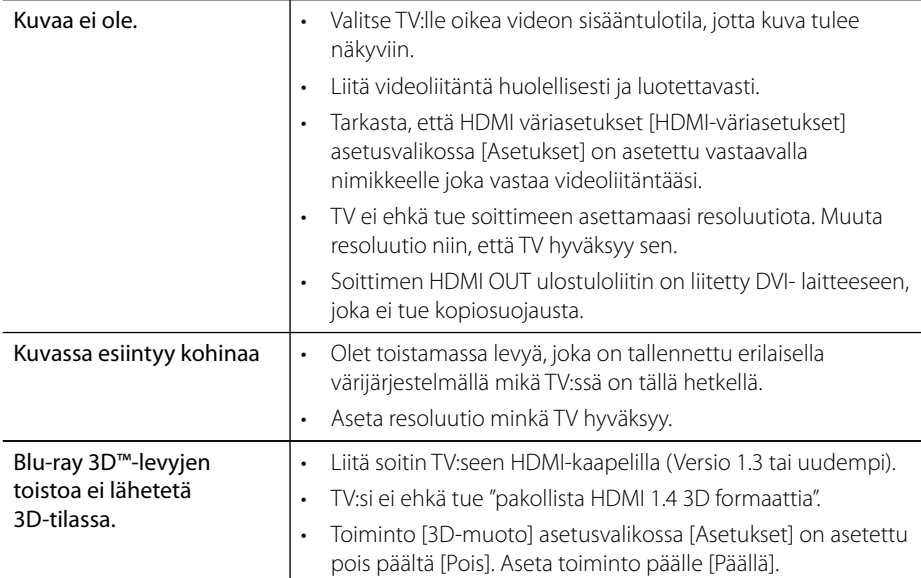

## **Ääni**

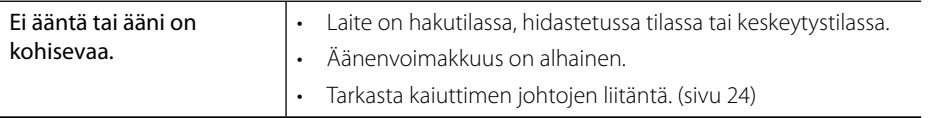

### **Verkko**

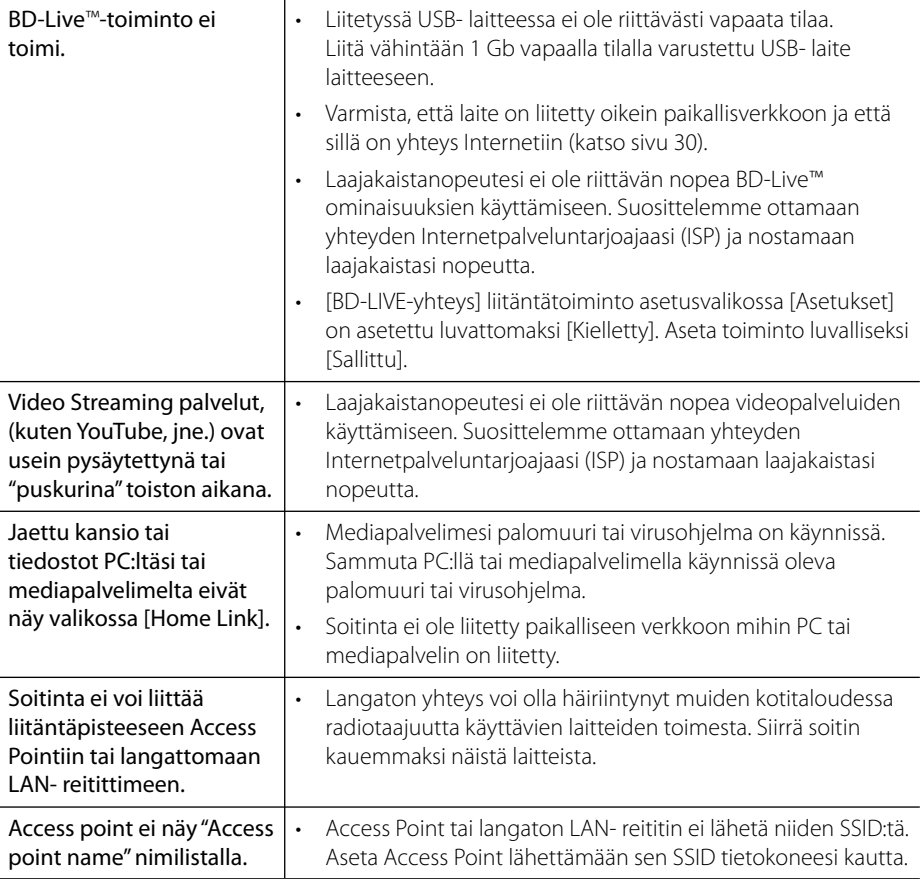

### **Tuotteen konstruktio ja tekniset erittelyt saattavat muuttua ilman ennakkoilmoitusta.**

#### **Asiakastuki**

Laiteohjelmiston päivittäminen parantaa sen toimintoja ja/tai lisää uusia toimintoja. Viimeisin ohjelmisto (jos päivityksiä on tehty), on saatavissa verkkosivuiltamme http://lgservice.com tai LG Electronics -asiakaspalvelusta.

## 2 **Liite 7**

### **TV:n ohjaus toimitukseen kuuluvalla kaukosäätimellä** 3

Voit käyttää TV:tä alla olevilla painikkeilla.

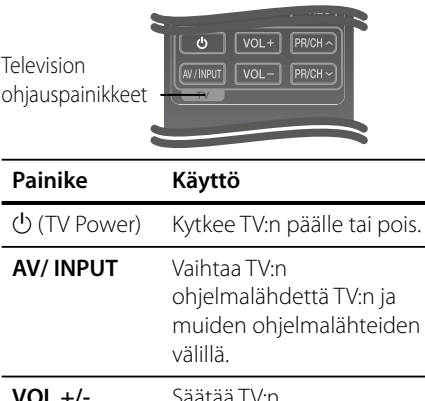

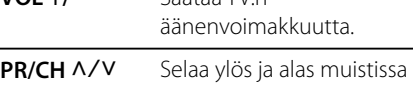

olevia kanavia.

### **HUOMAUTUS**

Liitetystä laitteista riippuen, et välttämättä voi ohjata TV:tä joillakin painikkeilla.

### **Kaukosäätimen asetus TV:n ohjaamista varten**

Voit käyttää LG/Goldstar-TV:tä mukana tulevalla kaukosäätimellä.

Samalla kun pidät painettuna TV POWER -painiketta, paina PR/CH $\wedge$ /V. Vapauta TV POWER -painike, jolloin asetus on valmis.

Kaukosäätimen paristojen vaihdon jälkeen voit joutua palauttamaan sen asetukset.

 $\overline{7}$ 

### **Aluekoodilista**

Valitse aluekoodi tästä listasta.

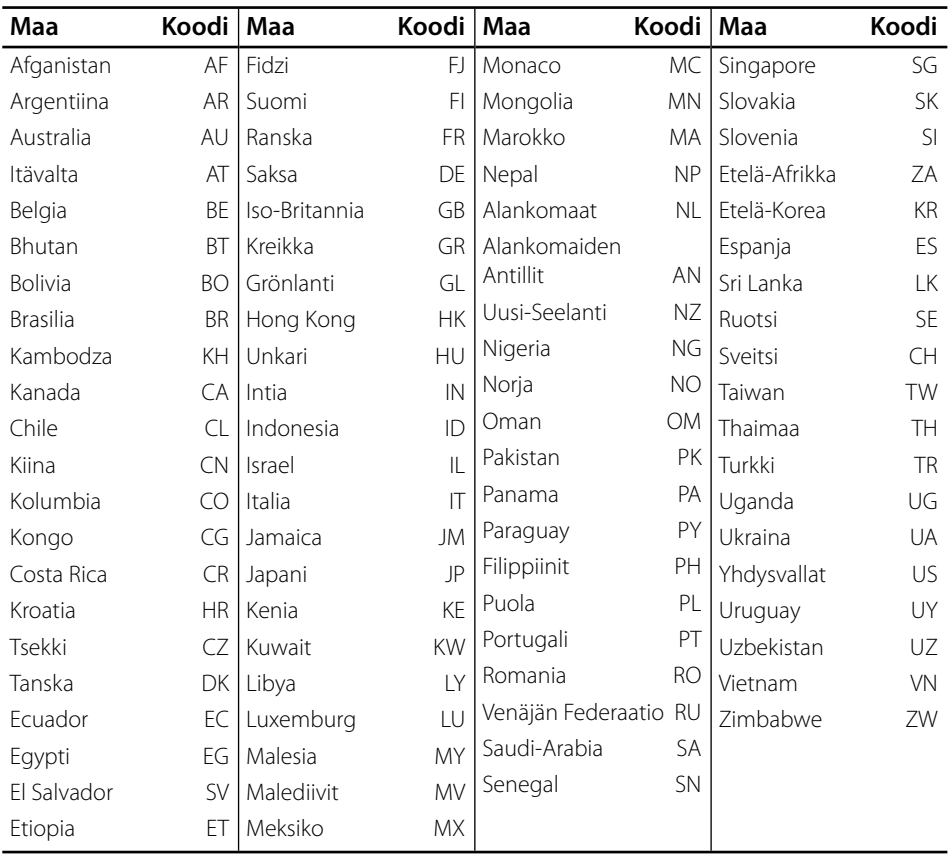

### **Kielikoodilista**

Käytä tätä listää haluamasi kielen syöttämiseksi seuraaville aloitusasetuksille: Levyaudio [Levyn ääniraita], Levytekstitys [Levyn tekstitys] ja Levyvalikko [Levyn valikko].

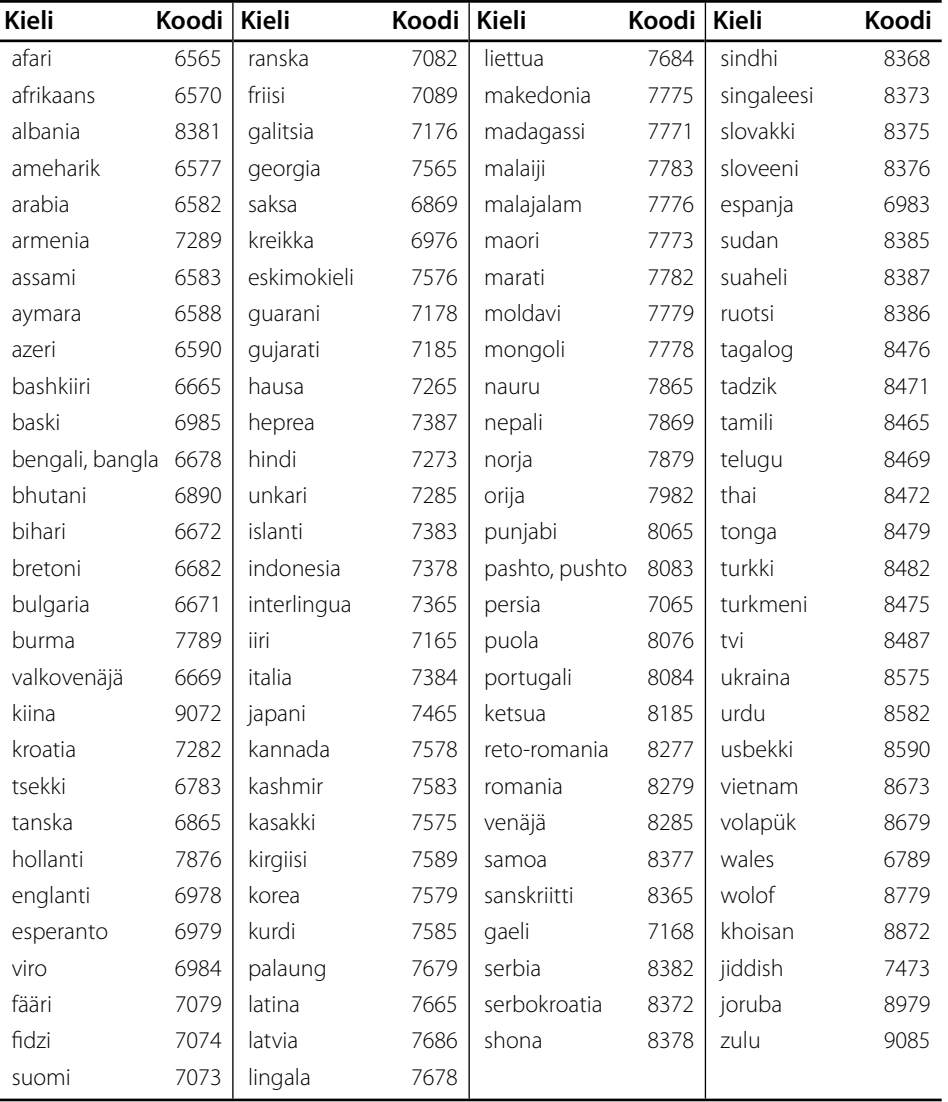

 $\overline{7}$ 

### **Verkko-ohjelman päivitys**

### **Huomautus koskien verkon päivitystä**

Suorituskyvyn parannus ja/tai lisäominaisuudet tai palvelut ovat ajoittain käytettävissä laitteille, jotka on liitetty kodin laajakaistaverkkoon. Jos saatavilla on uusia ohjelmapäivityksiä ja laite on liitetty laajakaistaverkkoon, soitin ilmoittaa näistä päivityksistä seuraavalla tavalla:

### **Tapa 1:**

- **1.** Päivitysvalikko ilmestyy näytölle kun käynnistät soittimen.
- **2.** Paina painiketta </>
ja valitse haluttu toiminto ja paina tämän jälkeen ENTER  $(③)$ .

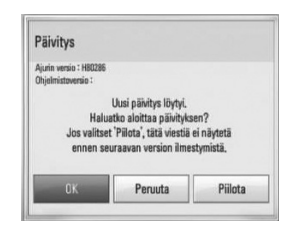

#### **TOK1**

**.**<br>Käynnistää ohjelmapäivityksen.

#### **[Peruuta]**

**.**<br>Lopettaa päivitysvalikon ja näyttää sen seuraavassa uudelleenkäynnistyksessä.

**[Piilota]** Lopettaa päivitysvalikon ja sitä ei näytetä ennen kuin seuraava ohjelma ladataan päivityspalvelimelta.

#### **Tapa 2:**

Jos ohjelmapäivitys on saatavana päivityspalvelimelta, kuvake "Päivitys" ilmestyy aloitusvalikon alapuolelle. Paina sinistä painiketta (B) päivityksen käynnistämiseksi.

### **Ohjelmistopäivitys**

Voit päivittää soittimesi käyttämällä viimeisintä ohjelmistoa tuotteen toimintojen laajentamiseksi ja/tai uusien ominaisuuksien lisäämiseksi. Voit päivittää ohjelman liittämällä laitteen suoraan ohjelmapäivityspalvelimeen.

### **HUOMIO**

- Ennen soittimen ohjelmapäivitystä on sinun poistettava mikä tahansa levy ja USB- laite soittimesta.
- Ennen soittimen ohjelmapäivitystä on sinun sammutettava soitin ja käynnistettävä se uudelleen.
- **Ohjelmapäivityksen aikana älä sammuta soitinta tai katkaise AC- virransyöttöä tai paina mitä tahansa painiketta.**
- Mikäli peruutat päivityksen, sammuta virta ja käynnistä uudelleen suorituskyvyn vakauttamiseksi.
- Tätä laitetta ei voi päivittää edelliseen ohjelmaversioon.
- **1.** Tarkista verkkoyhteys ja -asetukset (sivu 30).
- **2.** Valitse toiminta ohjelma [Ohjelmisto] asetusvalikosta [Asetukset] ja paina tämän jälkeen ENTER  $\textcircled{\bullet}$ ).
- **3.** Valitse päivitystoiminto [Päivitys] ja paina  $ENTER$  ( $\odot$ ).

 **7**

**Liite**

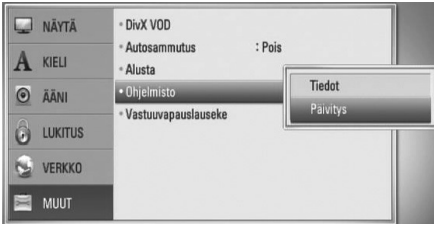

Soitin tarkastaa uusimmat päivitykset.

### **HUOMAUTUS**

- Jos painat ENTER  $\circledS$ ) päivityksen etsimisen aikana, etsintä päättyy.
- Jos päivitystä ei ole saatavana, sanoma "Päivityksiä ei löytynyt." ilmestyy näkyviin. Paina ENTER ( $\odot$ ) palataksesi [Home Menu]-valikkoon.
- **4.** Jos uusi versio on saatavilla, viesti "Uusi päivitys löytyi. Ladataanko?" ilmestyy näytölle.

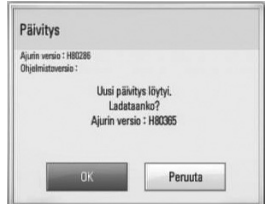

- **5.** Valitse [OK] päivityksen lataamiseksi. (Päivitys lopetetaan valitsemalla peruuta [Peruuta].)
- **6.** Soitin käynnistää uusimman päivityksen latauksen palvelimelta. (Lataus kestää useita minuutteja riippuen kotiverkkosi olosuhteista)
- **7.** Kun lataus on valmis, viesti "Lataus valmis. Päivitetäänkö?" ilmestyy näytölle.
- **8.** Valitse [OK] päivityksen aloittamiseksi. (Päivitys lopetetaan valitsemalla peruuta [Peruuta] ja ladattu tiedosto ei ole kelvollinen. Ohjelman päivittämiseksi seuraavalla kerralla, on ohjelmapäivitys aloitettava alusta uudelleen.)

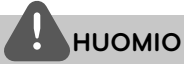

Älä katkaise laitteen virtaa ohjelmapäivityksen aikana.

- **9.** Kun päivitys on valmis, viesti "Päivitys on valmis." ilmestyy näytölle ja virta katkaistaan automaattisesti 5 sekunnin kuluttua.
- **10.**Kytke virta takaisin päälle. Järjestelmä käyttää nyt uusinta versiota.

### **HUOMAUTUS**

Ohjelmiston päivitystoiminto ei ehkä toimi kunnolla johtuen Internet-ympäristöstäsi. Siinä tapauksessa voit saada LG Electronics huoltopisteestä viimeisimmän ohjelmistoversion, jolla pystyt päivittämään soittimesi. Katso lisätietoja kohdasta "Asiakastuki" sivulla 82.

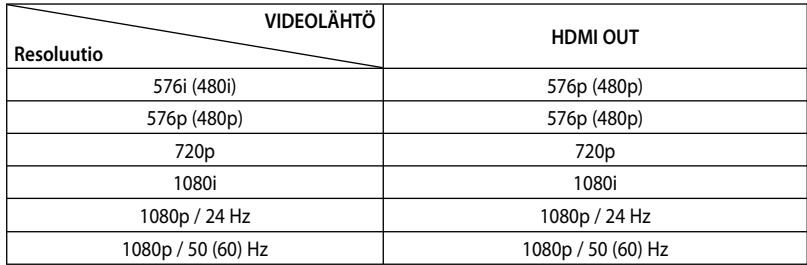

### **Videon ulostulon resoluutio**

#### **HDMI OUT-liitäntä**

- Jos asetuksena on 576i (480i), HDMI OUT -liitännän todellinen antosignaali on 576p (480p).
- Mikäli valitset tarkkuuden manuaalisesti ja sitten kytket TV:n HDMI -liitäntään ja TV ei hyväksy tarkkuusasetusta, tarkkuusasetukseksi muuttuu automaattisesti [Auto].
- Mikäli valitset resoluution, jota TV ei hyväksy, varoitusviesti ilmestyy näytölle. Resoluution vaihtamisen jälkeen et voi katsella näyttöä. Odota 20 sekuntia ja resoluutio muunnetaan automaattisesti takaisin edelliselle resoluutiolle.
- 1080p-videosignaalin kuvataajuus asettuu automaattisesti arvoon 24 Hz tai 50 (60) Hz riippuen sekä laitteeseen liitetyn TV:n ominaisuuksista ja asetuksista että BD-ROMlevysisällön alkuperäiskuvataajuudesta.

#### **VIDEO OUT-liitäntä**

VIDEO OUT -lähtöliittimen resoluutio on aina 576i (480i).

### **Tavaramerkit ja lisenssit**

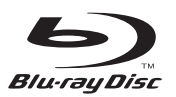

"Blu-ray Disc™" on rekisteröity tavaramerkki.

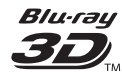

"Blu-ray 3D™", ja "Blu-ray 3D™" logo ovat Blu-ray levy-yhdistyksen tavaramerkkejä.

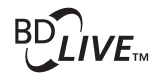

"BD-LIVE"-logo on Blu-ray Disc™ associationin omistama tavaramerkki.

"BONUSVIEW" on Blu-ray Disc™ associationin omistama tavaramerkki.

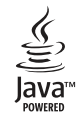

Java ja kaikki Java-pohjaiset tuotemerkit ja logot ovat Sun Microsystems Inc:n omistamia Yhdysvalloissa ja muissa maissa voimassa olevia tavaramerkkejä tai rekisteröityjä tavaramerkkejä.

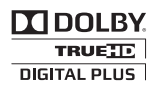

Valmistettu Dolby Laboratories lisenssin alaisuudessa. Dolby, Pro Logic, ja kaksois-D symboli ovat Dolby Laboratories tavaramerkkejä.

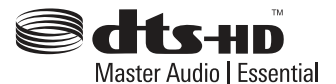

Valmistettu USA Patentin #'s: 5,451,942; 5,956,674; 5,974,380; 5,978,762; 6,226,616; 6,487,535; 7,392,195; 7,272,567; 7,333,929; 7,212,872 & muiden USA:n, ja maailmanlaajuisten julkaistujen patenttien & haussa olevien patenttien lisenssin alaisuudessa. DTS ja symboli ovat rekisteröityjä tavaramerkkejä, & DTS-HD, DTS-HD Master Audio | Essential ja DTS-logot ovat DTS, Inc:n tavaramerkkejä. Tuote sisältää ohjelmiston. © DTS, Inc. Kaikki oikeudet pidätetään.

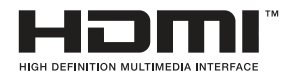

HDMI, HDMI-logo ja High-Definition Multimedia Interface ovat HDMI licensing LLC:n tavaramerkkejä tai rekisteröityjä tavaramerkkejä.

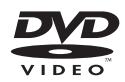

"DVD Logo" on DVD Format/Logo Licensing Corporationin omistama tavaramerkki.

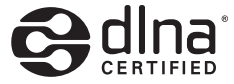

DLNA®, DLNA-logo ja DLNA CERTIFIED® ovat Digital Living Network Alliancen tavaramerkkejä, käyttömerkkejä tai hyväksyntämerkkejä.

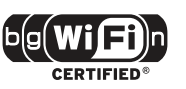

Wi-Fi CERTIFIED Logo on Wi-Fi Alliancen tyyppihyväksyntämerkki.

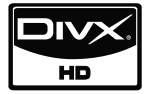

DivX DivX, Inc.:in rekisteröity tavaramerkki ja sitä käytetään lisenssin alaisuudessa.

"x.v.Color" on Sony Corporationin omistama tavaramerkki.

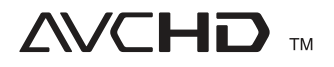

"AVCHD" ja "AVCHD"-logo ovat Panasonic Corporationin ja Sony Corporationin omistamia tavaramerkkejä.

Tähän tuotteeseen myönnetään käyttöoikeus AVC patent portfolio -käyttöoikeuden nojalla kuluttajan henkilökohtaiseen, ei-kaupalliseen käyttöön (i) videon avc- JA VC-1 standardin mukaiseksi koodaamiseksi ("AVC/VC-1 Video") ja/tai (ii) sellaisen AVC/VC-1-videon koodin purkamiseksi, jonka on koodannut henkilökohtaista eikaupallista toimintaa harjoittanut kuluttaja ja/ tai joka on hankittu videotoimittajalta, jolla on käyttöoikeuden nojalla oikeus toimittaa AVC/VC-1-videoita. Mitään käyttöoikeutta ei myönnetä mihinkään muuhun tarkoitukseen. Lisätietoja antaa MPEG LA, LLC. Katso http://www.mpegla. com.

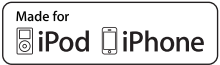

iPod Apple Inc. rekisteröity tavaramerkki USA:ssa ja muissa maissa.

iPhone Apple Inc.:in tavaramerkki.

"Made for iPod", "Made for iPhone" tarkoittaa sitä, että sähköinen laite on suunniteltu liitettäväksi erityisesti iPodiin ja se on hyväksytty valmistajan toimesta noudattamaan Apple suorituskykyä koskevia standardeja.

Apple ei ole vastuussa tämän laitteen toiminnasta tai sen yhteensoveltuvuudesta turvallisuus- ja määräystenmukaisten standardien mukaisesti.

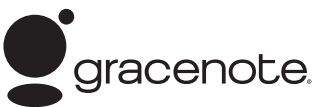

Gracenote®, Gracenote-logo ja liikemerkki sekä "Powered by Gracenote" logo ovat Gracenote , Inc. yhtiön tavaramerkkejä tai rekisteröityjä tavaramerkkejä Yhdysvalloissa ja/tai muissa maissa.

Musiikintunnistusteknologian ja siihen liittyvien tietojen toimittaja on Gracenote®.

### **Tekniset tiedot**

### **Yleistä**

- Virran vaatimukset: AC 200 - 240 V, 50/ 60 Hz
- Virran kulutus: 25 W
- Mitat  $(W \times H \times D)$ : Seinäasennettu 580 x 199 x 54 mm Telineellä 580 x 215 x 138 mm
- Nettopaino (n.): 3.1 kg (Telineellä: 3.9 kg)
- Käyttölämpötila: 41 °F to 95 °F (5 °C to 35 °C)
- Käyttö ilmankoskeus: 5 % to 90 %

### **Sisääntulot/Ulostulot**

- VIDEO OUT: 1.0 V (p-p), 75  $\Omega$ , sync negative, RCA jack x 1
- HDMI IN/OUT (video/audio): 19- nastainen (HDMI standardi, Tyyppi A, Versio 1.3)
- DIGITAL IN (OPTICAL IN): 3 V (p-p), Optinen liitin
- PORT. IN: 0.5 Vrms (3.5 mm stereoliitin)
- Väylän virransyöttö (USB):  $DC 5V = 500 mA$

### **Viritin**

• FM- viritysalue: 87.5 - 108.0 MHz tai 87.50 - 108.00 MHz

### **Vahvistin**

- Kaiuttimien antoteho: (4 Ω), (HUIPPU) Kokonais 560 W Edessä 180 W x 2<br>Bassokaiutin 200 W (Ak 200 W (Aktiivinen)
- Power output (4 Ω), (RMS), THD 10 % (4  $Ω/$  3  $Ω$ ) Kokonais 500 W Edessä 160 W x 2 Bassokaiutin 180 W (Aktiivinen)

### **Järjestelmä**

- Laser**:**  Puolijohdelaser, Aallon pituus**:** 405 nm / 650 nm
- Signal system: Signaalijärjestelmä: Standardi NTSC/PAL väri TVjärjestelmä
- Taajuusvaste: 20 Hz - 20 kHz (48 kHz, 96 kHz, 192 kHz sampling)
- Signaalikohinasuhde: yli 85 dB
- Kokonaissärökerroin: 0.05 % 1 W:ssa
- Dynaaminen vaihteluväli: yli 90 dB
- LAN- liitäntä: Ethernet- liitin x 1, 10BASE-T/100BASE-TX
- Langaton LAN (sisäinen antenni): Sisäinen IEEE 802.11n (2.4 GHz kaista) langattoman verkkokirjautumiseen, yhteensopiva 802.11b/g Wi-Fi verkkojen kanssa.

 $\overline{7}$ 

### **Kaiuttimet**

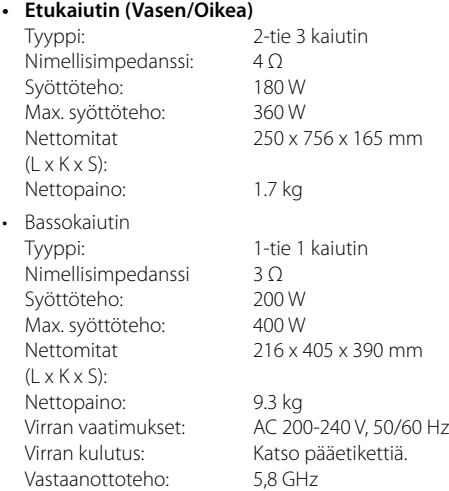

### **TÄRKEÄÄ TIETOA VERKKOPALVELUISTA**

#### LUE HUOLELLISESTI. VERKKOPALVELUIDEN KÄYTTÖÖN SOVELLETAAN SEURAAVIA EHTOJA.

Verkkopalveluiden käyttö vaatii internetliittymää, joka käyttäjän on ostettava erikseen ja josta hän on yksin vastuussa. Verkkopalvelut voivat olla rajallisia tai estettyjä riippuen internetliittymän laadusta, suorituskyvystä ja teknisistä rajoituksista.

Verkkopalvelut ovat kolmannen osapuolen tarjoamia, ja niitä voivat suojella tekijänoikeuslait, patentit, tavaramerkit tai muut immateriaalilait. Verkkopalvelut tarjotaan vai henkilökohtaiseen ja epäkaupalliseen käyttöön. Ellei sisällön tuottaja tai palvelun tarjoaja anna siihen erikseen lupaa, tämän laitteen avulla käytettäviä palveluja tai sisältöä ei saa millään tavalla tai missään mediassa muokata, kopioida, julkaista uudelleen, siirtää, postittaa, välittää, kääntää, myydä, hyödyntää tai jakaa eikä niiden pohjalta saa tehdä muuta sisältöä tai palvelua.

LG EI OLE VASTUUSSA KÄYTTÄJÄN VERKKOPALVELUIDEN KÄYTÖSTÄ. VERKKOPALVELUT TARJOTAAN SELLAISINAAN. LAIN SUOMISSA PUITTEISSA LG KIELTÄYTYY ILMAISEMASTA TAI TAKAAMASTA MILLÄÄN TAVALLA (i) MINKÄÄN LAITTEEN AVULLA KÄYTETYN VERKKOPALVELUN OIKEELLISUUTTA, KELPOISUUTTA, OIKEA-AIKAISUUTTA, LAILLISUUTTA TAI VALMIUTTA (ii) EIKÄ SITÄ, ETTEI KÄYTETYSSÄ VERKKOPALVELUSSA OLE VIRUKSIA TAI MUITA KOMPONENTTEJA, JOTKA VOIVAT TARTUTTAA, VAURIOITTAA TAI AIHEUTTAA VAHINKOJA TÄLLE LAITTEELLE, TIETOKONEELLE, TELEVISIOLLE, MUILLE LAITTEILLE TAI MUULLE OMAISUUDELLE. LG EI ANNA EPÄSUORIA TAKUITA MUKAAN LUKIEN TAKUU MYYNTIKELPOISUUDESTA TAI SOPIVUUDESTA TIETTYYN TARKOITUKSEEN SIIHEN KUITENKAAN RAJOITTUMATTA.

LG EI OLE MISSÄÄN TILANTEESSA TAI MINKÄÄN SOPIMUKSESSA MAINITUN, RIKKOMUSPERUSTEISEN TAI TUOTTAMUSVASTUULLISEN LAKIPYKÄLÄN PERUSTEELLA KORVAUSVASTUUSSA KÄYTTÄJÄLLE TAI KOLMANNELLE OSAPUOLELLE VERKKOPALVELUIHIN LIITTYVISTÄ TAI NIIDEN KÄYTÖSTÄ AIHEUTUVISTA SUORISTA, EPÄSUORISTA, SATUNNAISISTA, ERITYISISTÄ, LAKISÄÄTEISISTÄ, VÄLILLISISTÄ TAI MUISTA VAHINGOISTA TAI ASIANAJOPALKKIOISTA TAI -KULUISTA, VAIKKA LG OLISIKIN OLLUT TIETOINEN VAHINKOJEN MAHDOLLISUUDESTA TAI VAHINKOJEN SYY OLISI OLLUT SELKEÄSTI ENNALTA HAVAITTAVISSA.

Verkkopalvelut voidaan keskeyttää tai lopettaa milloin tahansa. LG ei ilmaise tai takaa millään tavalla, että verkkopalvelut olisivat käytettävissä tietyn ajanjakson ajan. Verkkopalvelut voivat olla kolmannen osapuolen palveluntarjoajan lisäehtojen alaisia. LG:llä ei ole mahdollisuutta vaikuttaa kolmannen osapuolen tarjoamien verkkopalveluiden verkkoyhteyksiin tai tiedonsiirtolaitteisiin. LG EI VASTAA MILLÄÄN TAVALLA MINKÄÄN VERKKOPALVELUN KESKEYTYKSISTÄ TAI LOPETUKSISTA EIKÄ KORVAA NIITÄ.

LG ei ole vastuussa verkkopalveluihin liittyvään asiakaspalveluun, eikä se ole velvollinen tarjoamaan niitä. Kysymykset ja pyynnöt tulee osoittaa suoraan verkkopalvelun tarjoajalle.

"Verkkopalveluilla" tarkoitetaan kolmannen osapuolen tarjoamia palveluita, joita voidaan käyttää tämän laitteen avulla. Määritelmä sisältää kaiken tiedon, ohjelmiston, linkit, viestit, videot ja muun sisällön, jota verkkopalveluiden avulla tai niiden yhteydessä voidaan käyttää, niihin kuitenkaan rajoittumatta.

"LG:llä" tarkoitetaan LG Electronics, Inc. -nimistä yritystä, sen emoyhtiötä sekä kaikkia sen tytäryhtiöitä, yhteistyökumppaneita ja siihen liittyviä yhtiöitä ympäri maailman.

### **Huomautus koskien avointa lähdekoodia**

Seuraaviin tässä tuotteessa käytettyihin GPLtoimintoihin ja LGPL- kirjastoihin kohdistuu GPL2.0/ LGPL2.1 Lisenssisopimukset:

**GPL- TOIMINNOT:** Linux kernel 2.6, bash, busybox,<br>cramfs, dhcpcd, e2fsprogs, fdisk, mkdosfs, mtd-utils, nettools, procps, samba-3.0.25b, sysutils, tcpdump, tftpd, tinylogin, unzip, utelnetd

LGPL- KIRJASTOT: uClibc, DirectFB, blowfish, cairo, ffmpeg, iconv, libusb, mpg123

#### **gSOAP Public License 1.3 KIRJASTO:** gsoap

LG Electronics tarjoaa mahdollisuuden hankkia maksullisen lähdekoodin CD- levyllä jakelu-, mediakustannusten-, kuljetus- ja käsittelykulujen peittämiseksi pyynnöstä. Lähetä sähköpostia LG Electronicsille osoitteeseen:

#### opensource@lge.com

Tämä tarjous on voimassa kolme (3) vuotta tämän tuotteen jakelusta LG Electronicsin toimesta.

Voit hankkia kopion GPL- ja LGPL- lisensseistä osoitteesta http://www.gnu.org/licenses/old-licenses/gpl-2.0.html ja http://www.gnu.org/licenses/old-licenses/lgpl-2.1.html .

Voit myös hankkia kopion gSOAP- julkisesta lisenssistä osoitteesta http://www.cs.fsu.edu/~engelen/license. html.

Tämä tuote sisältää

- boost C++: copyright © Beman Dawes 1999-2003
- c-ares : copyright © 1998 Massachusetts Institute of Technology
- curl: copyright © 1996 2008, Daniel Stenberg
- expat: copyright © 2006 expat maintainers
- freetype: copyright © 2003 The FreeType Project (www.freetype.org).
- icu: copyright © 1995-2009 International Business Machines Corporation and others
- jpeg: Tämä ohjelma perustuu osaan Riippumatonta JPEG Ryhmää copyright © 1991 – 1998, Thomas G. Lane.
- libxslt: copyright © 2001-2002 Thomas Broyer, Charlie Bozeman and Daniel Veillard.
- mng: copyright © 2000-2007 Gerard Juyn, Glenn Randers-Pehrson
- ntp : copyright © David L. Mills 1992-2006 • openSSL:
	- cryptographic software written by Eric Young (eay@cryptsoft.com).
	- software written by Tim Hudson (tjh@cryptsoft.com).
	- software developed by the OpenSSL Project for use in the OpenSSL Toolkit. (http://www.openssl.org)

• pixman:

copyright © 1987, 1988, 1989, 1998 The Open Group copyright © 1987, 1988, 1989 Digital Equipment Corporation

copyright © 1999, 2004, 2008 Keith Packard copyright © 2000 SuSE, Inc.

copyright © 2000 Keith Packard, member of The XFree86 Project, Inc.

copyright © 2004, 2005, 2007, 2008 Red Hat, Inc. copyright © 2004 Nicholas Miell

copyright © 2005 Lars Knoll & Zack Rusin, Trolltech copyright © 2005 Trolltech AS

copyright © 2007 Luca Barbato

copyright © 2008 Aaron Plattner, NVIDIA Corporation copyright © 2008 Rodrigo Kumpera copyright © 2008 André Tupinambá copyright © 2008 Mozilla Corporation copyright © 2008 Frederic Plourde

- png: copyright © 2004 Glenn Randers-Pehrson
- portmap : copyright © 1990 The Regents of the University of California
- ptmalloc : copyright © 2001-2006 Wolfram Gloger
- UnitTest++: copyright © 2006 Noel Llopis and
- Charles Nicholson UPnP SDK : copyright © 2000-2003 Intel Corporation
- strace : copyright © 1991, 1992 Paul Kranenburg copyright © 1993 Branko Lankester copyright © 1993 Ulrich Pegelow copyright © 1995, 1996 Michael Elizabeth Chastain copyright © 1993, 1994, 1995, 1996 Rick Sladkey
- copyright © 1999,2000 Wichert Akkerman • xml2 : copyright © 1998-2003 Daniel Veillard
- XML-RPC For C/C++: copyright © 2001 by First Peer, Inc. Kaikki oikeudet pidätetään. copyright © 2001 by Eric Kidd. Kaikki oikeudet pidätetään.
- zlib: copyright © 1995-2002 Jean-loup Gailly ja Mark Adler.

#### Kaikki oikeudet pidätetään.

Täten myönnetään lupa kenelle tahansa henkilölle, joka on hankkinut kopion tästä ohjelmistosta sekä siihen liittyvistä asiakirjatiedostoista ("ohjelmisto"), myydä tätä ohjelmistoa maksutta ilman rajoitusta, mukaan lukien oikeuden ilman rajoitusta käyttää, kopioida, muokata, liittää, julkaista, jakaa, alilisensioida ja/tai myydä kopioita Ohjelmistosta sekä sallia henkilöiden, joille ohjelmisto on toimitettu, tehdä näin seuraavin ehdoin:

OHJELMISTO TOIMITETAAN "SELLAISENA KUIN SE ON" ILMAN MITÄÄN SUORAAN TAI EPÄSUORAAN ILMAISTUA TAKUUTA, MUKAAN LUKIEN MUTTA EI RAJOITTUEN TAKUUSEEN MYYNTIKELPOISUUDESTA, SOPIVUUDESTA TIETTYYN TARKOITUKSEEN JA TAKUUSEEN, JOKA KOSKEE SITÄ, ETTÄ LOUKKAUSTA EI OLE TAPAHTUNUT. MISSÄÄN TILANTEESSA TEKIJÖITÄ TAI TEKIJÄNOIKEUDEN HALTIJOITA EI VOIDA PITÄÄ VASTUULLISENA MISTÄÄN VAATIMUKSESTA, VAHINGOSTA TAI MUUSTA VASTUUSTA, OLIPA KYSEESSÄ SOPIMUSTOIMI, OIKEUDENLOUKKAUS TAI MUUTEN JOHTUEN, LIITTYEN TAI MUUSSA YHTEYDESSÄ OHJELMISTON KANSSA TAI KÄYTÖSTÄ TAI MUUSTA TOIMINNASTA OHJELMISTOLLA.

 **7**

**Liite**

### **Gracenote® MusicID® -sovelluksen käyttöehdot**

Tämä laite sisältää Gracenote, Inc. yhtiön, toimipaikka Emeryville, Kalifornia, USA ("Gracenote"), valmistamia ohjelmistoja. Gracenoten valmistama ohjelmisto ("Gracenote-ohjelmisto") mahdollistaa sovelluksessa levyjen tunnistamisen Internet-yhteyden välityksellä sekä musiikkiin liittyvien tietojen hakemisen. Tällaisia tietoja ovat muun muassa nimi, esittäjä, kappaleen numero ja nimi ("Gracenote-tiedot") ja ne haetaan palvelimista ("Gracenote-palvelimet"). Lisäksi ohjelmisto suorittaa muita toimintoja. Gracenotetietoja voidaan käyttää vain tämän laitteen loppukäyttäjille tarkoitettujen toimintojen sallimilla tavoilla.

Hyväksymällä tämän sopimuksen käyttäjä sitoutuu käyttämään Gracenote-tietoja, Gracenote-ohjelmistoa ja Gracenote-palvelimia ainoastaan henkilökohtaisessa, ei-kaupallisessa tarkoituksessa. Lisäksi käyttäjä sitoutuu olemaan luovuttamatta, kopioimatta tai siirtämättä Gracenote-ohjelmistoa tai mitään Gracenotetietoja kolmansille osapuolille. KÄYTTÄJÄ SITOUTUU OLEMAAN KÄYTTÄMÄTTÄ TAI HYÖDYNTÄMÄTTÄ GRACENOTE-TIETOJA, GRACENOTE-OHJELMISTOA TAI GRACENOTE-PALVELIMIA MUILLA KUIN TÄSSÄ KÄYTTÖOIKEUSSOPIMUKSESSA MÄÄRITETYILLÄ TAVOILLA.

Hyväksymällä tämän käyttöoikeussopimuksen, joka ei anna käyttäjälle yksinoikeutta, käyttäjä hyväksyy, että Gracenote-tietojen, Gracenote-ohjelmiston tai Gracenote-palvelimien käyttäminen muilla kuin tässä käyttöoikeussopimuksessa sovituilla tavoilla lopettaa käyttöoikeuden välittömästi. Mikäli käyttäjän käyttöoikeus päättyy, käyttäjä sitoutuu lopettamaan kaiken Gracenote-tietojen, Gracenote-ohjelmiston ja Gracenote-palvelimien käytön. Gracenote pidättää itsellään kaikki Gracenote-tietojen, Gracenoteohjelmiston sekä Gracenote-palvelimien oikeudet, mukaan lukien omistusoikeuden. Gracenote ei ole missään olosuhteissa korvausvelvollinen käyttäjälle mihinkään annettuihin tietoihin liittyen. Käyttäjä hyväksyy, että Gracenote, Inc. voi omalla nimellään vedota tässä käyttöoikeussopimuksessa mainittuihin oikeuksiinsa.

Gracenote MusicID -palvelu käyttää kappalekyselyissä yksilöityjä tunnisteita, joita käytetään tilastointitarkoituksiin. Satunnaisesti luotavien, numeerisessa muodossa olevien tunnisteiden tarkoitus on mahdollistaa Gracenote MusicID -palvelun kyselyjen laskenta. Tunnisteet eivät sisällä tietoja käyttäjästä. Lisätietoja Gracenote MusicID -palvelusta on saatavana Gracenoten yksityisyyskäytäntösivustossa.

Gracenote-ohjelmiston ja kaikkien Gracenotetietojen käyttöoikeus myönnetään käyttäjälle "SELLAISENAAN".

Gracenote ei myönnä minkäänlaisia Gracenotepalvelimien Gracenote-tietojen paikkaansa pitävyyttä koskevia suoria tai epäsuoria takuita. Gracenote pidättää itsellään oikeuden poistaa tietoja Gracenote-palvelimista tai muuttaa tietojen luokitusta Gracenoten oikeaksi toteamalla tavalla. Gracenote ei myönnä mitään Gracenote-ohjelmiston tai Gracenote-palvelimien virheettömään tai keskeytyksettömään toimintaan liittyviä takuita. Gracenote ei ole velvollinen toimittamaan mitään uusia tietotyyppejä tai luokkia, joita Gracenote julkaisee tulevaisuudessa. Gracenote voi keskeyttää palveluidensa toimittamisen milloin tahansa.

GRACENOTE EI MYÖNNÄ MINKÄÄNLAISIA SUORIA TAI EPÄSUORIA TAKUITA, MUKAAN LUKIEN EPÄSUORAT TAKUUT MYYNTIKELPOISUUDESTA TAI SOVELTUVUUDESTA TIETTYYN TARKOITUKSEEN JA OIKEUKSIEN LOUKKAAMATTOMUUSESTA. GRACENOTE EI VASTAA GRACENOTE-OHJELMISTON TAI GRACENOTE-PALVELIMIEN KÄYTÖSTÄ AIHEUTUVISTA SEURAUKSISTA. GRACENOTE EI OLE MISSÄÄN OLOSUHTEISSA KORVAUSVELVOLLINEN MISTÄÄN ERITYISISTÄ VÄLILLISISTÄ TAI TUOTTAMUKSELLISISTA VAHINGOISTA TAI MENETETYSTÄ TULOSTA TAI VOITOISTA.

© Gracenote, Inc. 2009

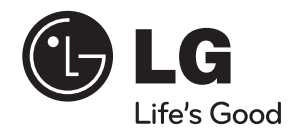

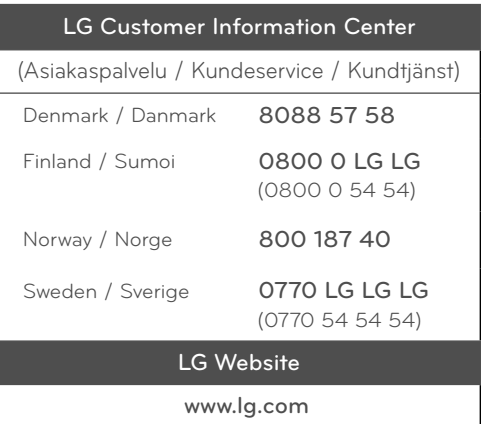